# MEGANE

### **2** Transmission

**23A AUTOMATIC TRANSMISSION** 

77 11 321 322 SEPTEMBER 2005 EDITION ANGLAISE

"The repair procedures given by the manufacturer in this document are based on the technical specifications current when it was prepared.

The procedures may be modified as a result of changes introduced by the manufacturer in the production of the various component units and accessories from which his vehicles are constructed."

All rights reserved by Renault s.a.s.

Copying or translating, in part or in full, of this document or use of the service part reference numbering system is forbidden without the prior written authority of Renault s.a.s.

### **Transmission**

### **Contents**

Page

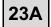

### **AUTOMATIC TRANSMISSION**

Program no.: 94 Vdiag no.: 10 Introduction 23A-1 Fault finding log 23A-5 System operation 23A-7 Allocation of tracks 23A-11 Replacement of components 23A-13 Configurations and programming 23A-14 Fault summary table 23A-15 Interpretation of faults 23A-16 Conformity check 23A-61 Status summary table 23A-73 23A-74 Interpretation of statuses Parameter summary table 23A-94 Interpretation of parameters 23A-95 Dealing with command modes 23A-102 Customer complaints 23A-104 Fault finding chart 23A-106

#### **AUTOMATIC TRANSMISSION**

#### **SIEMENS TA 2000**

Vdiag no.: 14 Introduction 23A-1 23A-6 Fault finding log System operation 23A-8 Allocation of tracks 23A-13 Replacement of components 23A-15 Configurations and programming 23A-16 Fault summary table 23A-17 Interpretation of faults 23A-19 Conformity check 23A-70 Interpretation of statuses 23A-85 23A-105 Parameter summary table 23A-106 Interpretation of parameters Fault finding chart 23A-126

### **ABBREVIATIONS**

| ABBREVIATIONS | MEANING OF ABBREVIATION                 |
|---------------|-----------------------------------------|
| ABS           | Anti-lock braking system                |
| ALP           | Fault finding chart                     |
| APC           | After ignition feed                     |
| AVC           | Before ignition feed                    |
| BVA           | Automatic transmission                  |
| BVM           | Manual gearbox                          |
| BVR           | Semi-automatic                          |
| CAN           | Controller Area Network                 |
| AC            | Air conditioning                        |
| CD            | Compact disc                            |
| PAS           | Power assisted steering (hydraulic)     |
| DAE           | Electric power assisted steering        |
| DVD           | Digital versatile disc                  |
| DTC           | Fault finding code                      |
| EGR           | Exhaust gas recirculation               |
| ESP           | Electronic stability program            |
| GMV           | Fan unit                                |
| GNC           | Compressed natural gas                  |
| LPG           | Liquified petroleum gas                 |
| HLE           | High elastic limit                      |
| MAG           | Metal active gas (for welding steel)    |
| MIG           | Metal inert gas (for welding aluminium) |
| MR            | Workshop repair manual                  |
| TN            | Technical note                          |
| OBD           | On board diagnostics                    |
| SER           | Resistance spot welding                 |
| SSPP          | Tyre pressure monitor                   |
| THLE          | Very high elastic limit                 |
| ТМ            | Labour time                             |
| UCH           | UCH                                     |
| UPC           | Protection and switching unit           |
| UCT           | Roof control unit                       |
| UHLE          | Ultra high elastic limit                |
| VIN           | Vehicle identification number           |

### **AUTOMATIC TRANSMISSION Fault finding - Introduction**

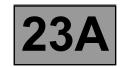

#### 1. SCOPE OF THIS DOCUMENT

This document presents the fault finding procedure applicable to all computers with the following specifications:

Vehicle(s): MEGANE II

Function concerned: AUTOMATIC

**TRANSMISSION** 

Name of computer: Siemens TA 2000

Program no.: **94** VDIAG no.: **10** 

#### 2. ITEMS REQUIRED FOR FAULT FINDING

#### **Documentation:**

#### Fault finding procedures (this manual):

- Assisted fault finding (included in the diagnostic tool), Dialogys.

### **Wiring Diagrams:**

- Visu-Schéma (CD-ROM), paper version.

#### Diagnostic tools:

- CLIP

#### Special tooling required:

|           | Special tooling required |
|-----------|--------------------------|
|           | Multimeter               |
| Elé. 1681 | Universal bornier        |
| Elé. 1588 | Bornier                  |

#### 3. REMINDERS

#### **Procedure**

To carry out fault finding on the vehicle's computers, switch the ignition to fault finding mode (forced + after ignition). Proceed as follows:

- Renault card in the card reader (keyless vehicle scenario 1, entry-level, not hands-free and scenario 2, top of the range, hands-free).
- Press and hold the start button (longer than **5 seconds**) with starting conditions not met.
- Then connect the diagnostic tool and carry out the required operations.

#### Note

The left and right-hand discharge bulb computers are fed when the dipped headlights are switched on. It is only possible to test them after the ignition has been switched on in fault finding mode (forced + after ignition feed) and the dipped headlights are switched on.

### To cut off the + after ignition, proceed as follows:

- Disconnect the diagnostic tool.
- Press the start button twice briefly (less than 3 seconds).
- Check that the forced + after ignition feed has been cut off by observing the extinction of the computer warning lights on the instrument panel.

DP094101.0

23A-1 Version 2

### **AUTOMATIC TRANSMISSION Fault finding - Introduction**

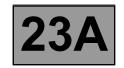

#### **Faults**

Faults are displayed as present or stored (they appeared in a certain context and have since disappeared, or they are still present but cannot be diagnosed in the current context).

The "present" or "stored" status of faults must be taken into account when using the diagnostic tool after switching on the + after ignition (without activating the system components).

Deal with present faults according to the procedure shown in the section on "Interpretation of faults".

For a **stored fault**, note the faults displayed and follow the instructions shown in the "**Notes**" section.

If the fault is confirmed when the notes are applied, the fault is present. In this case, deal with the fault.

If the fault is **not confirmed**, check:

- the electrical lines which correspond to the fault,
- the connectors on these lines (corrosion, bent pins, etc.),
- the resistance of the component detected as faulty,
- the condition of the wires (melted or split insulation, chafing).

### **Conformity check**

The aim of the conformity check is to check the statuses and parameters that do not display a fault on the diagnostic tool when they are inconsistent. Therefore, this step is used to:

- Find faults which are not displayed but which may correspond to a customer complaint.
- Check that the system is operating correctly, and that there is no risk of a fault recurring after repair.

This section explains the fault finding procedures for statuses and parameters, and the conditions for checking them.

If the correct status is not displayed or a parameter is outside permitted tolerance values, you should consult the relevant fault finding page.

#### **Customer complaints - Fault finding charts**

If the diagnostic tool check is correct, but the customer complaint persists, the problem should be dealt with according to the "customer complaint".

A summary of the overall procedure to follow is provided on the following page in the form of a flow chart.

# **AUTOMATIC TRANSMISSION Fault finding - Introduction**

#### 4. FAULT FINDING PROCEDURE

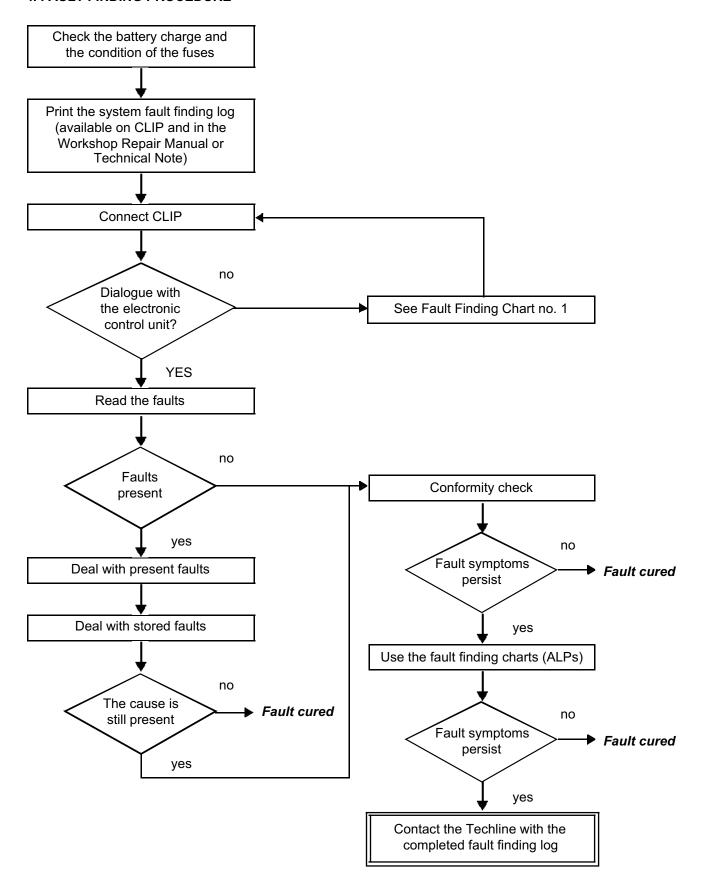

### AUTOMATIC TRANSMISSION Fault finding - Introduction

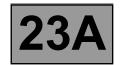

#### 5. FAULT FINDING LOG

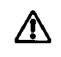

**IMPORTANT!** 

#### NOTE

All faults in a complex system require a thorough diagnostic check with the appropriate tools. The FAULT FINDING LOG, which should be completed during the procedure, enables you to keep track of the fault finding carried out. It is an essential document for consultation with the manufacturer.

### IT IS THEREFORE COMPULSORY TO COMPLETE A FAULT FINDING LOG EVERY TIME FAULT FINDING IS CARRIED OUT.

You will always be asked for this sheet:

- When requesting technical assistance from the Techline.
- When requesting approval to replace parts for which approval is compulsory.
- To be attached to "monitored" parts required to be returned. The log is required for warranty reimbursement, and enables better analysis of the parts removed.

### **6. SAFETY INSTRUCTIONS**

All work on components requires that the safety rules be obeyed to prevent damage or injury:

- Make sure that the battery is properly charged to avoid damaging the computers by using too low a voltage.
- Use the proper tools.

#### 7. LIST OF ABBREVIATIONS

ABS: Anti-lock braking system ALP: Fault Finding Chart

APC: After ignition

BVA: Automatic transmission CAN: Controller area network

CC: Short circuit CO: Open circuit

D: Drive

P/N: Park/Neutral R: Reverse

DP094101.0

23A-4 Version 2

### **FAULT FINDING LOG**

System: Automatic or semiautomatic gearbox

Page 1/2

| <u>List of mon</u>                      | itored pa              | rts: Comp      | uter  | •       |              |         |         |         |             |       |      |     |   |                     |          |         |          |          |       |  |
|-----------------------------------------|------------------------|----------------|-------|---------|--------------|---------|---------|---------|-------------|-------|------|-----|---|---------------------|----------|---------|----------|----------|-------|--|
| Administrative identification           |                        |                |       |         |              |         |         |         |             |       |      |     |   |                     |          |         |          |          |       |  |
| Date                                    |                        |                |       | 1       |              | 2       | 0       |         |             |       |      |     |   |                     |          |         |          |          |       |  |
| Log com                                 | pleted by              | y              |       |         | <u> </u>     |         |         |         |             |       |      |     |   |                     |          |         |          |          |       |  |
| VIN                                     |                        |                |       |         |              |         |         |         |             |       |      |     |   |                     |          |         |          |          |       |  |
| Engine                                  |                        |                |       |         |              |         |         |         | <u>I</u>    |       |      | L   |   |                     | <u>l</u> |         | <u> </u> |          |       |  |
| Diagnos                                 | tic tool               |                |       | CLI     | <u></u><br>P |         | 1       |         |             |       |      |     |   |                     |          |         |          |          |       |  |
| Update                                  | version                | Ĺ              |       |         |              |         |         |         | ı           |       |      |     |   |                     |          |         |          |          |       |  |
| • Custo                                 | mer con                | <u>nplaint</u> |       |         |              |         |         |         |             |       |      |     |   |                     |          |         |          |          |       |  |
| 681                                     | Gears no               | ot changing    |       |         | 622          | No      | oise    |         |             |       |      |     |   | 679                 | 9        | No d    | rive     |          |       |  |
| 680                                     | Slipping               |                | 675   |         |              |         | arning  | light i | illumin     | ates  |      |     |   | 682                 | 2        | Loss    | of po    | wer      |       |  |
| 683                                     | 683 Jolts or jerks 684 |                |       | "3      | H"           |         |         |         |             |       |      | 685 | 5 | Erratic gear change |          |         |          |          |       |  |
| Other Your comments:                    |                        |                |       |         |              |         |         |         |             |       |      |     |   |                     |          |         |          |          |       |  |
|                                         |                        |                |       |         |              |         |         |         |             |       |      |     |   |                     |          |         |          |          |       |  |
| • Condi                                 | tions un               | der which      | the   | cus     | <u>tomer</u> | com     | plain   | t oc    | <u>curs</u> |       |      |     |   |                     |          |         |          |          |       |  |
| 005                                     | While dri              | ving           |       |         | 004          | In      | termitt | ently   |             |       |      |     |   | 300                 | 3        | Whe     | n dec    | eleratir | ng    |  |
| 007                                     | When ac                | celerating     |       |         | 009          | Sı      | udden   | fault   |             |       |      |     |   | 010                 | )        | Grad    | dual de  | eteriora | ation |  |
| Oth                                     | er                     | Your comme     | ents: |         |              |         |         |         |             |       |      |     |   |                     |          |         |          |          |       |  |
|                                         |                        |                |       |         |              |         |         |         |             |       |      |     |   |                     |          |         |          |          |       |  |
| • Docur                                 | mentatio               | n used for     | fau   | ılt fir | nding        |         |         |         |             |       |      |     |   |                     |          |         |          |          |       |  |
|                                         |                        |                |       |         | Fa           | ult fir | nding   | j pro   | cedu        | ıre u | sed  |     |   |                     |          |         |          |          |       |  |
| Type of diagnostic manual: Workshop Rep |                        |                |       | Repa    | ir Ma        | nual    | ū       | Te      | chnic       | cal N | lote |     |   | Assis               | sted     | fault f | findir   | ng 🗖     |       |  |
| Fault findi                             | ng manua               | al no.:        |       |         |              |         |         |         |             |       |      |     |   |                     |          |         |          |          |       |  |
|                                         |                        |                |       |         |              | Wir     | ing c   | liagr   | am ι        | ısed  |      |     |   |                     |          |         |          |          |       |  |
| Wiring Dia                              | ıgram Te               | chnical No     | te no | o.:     |              |         |         |         |             |       |      |     |   |                     |          |         |          |          |       |  |
|                                         | Other documentation    |                |       |         |              |         |         |         |             |       |      |     |   |                     |          |         |          |          |       |  |
| Title and/or part number:               |                        |                |       |         |              |         |         |         |             |       |      |     |   |                     |          |         |          |          |       |  |

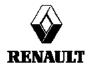

FD 12 Fault finding log

### **FAULT FINDING LOG**

System: Automatic or semiautomatic gearbox

Page 2/2

| luentinicati                           | dentification of the computer and parts replaced in the system                 |             |            |            |            |       |             |  |  |
|----------------------------------------|--------------------------------------------------------------------------------|-------------|------------|------------|------------|-------|-------------|--|--|
| Part 1 part nun                        | nber                                                                           |             |            |            |            |       |             |  |  |
| Part 2 part nun                        | nber                                                                           |             |            |            |            |       |             |  |  |
| Part 3 part nun                        | nber                                                                           |             |            |            |            |       |             |  |  |
| Part 4 part nun                        | nber                                                                           |             |            |            |            |       |             |  |  |
| Part 5 part nun                        | nber                                                                           |             |            |            |            |       |             |  |  |
| To be read with                        |                                                                                | tool (Ident | tification | screen):   |            |       |             |  |  |
| Computer part                          | number                                                                         |             |            |            |            |       |             |  |  |
| Supplier no.                           |                                                                                |             |            |            |            |       |             |  |  |
| Program no.                            |                                                                                |             |            |            |            |       |             |  |  |
| Software version                       |                                                                                |             |            |            |            |       |             |  |  |
| Calibration no.                        |                                                                                |             |            |            |            |       |             |  |  |
| VDIAG                                  |                                                                                |             |            |            |            |       |             |  |  |
| • Faults four                          | nd with the di                                                                 | agnostic to | <u>ool</u> |            |            |       |             |  |  |
| Fault no.                              | Present                                                                        | Store       | ed         |            | Fault name |       | Description |  |  |
|                                        |                                                                                |             |            |            |            |       |             |  |  |
|                                        |                                                                                |             |            |            |            |       |             |  |  |
|                                        |                                                                                |             |            |            |            |       |             |  |  |
| • Context in                           | which fault o                                                                  | ccurs       |            |            |            |       |             |  |  |
| Status or param                        | eter no.                                                                       |             | Param      | neter name |            | Value | Unit        |  |  |
|                                        |                                                                                |             |            |            |            |       |             |  |  |
|                                        |                                                                                |             |            |            |            |       |             |  |  |
| • Systom-sn                            | ecific inform                                                                  | ation       |            |            |            |       |             |  |  |
|                                        |                                                                                |             |            |            |            |       |             |  |  |
| Description:                           |                                                                                |             |            |            |            |       |             |  |  |
| • Additional                           | information                                                                    |             |            |            |            |       |             |  |  |
| Gearbox number                         |                                                                                |             |            |            |            |       |             |  |  |
| If the gearbox is a                    |                                                                                | node is it  |            |            |            |       |             |  |  |
| (automatic/semiau<br>Gear changes affe |                                                                                |             | -          |            |            |       |             |  |  |
| Result of the gear                     |                                                                                | <           |            |            |            |       |             |  |  |
| Result of the oil lev                  |                                                                                |             | -          |            |            |       |             |  |  |
| Appearance of the                      |                                                                                |             | -          |            |            |       |             |  |  |
| Oil leak?                              |                                                                                |             | No [       |            | Seepage 🔲  | Drops |             |  |  |
| Location of the leak                   |                                                                                |             |            |            | Geepage 🔟  | Біора | <u> </u>    |  |  |
| Type of noise (me                      |                                                                                | :.)         |            |            |            |       |             |  |  |
|                                        | Does the buzzer work?                                                          |             |            |            | No 📮       |       |             |  |  |
|                                        |                                                                                | computer?   | Yes        |            | No 📮       |       |             |  |  |
|                                        | What factors led you to replace the computer?  What other parts were replaced? |             |            |            |            |       |             |  |  |
| Other faulty function                  |                                                                                |             | <u> </u>   |            |            |       |             |  |  |
| Your comments:                         |                                                                                |             | <u> </u>   |            |            |       |             |  |  |
|                                        |                                                                                |             |            |            |            |       |             |  |  |

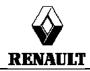

FD 12 Fault finding log

# **AUTOMATIC TRANSMISSION**Fault finding - System operation

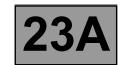

#### **GENERAL OPERATION**

The automatic transmission on this model is the DP0, which is also found on other Renault vehicles including Laguna II, Clio II and Kangoo.

The automatic transmission computer controls gear-changing using several parameters, among them engine torque and the driver's driving style.

All signals travel to the computer by wire, except for those from the injection computer, which use the multiplex network.

Line K is used for computer diagnostics.

#### SYSTEM OPERATION

#### Multifunction switch (CMF) statuses:

Note:

Multifunction switch contact S1 is not connected on this model.

Ignore ET154 "Multifunction switches".

| Lovernesition  | Multifunction switch contact |        |        |  |  |  |  |
|----------------|------------------------------|--------|--------|--|--|--|--|
| Lever position | S2                           | S3     | S4     |  |  |  |  |
| Р              | CLOSED                       | OPEN   | OPEN   |  |  |  |  |
| R              | CLOSED                       | CLOSED | CLOSED |  |  |  |  |
| N              | OPEN                         | CLOSED | OPEN   |  |  |  |  |
| D              | OPEN                         | OPEN   | CLOSED |  |  |  |  |
| М              | OPEN                         | OPEN   | CLOSED |  |  |  |  |
| +              | OPEN                         | OPEN   | CLOSED |  |  |  |  |
| -              | OPEN                         | OPEN   | CLOSED |  |  |  |  |

DP094101.0

23A-7 Version 2

### **AUTOMATIC TRANSMISSION** Fault finding - System operation

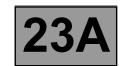

### Sequential lever switch statuses:

Note:

The vehicle does not have a 3<sup>rd</sup> gear hold (D3). Ignore **ET155** "Third gear hold contact".

| Lever position | Sequential lever upshift contact | Sequential lever downshift contact |
|----------------|----------------------------------|------------------------------------|
| P              | OPEN                             | OPEN                               |
| R              | OPEN                             | OPEN                               |
| N              | OPEN                             | OPEN                               |
| D              | OPEN                             | OPEN                               |
| М              | CLOSED                           | CLOSED                             |
| +              | CLOSED                           | OPEN                               |
| -              | OPEN                             | CLOSED                             |

### Shift solenoids (EVS) statuses:

| Lever position                       | Gear    | Solenoid valve statuses |          |          |          |          |          |  |  |
|--------------------------------------|---------|-------------------------|----------|----------|----------|----------|----------|--|--|
| Level position                       | engaged | 1                       | 2        | 3        | 4        | 5        | 6        |  |  |
| Р                                    | Neutral | INACTIVE                | INACTIVE | ACTIVE   | INACTIVE | INACTIVE | INACTIVE |  |  |
| R                                    | R       | INACTIVE                | INACTIVE | INACTIVE | INACTIVE | INACTIVE | INACTIVE |  |  |
| N                                    | Neutral | INACTIVE                | INACTIVE | ACTIVE   | INACTIVE | INACTIVE | INACTIVE |  |  |
| P or N < -10°C                       | Neutral | INACTIVE                | ACTIVE   | INACTIVE | INACTIVE | INACTIVE | INACTIVE |  |  |
| D or M<br>When stopped<br>or driving | 1       | INACTIVE                | INACTIVE | ACTIVE   | ACTIVE   | ACTIVE   | INACTIVE |  |  |
| D or M<br>When stopped<br>or driving | 2       | INACTIVE                | ACTIVE   | INACTIVE | ACTIVE   | INACTIVE | INACTIVE |  |  |
| D or M<br>When driving               | 3       | INACTIVE                | INACTIVE | INACTIVE | INACTIVE | INACTIVE | INACTIVE |  |  |
| D or M<br>When driving               | 4       | ACTIVE                  | ACTIVE   | INACTIVE | INACTIVE | INACTIVE | INACTIVE |  |  |

# **AUTOMATIC TRANSMISSION**Fault finding - System operation

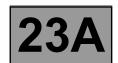

### **MODULAR CONNECTOR**

Socket

2 5 \_4\_ 8 9 \_11 \_10 5 \_4\_ В 8 12 \_11 \_10 \_2\_ C 3 \_2\_ D 1 3 Ε 2

Plug

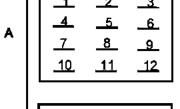

- A Multifunction switch
- **B** Hydraulic electronic interface
- **C** Oil pressure sensor
- **D** Turbine speed sensor
- **E** Exchanger flow lock-up solenoid valve

# **AUTOMATIC TRANSMISSION**Fault finding - System operation

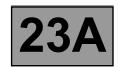

#### **COMPUTER INPUTS AND OUTPUTS**

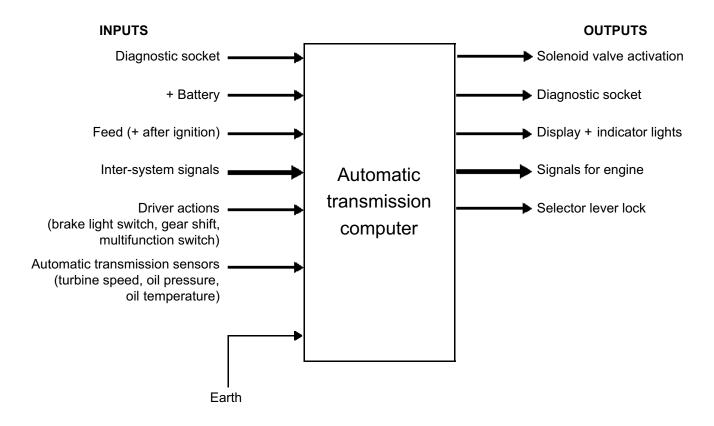

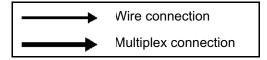

# **AUTOMATIC TRANSMISSION Fault finding - Track assignments**

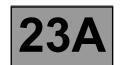

| Computer track | Assignment                                        | Track of the sensor                                   |
|----------------|---------------------------------------------------|-------------------------------------------------------|
| 1              | Shift solenoid feed                               | Electric/hydraulic interface track B3                 |
| 2              | Exchanger flow sensor control solenoid valve feed | Exchanger flow sensor control solenoid valve track 2  |
| 3              | Not used                                          |                                                       |
| 4              | AT display signal (except Scenic II)              | Automatic transmission display track 2                |
| 5              | Not used                                          |                                                       |
| 6              | Not used                                          |                                                       |
| 7              | Shift solenoid 3 - control                        | Electric/hydraulic interface track B10                |
| 8              | Shift solenoid 4 - control                        | Electric/hydraulic interface track B7                 |
| 9              | Shift solenoid 2 - control                        | Electric/hydraulic interface track B8                 |
| 10             | Shift solenoid 1 - control                        | Electric/hydraulic interface track B11                |
| 11             | Selector lever lock - control                     | Eco/perf switch track B2                              |
| 12             | Exchanger flow sensor solenoid valve - control    | Exchanger flow sensor control solenoid valve track 1  |
| 13             | Modulating solenoid valve 3                       | Electric/hydraulic interface track B5                 |
| 14             | Modulating solenoid valve 4                       | Electric/hydraulic interface track B2                 |
| 15             | Not used                                          |                                                       |
| 16             | Brake light switch + signal                       | Brake light switch track 3                            |
| 17             | Not used                                          |                                                       |
| 18             | Diagnostic signal K                               | Track 7 diagnostic socket                             |
| 19             | Lock-up modulating solenoid valve                 | Electric/hydraulic interface track B6                 |
| 20             | Shift solenoid 5 - control                        | Electric/hydraulic interface track B9                 |
| 21             | Not used                                          |                                                       |
| 22             | Not used                                          |                                                       |
| 23             | Not used                                          |                                                       |
| 24             | Line pressure sensor feed                         | Pressure sensor track C1                              |
| 25             | Line pressure sensor - signal                     | Pressure sensor track C3                              |
| 26             | Modulating solenoid valve feed                    | Electric/hydraulic interface track B12                |
| 27             | After ignition feed                               | Protection and Switching Unit grey connector track 10 |
| 28             | Earth                                             |                                                       |
| 29             | Not used                                          |                                                       |
| 30             | Not used                                          |                                                       |

# **AUTOMATIC TRANSMISSION Fault finding - Track assignments**

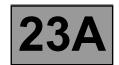

| Computer track | Assignment                                   | Sensor track                                         |
|----------------|----------------------------------------------|------------------------------------------------------|
| 31             | Multifunction switch signal 2                | Multifunction switch track A10                       |
| 32             | Multifunction switch signal 3                | Multifunction switch track A11                       |
| 33             | Multifunction switch signal 4                | Multifunction switch track A12                       |
| 34             | Not used                                     |                                                      |
| 35             | Not used                                     |                                                      |
| 36             | Sequential switch control, downshift contact | Eco/perf control track B3                            |
| 37             | Sequential lever N +1 control                | Eco/perf control track A3                            |
| 38             | Engine CAN H signal                          | Injection computer track K4                          |
| 39             | Engine CAN L signal                          | Injection computer track K3                          |
| 40             | Not used                                     |                                                      |
| 41             | Not used                                     |                                                      |
| 42             | Multifunction switch - signal                | Multifunction switch track A7                        |
| 43             | Not used                                     |                                                      |
| 44             | Not used                                     |                                                      |
| 45             | Gearbox input speed sensor + signal          | Turbine speed sensor track D1                        |
| 46             | Gearbox input speed sensor - signal          | Turbine speed sensor track D2                        |
| 47             | Not used                                     |                                                      |
| 48             | Not used                                     |                                                      |
| 49             | Not used                                     |                                                      |
| 50             | Not used                                     |                                                      |
| 51             | Not used                                     |                                                      |
| 52             | Not used                                     |                                                      |
| 53             | Pressure solenoid valve 1 - signal           | Electric/hydraulic interface track B4                |
| 54             | Shift solenoid 6 - control                   | Electric/hydraulic interface track B1                |
| 55             | Line pressure sensor + signal                | Pressure sensor track C2                             |
| 56             | + battery                                    | Protection and Switching Unit grey connector track 1 |

## AUTOMATIC TRANSMISSION Fault finding - Replacement of components

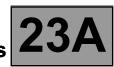

#### REPLACING THE COMPUTER

IT IS ESSENTIAL TO CONTACT YOUR TECHLINE BEFORE REPLACING AN AUTOMATIC TRANSMISSION COMPUTER.

### If Techline approves the computer replacement, proceed as follows:

- In the "Identification" menu, find the gearbox oil wear meter code.
- Switch off the ignition.
- Replace the computer.
- If necessary, change the computer configuration in the "Enter configuration" menu.
- Enter the VIN into the computer with diagnostic tool command VP001 "VIN Entry".
- Enter the oil wear meter code from the old AT computer (found in the "Identification" menu) by running command VP015 "Transfer oil wear meter".
- Enter the gearbox oil change date with command VP016 "Enter gearbox oil change date".
- Switch off the ignition.
- Carry out a check using the diagnostic tool.
- Enter the After-Sales operation date with diagnostic tool command VP008 "Enter last After-Sales operation date".

#### REPLACING AN AUTOMATIC TRANSMISSION COMPONENT

For replacing other automatic transmission components, see Workshop Repair Manual 364 Section 2.

DP094101.0

23A-13 Version 2

### **AUTOMATIC TRANSMISSION**

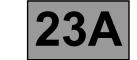

### Fault finding - Configuration and programming

#### **PROGRAMMING**

#### VP001 "VIN ENTRY":

As it is necessary to enter the VIN each time dialogue is established with the diagnostic tool, it must be programmed into each vehicle computer whenever a computer is replaced.

### Programming procedure:

- Connect the diagnostic tool
- Refer to automatic transmission fault finding
- Select parameter setting VP001 "VIN Entry"
- Enter the vehicle's VIN
- Clear the computer memory
- Exit diagnostic mode
- Switch off the ignition
- Wait for the end of the "power latch"
- Double-check the setting

#### • VP009 "ENTER LAST AFTER-SALES OPERATION DATE":

The date of every operation carried out on the automatic transmission in the workshop must be entered.

Select command **VP009** "Enter last After-Sales operation date" on the fault finding tool, then enter the service date with the keyboard.

### • VP015 "TRANSFER OIL WEAR METER":

Transfer the oil wear meter code from the old computer.

Do this by selecting command **VP015** "**Transfer oil wear meter**" on the fault finding tool, then use the keyboard to enter the code found on the replaced computer.

#### ● VP016 "ENTER GEARBOX OIL CHANGE DATE":

Do this by selecting command **VP016** "Enter gearbox oil change date" on the fault finding tool, then use the keyboard to enter the date found on the replaced computer.

DP094101.0

23A-14 Version 2

### **AUTOMATIC TRANSMISSION**

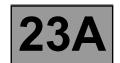

### Fault finding - List of faults

|       | Fault descriptions                         |       |                                              |  |  |  |  |  |  |  |
|-------|--------------------------------------------|-------|----------------------------------------------|--|--|--|--|--|--|--|
| DF002 | Computer                                   | DF088 | Shift solenoid "EVS5" circuit                |  |  |  |  |  |  |  |
| DF003 | Analogue sensor feed                       | DF089 | Shift solenoid "EVS4" circuit                |  |  |  |  |  |  |  |
| DF005 | Oil pressure sensor circuit                | DF093 | Sequential gear lever circuit                |  |  |  |  |  |  |  |
| DF008 | Multifunction switch intermediate          | DF095 | Shift lock electromagnet circuit             |  |  |  |  |  |  |  |
| DECCO | position                                   | DF109 | Engine torque multiplex signal               |  |  |  |  |  |  |  |
| DF009 | Multifunction switch prohibited position   | DF112 | Shift solenoid "EVS6" circuit                |  |  |  |  |  |  |  |
| DF010 | Instrument panel connection                | DF114 | Multiplex pedal position                     |  |  |  |  |  |  |  |
| DF012 | Solenoid valve feed                        | DF116 | Engine multiplex speed signal                |  |  |  |  |  |  |  |
| DF016 | Lock-up solenoid valve circuit             | DF117 | LH rear wheel multiplex speed signal         |  |  |  |  |  |  |  |
| DF017 | Exchanger flow rate solenoid valve circuit | DF118 | RH rear wheel multiplex speed signal         |  |  |  |  |  |  |  |
| DF018 | Lock-up slip                               | DF119 | Brake pedal position                         |  |  |  |  |  |  |  |
| DF020 | Old oil                                    | DF122 | Passenger compartment computer connection    |  |  |  |  |  |  |  |
| DF023 | Engine oil temperature sensor circuit      | DF123 | ABS computer connection                      |  |  |  |  |  |  |  |
| DF024 | Coolant temperature circuit                | DF126 | Turbine speed signal                         |  |  |  |  |  |  |  |
| DF029 | Multifunction switch in unstable position  | DF129 | Electronic stability program (ESP)           |  |  |  |  |  |  |  |
| DF036 | Pressure regulating solenoid valve circuit | DF131 | Slip                                         |  |  |  |  |  |  |  |
| DF038 | Turbine speed sensor circuit               | DF174 | ABS fault detection                          |  |  |  |  |  |  |  |
| DF048 | Vehicle speed signal                       | DF175 | Left-hand front wheel multiplex speed signal |  |  |  |  |  |  |  |
| DF049 | Pressure regulation                        | DF176 | Right-hand front wheel multiplex speed       |  |  |  |  |  |  |  |
| DF055 | Injection connection ——▶ instrument panel  | DE477 | signal                                       |  |  |  |  |  |  |  |
| DF064 | Display circuit                            | DF177 | Automatic transmission overheating           |  |  |  |  |  |  |  |
| DF085 | Shift solenoid "EVS1" circuit              |       |                                              |  |  |  |  |  |  |  |
| DF086 | Shift solenoid "EVS2" circuit              |       |                                              |  |  |  |  |  |  |  |
| DF087 | Shift solenoid "EVS3" circuit              |       |                                              |  |  |  |  |  |  |  |

### **AUTOMATIC TRANSMISSION** Fault finding - Interpretation of faults

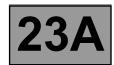

**DF002 PRESENT OR STORED** 

COMPUTER

**NOTES** 

Conditions for applying the fault finding procedure to stored faults:

The fault appears after the ignition has been switched on.

Check that the computer earth is connected correctly to the vehicle's left-hand front side member.

The battery voltage should be between 11.8 V and 13.2 V.

Check the cleanness and condition of the connections.

On track 1 of the Protection and Switching Unit's grey 12-track PPM2 connector, check the computer's permanent feed 20-A fuse F15.

Check the cleanness and condition of the connections.

On track 10 of the Protection and Switching Unit's grey 12-track PPM2 connector, check the computer's afterignition feed 5-A fuse F5H.

Disconnect the battery.

Disconnect the computer. Check the cleanness and condition of the connections.

Disconnect connector PPM2 in the Protection and Switching Unit.

Take the universal bornier Elé. 1681. Check the insulation, continuity and absence of stray resistance on the following connections:

Computer track 56 -**PSU connector PPM2 track 1** Computer track 27 **PSU connector PPM2 track 10** 

Left-hand front side member electronic earth 2 Computer track 28

Reconnect the battery.

With the ignition on, check for 12 V in computer tracks 27 and 56.

If 12 V is not found, there is a failure in the Protection and Switching Unit.

Run fault finding on the Protection and Switching Unit.

If the fault is still present, contact your Techline.

Deal with any other faults. AFTER REPAIR

Clear the fault memory and switch off the ignition.

Carry out a road test.

Complete the operation by carrying out a check with the diagnostic tool.

DP094101.0

23A-16 Version 2

### **AUTOMATIC TRANSMISSION**Fault finding - Interpretation of faults

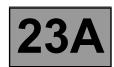

DF003 PRESENT OR STORED FEED TO THE ANALOGUE SENSORS

**NOTES** 

If fault **DF002 "Computer"** is present or stored, deal with it first. **Conditions for applying the fault finding procedure to stored faults:** 

The fault appears after the ignition has been switched on.

Disconnect the battery.

Disconnect the "modular connector", and check the cleanness and condition of the connections.

Disconnect the computer. Check the cleanness and condition of the connections.

Take the "universal bornier **Elé. 1681**". Check the **insulation**, **continuity and absence of stray resistance** on the following connections:

(For "modular connector" connection details, see the "System operation and Track assignments" section.)

Computer track 24 Track C1 Modular connector plug
Computer track 25 Track C3 Modular connector plug
Computer track 53 Track B4 Modular connector plug
Computer track 54 Track B1 Modular connector plug

Reconnect the "modular connector".

Check that the oil pressure sensor resistance between **tracks 24 and 25** of the computer connector is approximately **20**  $k\Omega$ .

If the resistance is not correct, either the sensor or the harness is damaged.

Check the oil-temperature sensor resistance between computer tracks 53 and 54.

The resistance should be between 2360 and 2660  $\Omega$  at a temperature of approx. 20 °C.

If the resistance is not correct, either the sensor or the harness is damaged.

If the fault is still present, contact your Techline.

If the fault does not disappear, deal with the other faults then go to the conformity check.

AFTER REPAIR

Deal with any other faults.

Clear the fault memory and switch off the ignition.

Carry out a road test.

Complete the operation by carrying out a check with the diagnostic tool.

DP094101.0

23A-17 Version 2

### **AUTOMATIC TRANSMISSION**Fault finding - Interpretation of faults

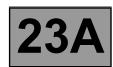

DF005 PRESENT OR STORED OIL PRESSURE SENSOR CIRCUIT

NOTES

Conditions for applying the fault finding procedure to stored faults:

The fault appears following a timed period of **10 seconds** with the engine running at more than **2000 rpm**.

Disconnect the battery.

Disconnect the "modular connector", and check the cleanness and condition of the connections.

Disconnect the computer. Check the cleanness and condition of the connections.

Take the "universal bornier **Elé. 1681**". Check the **continuity and insulation** of the following connections: (For "modular connector" connection details, see the "System operation and Track assignments" section.)

Computer track 24 Track C1 Modular connector plug
Computer track 55 Track C2 Modular connector plug
Computer track 25 Track C3 Modular connector plug

Reconnect the "modular connector".

Check that the oil pressure sensor resistance between tracks 24 and 25 of the computer connector is approximately 20  $k\Omega$ .

If the value is not correct, replace the sensor.

If the fault is still not cured, deal with the other faults and then proceed with the conformity check.

AFTER REPAIR

Deal with any other faults.

Clear the fault memory and switch off the ignition.

Carry out a road test.

Complete the operation by carrying out a check with the diagnostic tool.

DP094101.0

23A-18 Version 2

### **AUTOMATIC TRANSMISSION**Fault finding - Interpretation of faults

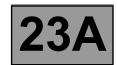

DF008 DF009 PRESENT OR STORED MULTIFUNCTION SWITCH IN INTERMEDIATE POSITION

MULTIFUNCTION SWITCH IN INHIBITOR POSITION

**NOTES** 

Conditions for applying the fault finding procedure to stored faults:

The fault appears when the selector lever is shifted from "Park" to "Drive" (with a stop at each lever position).

Check the **cleanness**, **condition and mounting** of the multifunction switch.

Check the control settings (see Workshop Repair Manual).

Disconnect the battery.

Disconnect the "modular connector" and check the **cleanness and condition** of connector "**A**" connections. (For "modular connector" connection positions, see the "System operation and Track assignments" section.)

Take the "universal bornier **Elé. 1681**". Check the **continuity** of the following connections on the modular connector's socket:

Lever in position "P"

Modular connector track A10 ——— Modular connector track A7

Lever in position "R"

Modular connector track A10 — Modular connector track A7

Modular connector track A11 — Modular connector track A7

Modular connector track A7

Modular connector track A7

Lever in position "N"

Modular connector track A11 — Modular connector track A7

Lever in position "D"

Modular connector track A12 — Modular connector track A7

If the continuity is faulty, change the multifunction switch.

(continued on next page)

AFTER REPAIR

Follow the instructions to confirm repair.

Deal with any other faults.

Clear the fault memory and switch off the ignition.

Carry out a road test.

Complete the operation by carrying out a check with the diagnostic tool.

DP094101.0

23A-19 Version 2

### **AUTOMATIC TRANSMISSION**Fault finding - Interpretation of faults

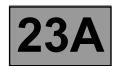

| DF009 CONTINUED |
|-----------------|
|-----------------|

Check the insulation of the following connections on the modular connector's socket: Lever in position "P" Modular connector track A9 **Modular connector track A7** Modular connector track A11 **Modular connector track A7** Modular connector track A7 Modular connector track A12 -Lever in position "R" Modular connector track A9 Modular connector track A7 Lever in position "N" Modular connector track A9 Modular connector track A7 Modular connector track A10 -**Modular connector track A7** Modular connector **Modular connector track A7** track A12 -Lever in position "D" Modular connector Modular connector track A7 track A9 Modular connector track A10 -**Modular connector track A7** track A11 -**Modular connector track A7** Modular connector If the insulation is faulty, replace the multifunction switch. Disconnect the computer. Check the **cleanness and condition** of the connections. Check the insulation, continuity and absence of stray resistance on the following connections: Computer track 31 — Track A10 Modular connector plug Computer Track A11 Modular connector plug Computer track 33 -Track A12 Modular connector plug Track A7 Modular connector plug Computer track 42 -If the fault is still not cured, deal with the other faults and then proceed with the conformity check.

| AFTER REPAIR | Follow the instructions to confirm repair.  Deal with any other faults.  Clear the fault memory and switch off the ignition.  Carry out a road test.  Complete the operation by carrying out a check with the diagnostic tool. |  |
|--------------|----------------------------------------------------------------------------------------------------|--|
|--------------|----------------------------------------------------------------------------------------------------|--|

DP094101.0

23A-20 Version 2

# **AUTOMATIC TRANSMISSION**Fault finding - Interpretation of faults

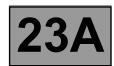

| DF010<br>PRESENT<br>OR<br>STORED | INSTRUMENT PANEL CONNECTION |
|----------------------------------|-----------------------------|
| NOTES                            | None.                       |

Test the multiplex network.

Refer to the "Multiplex network" fault finding section in the Workshop Repair Manual.

If the fault is still present, test the **instrument panel**.

Refer to the "Instrument panel" section in the Workshop Repair Manual.

AFTER REPAIR

Deal with any other faults.

Clear the fault memory and switch off the ignition.

Carry out a road test.

Complete the operation by carrying out a check with the diagnostic tool.

DP094101.0

23A-21 Version 2

### **AUTOMATIC TRANSMISSION**Fault finding - Interpretation of faults

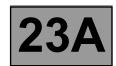

DF012 PRESENT OR STORED SOLENOID VALVES FEED

CO : Open circuit

CC.1: Short circuit to + 12 V

NOTES

Conditions for applying the fault finding procedure to stored faults: The fault appears after running command AC024 ("Shift solenoid activation").

Disconnect the battery.

Disconnect the "modular connector", and check the cleanness and condition of the connections.

Disconnect the computer. Check the cleanness and condition of the connections.

Take the "universal bornier **Elé. 1681**". Check the **insulation**, **continuity and absence of stray resistance** on the following connections:

(For "modular connector" connection positions, see the "System operation and Track assignments" section.)

Computer track 1 — Track B3 Modular connector plug

Computer track 10 — Track B11 Modular connector plug

Reconnect the "modular connector".

Check across tracks 10 and 1 of the computer connector that the resistance of shift solenoid no. 1 is 40  $\Omega \pm 2 \Omega$  at 20 °C

If the resistance is not correct, the solenoid valve or the electric/hydraulic interface harness is damaged.

If the fault is still not cured, deal with the other faults and then proceed with the conformity check.

Follow the instructions to confirm repair.

Deal with any other faults.

Clear the fault memory and switch off the ignition.

Carry out a road test.

Complete the operation by carrying out a check with the diagnostic tool.

DP094101.0

23A-22 Version 2

### **AUTOMATIC TRANSMISSION**Fault finding - Interpretation of faults

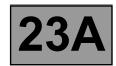

DF016 PRESENT OR STORED CONVERTER LOCK-UP SOLENOID VALVE CIRCUIT

CO.0: Open circuit or short circuit to earth

CC.1: Short circuit to + 12 V

NOTES

Conditions for applying the fault finding procedure to stored faults:

The fault appears after running command AC024 ("Actuator sequential control").

Disconnect the battery.

Disconnect the "modular connector", and check the cleanness and condition of the connections.

Disconnect the computer. Check the cleanness and condition of the connections.

Take the "universal bornier **Elé. 1681**". Check the **continuity and insulation** of the following connections: (For "modular connector" connection positions, see the "System operation and Track assignments" section.)

Computer track 19 — Track B6 Modular connector plug

Computer track 26 — Track B12 Modular connector plug

Reconnect the "modular connector".

Check across tracks 19 and 26 of the computer connector that the resistance of the converter lock-up solenoid valve is 1  $\Omega \pm 0.2 \Omega$  at 20 °C.

If the resistance is not correct, the solenoid valve or the electric/hydraulic interface harness is damaged.

If the fault is still not cured, deal with the other faults and then proceed with the conformity check.

Follow the instructions to confirm repair. Deal with any other faults.

AFTER REPAIR

Clear the fault memory and switch off the ignition.

Carry out a road test.

Complete the operation by carrying out a check with the diagnostic tool.

DP094101.0

23A-23 Version 2

### **AUTOMATIC TRANSMISSION**Fault finding - Interpretation of faults

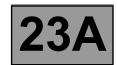

DF017 PRESENT OR STORED EXCHANGER FLOW RATE SOLENOID VALVE CIRCUIT

CO.0: Open circuit or short circuit to earth

CC.1: Short circuit to + 12 V

NOTES

Conditions for applying the fault finding procedure to stored faults:

The fault appears after running command AC024 ("Actuator sequential control").

Disconnect the battery.

Disconnect the "modular connector", and check the cleanness and condition of the connections.

Disconnect the computer. Check the cleanness and condition of the connections.

Take the "universal bornier **Elé. 1681**". Check the **insulation**, **continuity and absence of stray resistance** on the following connections:

(For "modular connector" connection positions, see the "System operation and Track assignments" section.)

Computer track 12 — Track E1 Modular connector plug
Computer track 2 — Track E2 Modular connector plug

Reconnect the "modular connector".

Check across tracks 12 and 2 of the computer connector that the resistance of the heat exchanger flow solenoid valve is 40  $\Omega$  ± 4  $\Omega$  at 20 °C.

If the resistance is not correct, the solenoid valve or harness is damaged.

If the fault is still not cured, deal with the other faults and then proceed with the conformity check.

Follow the instructions to confirm repair. Deal with any other faults.

AFTER REPAIR

Clear the fault memory and switch off the ignition.

Carry out a road test.

Complete the operation by carrying out a check with the diagnostic tool.

DP094101.0

23A-24 Version 2

### **AUTOMATIC TRANSMISSION**Fault finding - Interpretation of faults

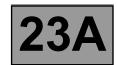

DF018 PRESENT OR STORED

### CONVERTER LOCK-UP SLIPPAGE

|       | Carry out injection system fault finding and check that it is operating correctly                                                                                                    |
|-------|----------------------------------------------------------------------------------------------------|
| NOTES | If the following faults are present or stored, deal with them first: DF003 - DF005 - DF016 - DF020 - DF023 - DF038 - DF049 - DF177                                                           |
|       | Conditions for applying the fault finding procedure to stored faults: The fault appears after driving with 3 <sup>rd</sup> gear hold at a steady speed for more than 3 minutes continuously. |

To check that there are no faults with the converter lock-up solenoid valve, use the interpretation of fault **DF016** "Converter lock-up solenoid valve circuit".

To check that there are no faults with the turbine speed sensor, use the interpretation of fault **DF038 "Turbine speed sensor circuit"**.

Check the gearbox oil quality and level.

If an oil change or top-up is necessary see the "Draining-Filling-Levels" section of the Workshop Repair Manual. Check that the transmission is not leaking oil.

Carry out the converter stall test.

Follow the procedure in the "Converter stall test" section of the Workshop Repair Manual.

Carry out a "Conformity check" to detect any possible faults.

See the "Taking line pressure" section of the Workshop Repair Manual.

Connect the pressure gauge for a line pressure reading.

Hot engine and gearbox oil temperature between 60 and 80 °C.

Take the line pressure readings under the following conditions:

- selector lever in position "P" or "N" and engine running at 2000 rpm, the pressure should be between 2.6 and 3.2 bar,
- selector lever in position "R" and engine running at 2000 rpm, the pressure should be more than 4 bar,
- selector lever in position "D" and engine running at 2000 rpm, the pressure in first gear should be more than 7 bar.

If the values are not correct, there is a fault inside the gearbox.

If the fault is still present, contact the Techline.

|              | Clear the fault m |
|--------------|-------------------|
| ΔFTFR RFPΔIR | See the "System   |

Clear the fault memory and switch off the ignition.

Deal with any other faults.

See the "System operation and Track assignments" section for how to reset the oil ageing counter to zero (Entering oil change date).

Switch off the ignition, switch the ignition back on and carry out a road test. Complete the operation by carrying out a check with the diagnostic tool.

DP094101.0

23A-25 Version 2

# **AUTOMATIC TRANSMISSION Fault finding - Interpretation of faults**

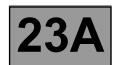

| DF020<br>PRESENT<br>OR<br>STORED | OLD OIL |
|----------------------------------|---------|
| NOTES                            | None.   |

Change the automatic transmission oil.

(Refer to the relevant section in the Workshop Repair Manual.)

Reset the computer's oil ageing counter to zero and enter the oil change date.

Do this by running command VP016 "Enter gearbox oil change date".

Reset the self-adapting systems to zero by running command RZ005 "Self-adapting systems".

If necessary, take the vehicle for a drive to program the new self-adapting systems.

**Driving procedure:** 

Go for a normal drive that involves shifting up and down into every gear several times.

AFTER REPAIR

Deal with any other faults.

Clear the fault memory and switch off the ignition.

Carry out a road test.

Complete the operation by carrying out a check with the diagnostic tool.

DP094101.0

23A-26 Version 2

### **AUTOMATIC TRANSMISSION**Fault finding - Interpretation of faults

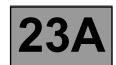

DF023 PRESENT OR STORED GEARBOX OIL TEMPERATURE SENSOR CIRCUIT

NOTES

Conditions for applying the fault finding procedure to stored faults:

The fault appears after a road test.

Disconnect the battery.

Disconnect the "modular connector", and check the cleanness and condition of the connections.

Disconnect the computer. Check the cleanness and condition of the connections.

Take the "universal bornier **Elé. 1681**". Check the **insulation**, **continuity and absence of stray resistance** on the following connections:

(For "modular connector" connection positions, see the "System operation and Track assignments" section.)

Computer track 53 — Track B4 Modular connector plug
Computer track 54 — Track B1 Modular connector plug

Reconnect the "modular connector".

Check the oil temperature sensor resistance between computer connector tracks 53 and 54.

The resistance should be between 2360 and 2660  $\Omega$  at a temperature of 20 °C and between 290 and 327  $\Omega$  at a temperature of 80 °C.

If the resistance is not correct, the sensor or the electric/hydraulic interface harness is damaged.

Replace the sensor.

If the fault is still not cured, deal with the other faults and then proceed with the conformity check.

AFTER REPAIR

Deal with any other faults.

Clear the fault memory and switch off the ignition.

Carry out a road test.

Complete the operation by carrying out a check with the diagnostic tool.

DP094101.0

23A-27 Version 2

# **AUTOMATIC TRANSMISSION**Fault finding - Interpretation of faults

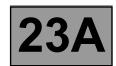

| DF024<br>PRESENT<br>OR<br>STORED | COOLANT TEMPERATURE SENSOR CIRCUIT |
|----------------------------------|------------------------------------|
| NOTES                            | None.                              |

Test the multiplex network.

Refer to the "Multiplex network" fault finding section in the Workshop Repair Manual.

If the fault is still present, carry out fault finding on the **injection** system.

See the "Injection" section of the Workshop Repair Manual.

AFTER REPAIR

Deal with any other faults.

Clear the fault memory and switch off the ignition.

Carry out a road test.

Complete the operation by carrying out a check with the diagnostic tool.

DP094101.0

23A-28 Version 2

### **AUTOMATIC TRANSMISSION**Fault finding - Interpretation of faults

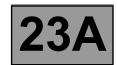

DF029 PRESENT OR STORED MULTIFUNCTION SWITCH IN UNSTABLE POSITION

NOTES

Conditions for applying the fault finding procedure to stored faults:

The fault appears when the selector lever is shifted from "Park" to "Drive" (with a stop at each lever position).

Check the **cleanness**, **condition and mounting** of the multifunction switch.

Check the control settings (see Workshop Repair Manual).

Disconnect the battery.

Disconnect the "modular connector" and check the **cleanness and condition** of connector "**A**" connections. (For "modular connector" connection positions, see the "System operation and Track assignments" section.)

Take the "universal bornier **Elé. 1681**". Check the **continuity** of the following connections on the modular connector's socket:

Lever in position "P"

Modular connector track A10 — Modular connector track A7

Lever in position "R"

Modular connector track A10 Modular connector track A7

Modular connector track A11 Modular connector track A7

Modular connector track A7

Modular connector track A7

Lever in position "N"

Modular connector track A11 ──── Modular connector track A7

Lever in position "D"

Modular connector track A12 — Modular connector track A7

If the continuity is not good, change the multifunction switch.

(continued on next page)

Follow the instructions to confirm repair.

Deal with any other faults.

AFTER REPAIR

Clear the fault memory and

Clear the fault memory and switch off the ignition.

Carry out a road test.

Complete the operation by carrying out a check with the diagnostic tool.

DP094101.0

23A-29 Version 2

### AUTOMATIC TRANSMISSION Fault finding - Interpretation of faults

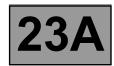

| DF029<br>CONTINUED      |                           |                    |                       |  |
|-------------------------|---------------------------|--------------------|-----------------------|--|
|                         |                           |                    |                       |  |
| Check the insulation of | the following connections | s on the modular c | onnector's socket:    |  |
| Lever in position "P"   | -                         |                    |                       |  |
| Modular conne           | ector track A9            | ——→ Modula         | ar connector track A7 |  |
| Modular conne           | ector track A11           | → Modula           | ar connector track A7 |  |
| Modular conne           | ector track A12           | Modula             | ar connector track A7 |  |
| Lever in position "R"   |                           | •                  |                       |  |
| Modular conne           | ector track A9            | ——→ Modula         | ar connector track A7 |  |
| Lever in position "N"   |                           | ·                  |                       |  |
| Modular conne           | ector track A9            | ——→ Modula         | ar connector track A7 |  |
| Modular conne           | ector track A10           | → Modula           | ar connector track A7 |  |
| Modular conne           | ector track A12           | Modula             | ar connector track A7 |  |
| Lever in position "D"   |                           | •                  |                       |  |
| Modular conne           | ector track A9            | ——→ Modula         | ar connector track A7 |  |
| Modular conne           | ector track A10           | → Modula           | ar connector track A7 |  |
| Modular conne           | ector track A11           | — Modula           | ar connector track A7 |  |

Computer → Track A7 Modular connector plug If the fault is still not cured, deal with the other faults and then proceed with the conformity check.

Track A11 Modular connector plug

▶ Track A12 Modular connector plug

Check the insulation, continuity and absence of stray resistance on the following connections: track 31 — Track A10 Modular connector plug

Disconnect the computer. Check the **cleanness and condition** of the connections.

If the insulation is faulty, replace the multifunction switch.

track 32 -

track 42 -

track 33

Computer

Computer

Computer

| AFTER REPAIR | Follow the instructions to confirm repair.  Deal with any other faults.  Clear the fault memory and switch off the ignition.  Carry out a road test.  Complete the operation by carrying out a check with the diagnostic tool. |
|--------------|----------------------------------------------------------------------------------------------------|
|--------------|----------------------------------------------------------------------------------------------------|

DP094101.0

### **AUTOMATIC TRANSMISSION**Fault finding - Interpretation of faults

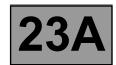

DF036 PRESENT OR STORED PRESSURE REGULATING SOLENOID VALVE CIRCUIT

CO.0: Open circuit or short circuit to earth

CC.1: Short circuit to + 12 V

NOTES

Conditions for applying the fault finding procedure to stored faults:

The fault appears after running command AC024 ("Actuator sequential control").

Disconnect the battery.

Disconnect the "modular connector", and check the cleanness and condition of the connections.

Disconnect the computer. Check the cleanness and condition of the connections.

Take the "universal bornier **Elé. 1681**". Check the **continuity and insulation** of the following connections: (For "modular connector" connection positions, see the "System operation and Track assignments" section.)

Computer track 20 — Track B9 Modular connector plug

Computer track 26 — Track B12 Modular connector plug

Check across tracks B9 and B12 of the "modular connector" socket that the resistance of the converter lock-up solenoid valve is 1  $\Omega \pm 0.2 \Omega$  at approximately 23 °C.

If the resistance is not correct, the solenoid valve or the electric/hydraulic interface harness is damaged.

If the fault is still not cured, deal with the other faults and then proceed with the conformity check.

If replacing the pressure regulating solenoid valve (EVM), the self-adapting systems must be deleted (command RZ005).
Follow the instructions to confirm repair.
Deal with any other faults.
Clear the fault memory and switch off the ignition.
Carry out a road test.
Complete the operation by carrying out a check with the diagnostic tool.

DP094101.0

23A-31 Version 2

# **AUTOMATIC TRANSMISSION Fault finding - Interpretation of faults**

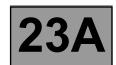

DF037 PRESENT OR STORED KICKDOWN SWITCH CIRCUIT

DEF: Unidentified electrical fault

NOTES N

None.

Test the multiplex network.

Refer to the "Multiplex network" section in the Workshop Repair Manual.

If the fault is still present, test the ABS and ESP systems.

Refer to the "ABS system and Electronic Stability Program" section in the Workshop Repair Manual.

AFTER REPAIR

Deal with any other faults.

Clear the fault memory and switch off the ignition.

Carry out a road test.

Complete the operation by carrying out a check with the diagnostic tool.

DP094101.0

23A-32 Version 2

### **AUTOMATIC TRANSMISSION**Fault finding - Interpretation of faults

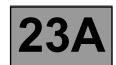

DF038 PRESENT OR STORED TURBINE SPEED SENSOR CIRCUIT

1.DEF: No signal

2.DEF: Signal interference

NOTES

Conditions for applying the fault finding procedure to stored faults:

The fault appears when the engine is running and the selector lever is in "Park".

Disconnect the battery.

Disconnect the "modular connector", and check the cleanness and condition of the connections.

Disconnect the computer. Check the cleanness and condition of the connections.

Take the "universal bornier **Elé. 1681**". Check the **continuity and insulation** of the following connections: (For "modular connector" connection positions, see the "System operation and Track assignments" section.)

Computer track 45 — Track D1 Modular connector plug
Computer track 46 — Track D2 Modular connector plug

Reconnect the "modular connector".

Check across tracks 45 and 46 of the computer connector that the turbine speed sensor resistance is 300  $\Omega \pm$  40  $\Omega$  at approximately 20 °C.

If the resistance is not correct, either the sensor or the harness is damaged.

Replace the turbine speed sensor.

If the fault is still not cured, deal with the other faults and then proceed with the conformity check.

Follow the instructions to confirm repair. Deal with any other faults.

AFTER REPAIR

Clear the fault memory and switch off the ignition.

Carry out a road test.

Complete the operation by carrying out a check with the diagnostic tool.

DP094101.0

23A-33 Version 2

### **AUTOMATIC TRANSMISSION**Fault finding - Interpretation of faults

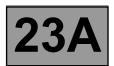

DF048
PRESENT
OR
STORED

VEHICLE SPEED SIGNAL

1.DEF: Problem with the system generating the speed signal or signal interference

2.DEF: No signal

NOTES

Deal with faults **DF117**, **DF118**, **DF175** or **DF176** first if present or stored.

Test the multiplex network.

Refer to the "Multiplex network" section in the Workshop Repair Manual.

If the fault is still present, carry out fault finding on the ABS and ESP system.

Refer to the "ABS system and Electronic Stability Program" section in the Workshop Repair Manual.

AFTER REPAIR

Deal with any other faults.

Clear the fault memory and switch off the ignition.

Carry out a road test.

Complete the operation by carrying out a check with the diagnostic tool.

DP094101.0

23A-34 Version 2

#### AUTOMATIC TRANSMISSION Fault finding - Interpretation of faults

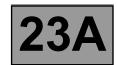

DF049 PRESENT OR STORED

#### GEARBOX OIL PRESSURE REGULATION

1.DEF: Pressure regulation

2.DEF: Measured pressure lower than the required pressure

# Carry out an injection system check and check that it is operating correctly If the following faults are present or stored, deal with them first: DF003 - DF005 - DF020 - DF023 - DF036 - DF038 Conditions for applying the fault finding procedure to stored faults: The fault appears after a road test.

To check that there are no faults with the oil pressure sensor, use the interpretation of fault **DF005 "Oil pressure sensor circuit"**.

To make sure there are no problems with the pressure lock-up solenoid valve, use the interpretation of fault **DF036 "Pressure regulating solenoid valve circuit"**.

Check the gearbox oil quality and level.

If a operation is required, see the "**Draining-Filling-Levels**" section of the Workshop Repair Manual. Check that the gearbox is not leaking oil.

Carry out a conformity check to detect any possible faults.

See the "Line pressure measurement" section of the Workshop Repair Manual.

Connect the pressure gauge for a line pressure reading.

Hot engine with gearbox oil temperature between 60 °C and 80 °C.

Take the line pressure readings in the following conditions:

- with the selector lever in position "P" or "N" and the engine running at 2000 rpm, the pressure should be between 2.6 and 3.2 bar,
- with the selector lever in position "R" and the engine running at 2000 rpm, the pressure should be more than 4 bar,
- with the selector lever in position "D" and the engine running at 2000 rpm, the pressure in first gear should be more than 7 bar.

If the fault is still present, there is a mechanical or hydraulic failure in the gearbox.

Check the conformity of all "Statuses" and "Parameters" to find the cause of the fault.

If the fault is still present, contact the Techline.

| AFTER REPAIR | Deal with any other faults. Clear the fault memory and switch off the ignition. Carry out a road test. Complete the operation by carrying out a check with the diagnostic tool. |
|--------------|----------------------------------------------------------------------------------------------------|
|--------------|----------------------------------------------------------------------------------------------------|

DP094101.0

23A-35 Version 2

# **AUTOMATIC TRANSMISSION Fault finding - Interpretation of faults**

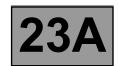

DF055 PRESENT OR STORED INJECTION SYSTEM/AUTOMATIC TRANSMISSION CONNECTION

1.DEF: No signal

2.DEF: Signal interference

NOTES None.

Test the multiplex network.

Refer to the "Multiplex network" fault finding section in the Workshop Repair Manual.

If the fault is still present, carry out fault finding on the **injection** system.

See the "Injection" section of the Workshop Repair Manual.

AFTER REPAIR

Deal with any other faults.

Clear the fault memory and switch off the ignition.

Carry out a road test.

Complete the operation by carrying out a check with the diagnostic tool.

DP094101.0

23A-36 Version 2

#### **AUTOMATIC TRANSMISSION**Fault finding - Interpretation of faults

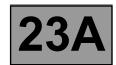

DF064 PRESENT OR STORED **DISPLAY CIRCUIT** 

CO.0 : Open circuit or short circuit to earth

**NOTES** 

Switch on the ignition.

Check the **cleanness and condition** of the selector lever display connections.

Disconnect the battery.

Disconnect the computer. Check the **cleanness and condition** of the connections.

Take the "universal bornier **Elé. 1681**". Check the **insulation**, **continuity and absence of stray resistance** on the following connections:

Computer track 4 — Selector lever display track 2

If the fault is still not cured, deal with the other faults and then proceed with the conformity check.

Follow the instructions to confirm repair.

AFTER REPAIR

Deal with any other faults. Clear the fault memory and switch off the ignition.

Carry out a road test.

Complete the operation by carrying out a check with the diagnostic tool.

DP094101.0

23A-37 Version 2

#### **AUTOMATIC TRANSMISSION**Fault finding - Interpretation of faults

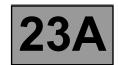

DF085 PRESENT OR STORED "EVS1" SHIFT SOLENOID CIRCUITS

CO.0 : Open circuit or short circuit to earth

CC.1: Short circuit to + 12 V

CC: Short circuit

NOTES

First deal with fault **DF012" Solenoid valves feed"** if present or stored.

Conditions for applying the fault finding procedure to stored faults:

The fault appears after running command AC024 ("Actuator sequential control").

Disconnect the battery.

Disconnect the "modular connector", and check the cleanness and condition of the connections.

Disconnect the computer. Check the **cleanness and condition** of the connections.

Take the "universal bornier **Elé. 1681**". Check the **continuity and insulation** of the following connections: (For "modular connector" connection positions, see the "System operation and Track assignments" section.)

Computer track 10 → Track B11 Modular connector plug
Computer track 1 → Track B3 Modular connector plug

Reconnect the "modular connector".

Check across tracks 10 and 1 of the computer connector that the resistance of shift solenoid no. 1 is 40  $\Omega \pm 2 \Omega$  at approximately 20 °C.

If the resistance is not correct, the solenoid valve or the electric/hydraulic interface harness is damaged.

If the fault is still not cured, deal with the other faults and then proceed with the conformity check.

Follow the instructions to confirm repair.

Deal with any other faults.

AFTER REPAIR

Clear the fault memory and

Clear the fault memory and switch off the ignition.

Carry out a road test.

Complete the operation by carrying out a check with the diagnostic tool.

DP094101.0

23A-38 Version 2

#### **AUTOMATIC TRANSMISSION**Fault finding - Interpretation of faults

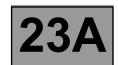

DF086 PRESENT OR STORED "EVS2" SHIFT SOLENOID CIRCUITS

CO.0 : Open circuit or short circuit to earth

CC.1: Short circuit to + 12 V

CC: Short circuit

NOTES

First deal with fault **DF012 "Solenoid valves feed"** if present or stored.

Conditions for applying the fault finding procedure to stored faults:

The fault appears after running command AC024 ("Actuator sequential control").

Disconnect the battery.

AFTER REPAIR

Disconnect the "modular connector", and check the cleanness and condition of the connections.

Disconnect the computer. Check the cleanness and condition of the connections.

Take the "universal bornier **Elé. 1681**". Check the **continuity and insulation** of the following connections: (For "modular connector" connection positions, see the "System operation and Track assignments" section.)

Computer track 9 → Track B8 Modular connector plug
Computer track 1 → Track B3 Modular connector plug

Reconnect the "modular connector".

Check across **tracks 9 and 1** of the computer connector that the resistance of shift solenoid no. 2 is **40**  $\Omega \pm 2 \Omega$  at approximately **20** °C.

If the resistance is not correct, the solenoid valve or the electric/hydraulic interface harness is damaged.

If the fault is still not cured, deal with the other faults and then proceed with the conformity check.

Follow the instructions to confirm repair.

Deal with any other faults.

Clear the fault memory and switch off the ignition.

Carry out a road test.

Complete the operation by carrying out a check with the diagnostic tool.

DP094101.0

23A-39 Version 2

#### **AUTOMATIC TRANSMISSION**Fault finding - Interpretation of faults

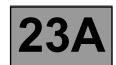

DF087 PRESENT OR STORED "EVS3" SHIFT SOLENOID CIRCUITS

CO.0 : Open circuit or short circuit to earth

CC.1: Short circuit to + 12 V

CC: Short circuit

NOTES

First deal with fault **DF012 "Solenoid valves feed"** if present or stored.

Conditions for applying the fault finding procedure to stored faults:

The fault appears after running command AC024 ("Actuator sequential control").

Disconnect the battery.

Disconnect the "modular connector", and check the cleanness and condition of the connections.

Disconnect the computer. Check the cleanness and condition of the connections.

Take the "universal bornier **Elé. 1681**". Check the **continuity and insulation** of the following connections: (For "modular connector" connection positions, see the "System operation and Track assignments" section.)

Computer track 1 — Track B3 Modular connector plug
Computer track 7 — Track B10 Modular connector plug

Reconnect the "modular connector".

Check across **tracks 1 and 7** of the computer connector that the resistance of shift solenoid no. 3 is **40**  $\Omega \pm 2 \Omega$  at approximately **20** °C.

If the resistance is not correct, the solenoid valve or the electric/hydraulic interface harness is damaged.

If the fault is still not cured, deal with the other faults and then proceed with the conformity check.

Follow the instructions to confirm repair.

Deal with any other faults.

AFTER REPAIR

Clear the fault memory and

Clear the fault memory and switch off the ignition.

Carry out a road test.

Complete the operation by carrying out a check with the diagnostic tool.

DP094101.0

23A-40 Version 2

#### **AUTOMATIC TRANSMISSION**Fault finding - Interpretation of faults

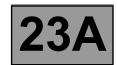

DF088 PRESENT OR STORED "EVS5" SHIFT SOLENOID CIRCUITS

CO.0 : Open circuit or short circuit to earth

CC.1: Short circuit to + 12 V

CC: Short circuit

NOTES

First deal with fault **DF012 "Solenoid valves feed"** if present or stored.

Conditions for applying the fault finding procedure to stored faults:

The fault appears after running command AC024 ("Actuator sequential control").

Disconnect the battery.

AFTER REPAIR

Disconnect the "modular connector", and check the cleanness and condition of the connections.

Disconnect the computer. Check the cleanness and condition of the connections.

Take the "universal bornier **Elé. 1681**". Check the **continuity and insulation** of the following connections: (For "modular connector" connection details, see the "System operation and Track assignments" section.)

Computer track 1 — Track B3 Modular connector plug
Computer track 13 — Track B5 Modular connector plug

Reconnect the modular connector.

Check across tracks 1 and 13 of the computer connector that the resistance of shift solenoid no. 5 is 40  $\Omega \pm 2 \Omega$  at approximately 20 °C.

If the resistance is not correct, the solenoid valve or the electric/hydraulic interface harness is damaged.

If the fault is still not cured, deal with the other faults and then proceed with the conformity check.

Follow the instructions to confirm repair.

Deal with any other faults.

Clear the fault memory and switch off the ignition.

Carry out a road test.

Complete the operation by carrying out a check with the diagnostic tool.

DP094101.0

23A-41 Version 2

#### **AUTOMATIC TRANSMISSION**Fault finding - Interpretation of faults

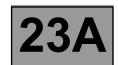

DF089 PRESENT OR STORED "EVS4" SHIFT SOLENOID CIRCUITS

CO.0 : Open circuit or short circuit to earth

CC.1: Short circuit to + 12 V

CC: Short circuit

NOTES

First deal with fault **DF012 "Solenoid valves feed"** if present or stored.

Conditions for applying the fault finding procedure to stored faults:

The fault appears after running command AC024 ("Actuator sequential control").

Disconnect the battery.

Disconnect the "modular connector", and check the cleanness and condition of the connections.

Disconnect the computer. Check the cleanness and condition of the connections.

Take the "universal bornier **Elé. 1681**". Check the **continuity and insulation** of the following connections: (For "modular connector" connection positions, see the "System operation and Track assignments" section.)

Computer track 1 → Track B3 Modular connector plug
Computer track 8 → Track B7 Modular connector plug

Reconnect the "modular connector".

Check across tracks 8 and 1 of the computer connector that the resistance of shift solenoid no. 4 is 40  $\Omega \pm 2 \Omega$  at approximately 20 °C.

If the resistance is not correct, the solenoid valve or the electric/hydraulic interface harness is damaged.

If the fault is still not cured, deal with the other faults and then proceed with the conformity check.

Follow the instructions to confirm repair.

AFTER REPAIR

Clear the fault memory and switch off the ignition.

Carry out a road test.

Deal with any other faults.

Complete the operation by carrying out a check with the diagnostic tool.

DP094101.0

23A-42 Version 2

#### **AUTOMATIC TRANSMISSION**Fault finding - Interpretation of faults

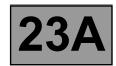

DF093 PRESENT OR STORED SEQUENTIAL GEAR LEVER CIRCUITS

NOTES

Conditions for applying the fault finding procedure to stored faults:

The fault appears during a road test when changing up or down with the selector lever in position "**M**" (sequential control).

Check the cleanness and condition of the sequential switch module connections.

Disconnect the battery.

Disconnect the computer. Check the cleanness and condition of the connections.

Take the "universal bornier **Elé. 1681**". Check the **insulation, continuity and absence of stray resistance** on the following connections:

Computer track 36 Sequential switch module track B3
Computer track 37 Sequential switch module track A3
Battery earth Sequential switch module track A2

If the fault is still present, replace the sequential switch module.

If the fault is still not cured, deal with the other faults and then proceed with the conformity check.

Follow the instructions to confirm repair.

Deal with any other faults.

Clear the fault memory and switch off the ignition.

Carry out a road test.

Complete the operation by carrying out a check with the diagnostic tool.

DP094101.0

23A-43 Version 2

#### **AUTOMATIC TRANSMISSION**Fault finding - Interpretation of faults

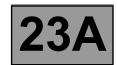

DF095 PRESENT OR STORED

#### SHIFT LOCK ELECTROMAGNET CIRCUITS

CO.0: Open circuit or short circuit to earth

CC.1: Short circuit to + 12 V

NOTES

Conditions for applying the fault finding procedure to stored faults:

The fault appears after running command AC024 ("Actuator sequential control").

Check the cleanness and condition of shift lock electromagnet connections.

With the ignition on, check for + 12 V on track B1 of the shift lock electromagnet connector.

If there is no + 12 V:

- Check fuse **5F** in the Protection and Switching Unit, as well as the cleanness and condition of the connections.
- Disconnect the battery.
- Disconnect connector PPH2 in the Protection and Switching Unit.
- Check the **cleanness and condition** of the connections.

Take the "universal bornier **Elé. 1681**". Check the **earth insulation and continuity** of the following connection:

**Protection and Switching Unit** 

connector PPH2 track 11 Shift lock electromagnet track B1

If there is still no + 12 V on track B1 of the shift lock electromagnet connector with the ignition switched on, check the Protection and Switching Unit.

Disconnect the battery.

AFTER REPAIR

Disconnect the computer. Check the cleanliness and condition of the connections.

Take the "universal bornier Elé. 1681". Check the continuity and insulation of the following connection:

Computer track 11 ——— Shift lock electromagnet track B2

Check the shift lock electromagnet resistance between **track 11** of the computer connector and **track 11** of Protection and Switching Unit connector **PPH2**.

The resistance should be  $40 \Omega \pm 4 \Omega$  at a temperature of approximately  $20 \,^{\circ}$ C.

If the resistance is not correct, replace the shift lock electromagnet.

If the fault is still not cured, deal with the other faults and then proceed with the conformity check.

Follow the instructions to confirm repair.

Deal with any other faults.

Clear the fault memory and switch off the ignition.

Carry out a road test.

Complete the operation by carrying out a check with the diagnostic tool.

DP094101.0

23A-44 Version 2

#### **AUTOMATIC TRANSMISSION**Fault finding - Interpretation of faults

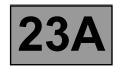

DF109
PRESENT
OR
STORED

DF109
PRESENT
OR
STORED

DF109
PRESENT
OR
STORED

ENGINE TORQUE MULTIPLEX SIGNAL

1.DEF: Consistency
2.DEF: Real torque
3.DEF: Anticipated torque
4.DEF: Torque without reduction
5.DEF: Requested torque cannot be attained
6.DEF: Minimum torque not transmitted by engine management computer
7.DEF: Maximum torque not transmitted by engine management computer
8.DEF: Torque request fulfilled

| NOTES None. |
|-------------|
|-------------|

Test the multiplex network.

Refer to the "Multiplex network" fault finding section in the Workshop Repair Manual.

If the fault is still present, carry out fault finding on the injection system. See the "Injection" section of the Workshop Repair Manual.

If the fault is still not cured, deal with the other faults and then proceed with the conformity check.

AFTER REPAIR

Deal with any other faults.

Clear the fault memory and switch off the ignition.

Carry out a road test.

Complete the operation by carrying out a check with the diagnostic tool.

DP094101.0

23A-45 Version 2

#### **AUTOMATIC TRANSMISSION**Fault finding - Interpretation of faults

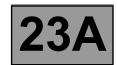

DF112 PRESENT OR STORED **EVS6 SHIFT SOLENOID CIRCUITS** 

CO.0 : Open circuit or short circuit to earth

CC.1: Short circuit to + 12 V

CC: Short circuit

NOTES

First deal with fault **DF012 "Solenoid valves feed"** if present or stored.

Conditions for applying the fault finding procedure to stored faults:

The fault appears after running command AC024 ("Actuator sequential control").

Disconnect the battery.

AFTER REPAIR

Disconnect the "modular connector", and check the cleanness and condition of the connections.

Disconnect the computer. Check the cleanness and condition of the connections.

Take the "universal bornier **Elé. 1681**". Check the **continuity and insulation** of the following connections: (For "modular connector" connection positions, see the "System operation and Track assignments" section.)

Computer track 1 — Track B3 Modular connector plug
Computer track 14 — Track B2 Modular connector plug

Reconnect the "modular connector".

Check across tracks 14 and 1 of the computer connector that the resistance of shift solenoid no. 6 is 40  $\Omega \pm 2 \Omega$  at approximately 20 °C.

If the resistance is not correct, the solenoid valve or the electric/hydraulic interface harness is damaged.

If the fault is still not cured, deal with the other faults and then proceed with the conformity check.

Follow the instructions to confirm repair.

Deal with any other faults.

Clear the fault memory and switch off the ignition.

Carry out a road test.

Complete the operation by carrying out a check with the diagnostic tool.

DP094101.0

23A-46 Version 2

# **AUTOMATIC TRANSMISSION**Fault finding - Interpretation of faults

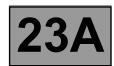

| DF114<br>PRESENT<br>OR<br>STORED | MULTIPLEX PEDAL POSITION |
|----------------------------------|--------------------------|
| NOTES                            | None.                    |

Test the multiplex network.

Refer to the "Multiplex network" fault finding section in the Workshop Repair Manual.

If the fault is still present, carry out fault finding on the **injection** system.

See the "Injection" section of the Workshop Repair Manual.

AFTER REPAIR

Deal with any other faults.

Clear the fault memory and switch off the ignition.

Carry out a road test.

Complete the operation by carrying out a check with the diagnostic tool.

DP094101.0

23A-47 Version 2

# **AUTOMATIC TRANSMISSION Fault finding - Interpretation of faults**

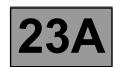

| DF116<br>PRESENT<br>OR<br>STORED | MULTIPLEX ENGINE SPEED SIGNAL |
|----------------------------------|-------------------------------|
| NOTES                            | None.                         |

Test the multiplex network.

Refer to the "Multiplex network" fault finding section in the Workshop Repair Manual.

If the fault is still present, carry out fault finding on the **injection** system. See the "**Injection**" section of the Workshop Repair Manual.

AFTER REPAIR

Deal with any other faults.

Clear the fault memory and switch off the ignition.

Carry out a road test.

Complete the operation by carrying out a check with the diagnostic tool.

DP094101.0

23A-48 Version 2

# **AUTOMATIC TRANSMISSION Fault finding - Interpretation of faults**

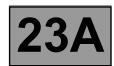

| DF117<br>PRESENT<br>OR<br>STORED | LEFT-HAND REAR WHEEL MULTIPLEX SIGNAL |
|----------------------------------|---------------------------------------|
| NOTES                            | None.                                 |

Test the multiplex network.

Refer to the "Multiplex network" section in the Workshop Repair Manual.

If the fault is still present, carry out fault finding on the **ABS and ESP** system.

Refer to the "ABS system and Electronic Stability Program" section in the Workshop Repair Manual.

AFTER REPAIR

Deal with any other faults.

Clear the fault memory and switch off the ignition.

Carry out a road test.

Complete the operation by carrying out a check with the diagnostic tool.

DP094101.0

23A-49 Version 2

# **AUTOMATIC TRANSMISSION**Fault finding - Interpretation of faults

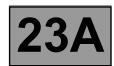

| DF118<br>PRESENT<br>OR<br>STORED | RIGHT-HAND REAR WHEEL MULTIPLEX SIGNAL |
|----------------------------------|----------------------------------------|
|                                  |                                        |
| NOTES                            | None.                                  |

Test the multiplex network.

Refer to the "Multiplex network" section in the Workshop Repair Manual.

If the fault is still present, carry out fault finding on the **ABS and ESP** system.

Refer to the "ABS system and Electronic Stability Program" section in the Workshop Repair Manual.

AFTER REPAIR

Deal with any other faults.

Clear the fault memory and switch off the ignition.

Carry out a road test.

Complete the operation by carrying out a check with the diagnostic tool.

DP094101.0

23A-50 Version 2

# **AUTOMATIC TRANSMISSION**Fault finding - Interpretation of faults

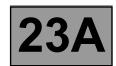

| DF119<br>PRESENT<br>OR<br>STORED | MULTIPLEX BRAKE PEDAL POSITION |
|----------------------------------|--------------------------------|
| NOTES                            | None.                          |

Test the multiplex network.

Refer to the "Multiplex network" section in the Workshop Repair Manual.

If the fault is still present, carry out fault finding on the **ABS and ESP** system.

Refer to the "ABS system and Electronic Stability Program" section in the Workshop Repair Manual.

AFTER REPAIR

Deal with any other faults.

Clear the fault memory and switch off the ignition.

Carry out a road test.

Complete the operation by carrying out a check with the diagnostic tool.

DP094101.0

23A-51 Version 2

# **AUTOMATIC TRANSMISSION Fault finding - Interpretation of faults**

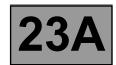

| DF122<br>PRESENT<br>OR<br>STORED | UCH CONNECTION |
|----------------------------------|----------------|
|                                  |                |
| NOTES                            | None.          |

Test the multiplex network.

Refer to the "Multiplex network" fault finding section in the Workshop Repair Manual.

If the fault is still present, test the UCH.

Refer to the "UCH" section in the Workshop Repair Manual.

AFTER REPAIR

Deal with any other faults.

Clear the fault memory and switch off the ignition.

Carry out a road test.

Complete the operation by carrying out a check with the diagnostic tool.

DP094101.0

23A-52 Version 2

# **AUTOMATIC TRANSMISSION**Fault finding - Interpretation of faults

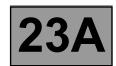

| DF123<br>PRESENT<br>OR<br>STORED | ABS COMPUTER CONNECTION |
|----------------------------------|-------------------------|
| NOTES                            | None.                   |

Test the multiplex network (see 88B, Multiplex network).

If the fault is not cured, test the Anti-lock braking and Electronic stability program systems (see 38C, Anti-lock braking system / Electronic stability program).

AFTER REPAIR

Deal with any other faults.

Clear the stored faults and switch off the ignition.

Carry out a road test.

Complete the operation by testing with the diagnostic tool.

DP094101.0

23A-53 Version 2

# **AUTOMATIC TRANSMISSION**Fault finding - Interpretation of faults

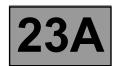

| DF126<br>PRESENT<br>OR<br>STORED                                                                                                    | TURBINE SPEED SIGNAL                                                                                                    |
|----------------------------------------------------------------------------------------------------|----------------------------------------------------------------------------------------------------|
| NOTES                                                                                                    | None.                                                                                                    |
| Disconnect the battery. Disconnect the "modular                                                                                                    | connector", and check the <b>cleanness and condition</b> of the connections.                                                                   |
| Disconnect the computer. Check the cleanness and condition of the connections.  Use the "universal bornier Elé. 1681" to check the insulation and continuity on the following connections:  (For "modular connector" connection positions, refer to the "System operation and track assignment" section.)  Computer track 45 — Track D1 Modular connector plug  Computer track 46 — Track D2 Modular connector plug |                                                                                                    |
| $300 \Omega \pm 40 \Omega$ .                                                                                                    | connector".  and 46 of the computer connector that the turbine speed sensor resistance is orrect, either the sensor or the harness is damaged. |
| If the fault is still not cured, deal with the other faults and then proceed with the conformity check.                                                                                                    |                                                                                                    |

AFTER REPAIR

Deal with any other faults.
Clear the stored faults and switch off the ignition.
Carry out a road test.
Complete the operation by testing with the diagnostic tool.

DP094101.0

23A-54 Version 2

# **AUTOMATIC TRANSMISSION Fault finding - Interpretation of faults**

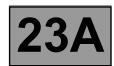

| DF129<br>PRESENT<br>OR<br>STORED | ELECTRONIC STABILITY PROGRAM |
|----------------------------------|------------------------------|
| NOTES                            | None.                        |

Test the multiplex network (see 88B, Multiplex network).

If the fault is not cured, test the Anti-lock braking and Electronic stability program systems (see 38C, Anti-lock braking system / Electronic stability program).

AFTER REPAIR

Deal with any other faults.

Clear the stored faults and switch off the ignition.

Carry out a road test.

Complete the operation by testing with the diagnostic tool.

DP094101.0

23A-55 Version 2

# **AUTOMATIC TRANSMISSION Fault finding - Interpretation of faults**

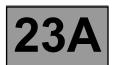

| DF131<br>PRESENT<br>OR<br>STORED | <u>SLIP</u>                                                                                                    |
|----------------------------------|----------------------------------------------------------------------------------------------------|
|                                  |                                                                                                    |
| NOTES                            | Carry out injection system fault finding and check that it is operating correctly                                                             |
|                                  | Deal with all other faults first.  Conditions for applying the fault finding procedure to stored faults: The fault appears after a road test. |
|                                  |                                                                                                    |
| To check that there are          | on faults with the turbine speed sensor, use the interpretation of fault DE038 "Turbine                                                       |

To check that there are no faults with the turbine speed sensor, use the interpretation of fault **DF038 "Turbine speed sensor circuit"**.

To check that there are no faults with the vehicle speed signal, use the interpretation of fault **DF048 "Vehicle speed signal"**.

Carry out a "Conformity check" to detect any possible faults.

If the fault is still present, a brake or clutch in the gearbox is certainly defective. Contact your Techline.

AFTER REPAIR

Follow the instructions to confirm repair.

Carry out a road test.

Complete the operation by carrying out a check with the diagnostic tool.

DP094101.0

23A-56 Version 2

# **AUTOMATIC TRANSMISSION Fault finding - Interpretation of faults**

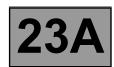

| DF174<br>PRESENT<br>OR<br>STORED | ABS FAULT DETECTION |
|----------------------------------|---------------------|
| NOTES                            | None.               |

Test the multiplex network.

Refer to the "Multiplex network" section in the Workshop Repair Manual.

If the fault is still present, carry out fault finding on the **ABS and ESP** system.

Refer to the "ABS system and Electronic Stability Program" section in the Workshop Repair Manual.

AFTER REPAIR

Deal with any other faults.

Clear the fault memory and switch off the ignition.

Carry out a road test.

Complete the operation by carrying out a check with the diagnostic tool.

DP094101.0

23A-57 Version 2

# **AUTOMATIC TRANSMISSION Fault finding - Interpretation of faults**

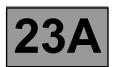

| DF175<br>PRESENT<br>OR<br>STORED | LEFT-HAND FRONT WHEEL SPEED MULTIPLEX SIGNAL |
|----------------------------------|----------------------------------------------|
| NOTES                            | None.                                        |

Test the multiplex network.

Refer to the "Multiplex network" section in the Workshop Repair Manual.

If the fault is still present, carry out fault finding on the **ABS and ESP** system.

Refer to the "ABS system and Electronic Stability Program" section in the Workshop Repair Manual.

AFTER REPAIR

Deal with any other faults.

Clear the fault memory and switch off the ignition.

Carry out a road test.

Complete the operation by carrying out a check with the diagnostic tool.

DP094101.0

23A-58 Version 2

# **AUTOMATIC TRANSMISSION Fault finding - Interpretation of faults**

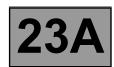

| DF176<br>PRESENT<br>OR<br>STORED | RIGHT-HAND FRONT WHEEL SPEED MULTIPLEX SIGNAL |
|----------------------------------|-----------------------------------------------|
| NOTES                            | None.                                         |

Test the multiplex network.

Refer to the "Multiplex network" section in the Workshop Repair Manual.

If the fault is still present, carry out fault finding on the **ABS and ESP** system.

Refer to the "ABS system and Electronic Stability Program" section in the Workshop Repair Manual.

AFTER REPAIR

Deal with any other faults.

Clear the fault memory and switch off the ignition.

Carry out a road test.

Complete the operation by carrying out a check with the diagnostic tool.

DP094101.0

23A-59 Version 2

#### **AUTOMATIC TRANSMISSION**Fault finding - Interpretation of faults

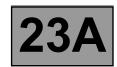

| DF177<br>PRESENT<br>OR<br>STORED | AUTOMATIC TRANSMISSION OVERHEATING |
|----------------------------------|------------------------------------|
| PRESENT<br>OR                    | <u></u>                            |

|       | Carry out injection system fault finding and check that it is operating correctly                                                                                                    |  |  |
|-------|----------------------------------------------------------------------------------------------------|--|--|
| NOTES | If the following faults are present or stored, deal with them first: DF003 - DF005 - DF016 - DF017 - DF018 - DF020 - DF023 - DF024 - DF036 - DF049 - DF131 Conditions for applying the fault finding procedure to stored faults: The fault appears after a road test. |  |  |

To check that there are no faults with the gearbox oil temperature sensor, use the interpretation of fault **DF023 "Gearbox oil temperature sensor"**.

To check that there are no faults with the exchanger flow solenoid valve, use the interpretation of fault **DF017 "Exchanger flow solenoid valve circuit"**.

Check the gearbox oil quality and level.

If an oil change or top-up is necessary see the "**Draining-Filling-Levels**" section of the Workshop Repair Manual. Check that the gearbox is not leaking oil.

Check that the oil cooler is not blocked.

If the fault is still present, there is a definitely a mechanical or hydraulic fault. Deal with the other faults then proceed with the conformity check.

If the fault persists, contact your Techline.

AFTER REPAIR

Deal with any other faults.

Clear the fault memory and switch off the ignition.

Carry out a road test.

Complete the operation by carrying out a check with the diagnostic tool.

DP094101.0

23A-60 Version 2

# **AUTOMATIC TRANSMISSION**Fault finding - Conformity check

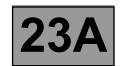

NOTES

Only carry out this conformity check after a **complete check** with the fault finding tool (no faults present or stored).

Test conditions: engine stopped, ignition on.

The values indicated in this conformity check are given as examples only. If necessary, refer to the exact operating specifications in the Workshop Repair Manual.

#### **MAIN SCREEN**

| Order | Function               | Parameter or Status<br>checked or Action |                        | Display and Notes                 | Fault finding                                                                   |
|-------|------------------------|------------------------------------------|------------------------|-----------------------------------|---------------------------------------------------------------------------------|
| 1     | Engine<br>speed        | PR006:                                   | Engine speed           | 0 rpm                             | If there is a problem, refer to the fault finding procedure for this parameter. |
|       |                        |                                          |                        | "P" if selector in position "P"   |                                                                                 |
|       |                        |                                          |                        | "N" if selector in position "N"   |                                                                                 |
|       |                        |                                          |                        | "R" if selector in position "R"   |                                                                                 |
| 2     | Gear selector position | ET012:                                   | Gear selector position | "D" if selector in position "D"   | If there is a fault, refer to the interpretation of this status.                |
|       |                        |                                          |                        | "M" if selector in position "M"   | Status.                                                                         |
|       |                        |                                          |                        | "M+" if selector in position "M+" |                                                                                 |
|       |                        |                                          |                        | "M-" if selector in position "M-" |                                                                                 |
|       |                        |                                          |                        | "N" for position "N"              |                                                                                 |
|       |                        |                                          |                        | "1" for 1 <sup>st</sup> unlocked  | If there is a fault, refer to                                                   |
| 3     | Gear                   | ET013:                                   | Gear engaged           | "2" for 2 <sup>nd</sup> unlocked  | the interpretation of this status.                                              |
|       |                        |                                          |                        | R for reverse gear position       |                                                                                 |
| 4     | Feed                   | PR008:                                   | Computer feed voltage  | 10.5 < X < 16                     | If there is a fault, refer to the interpretation of this parameter.             |
| 5     | Vehicle<br>speed       | PR105:                                   | Vehicle speed          | 0 mph                             | If there is a fault, refer to the interpretation of this parameter.             |

DP094101.0

23A-61 Version 2

# **AUTOMATIC TRANSMISSION**Fault finding - Conformity check

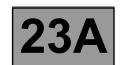

NOTES

Only carry out this conformity check after a **complete check** with the diagnostic tool (no faults present or stored).

Test conditions: engine stopped, ignition on.

The values shown in this conformity check are given as examples only. If necessary, refer to the exact function specifications in the Workshop Repair Manual.

#### **MAIN SCREEN (continued)**

| Order | Function                   | Parameter or Status<br>checked or Action |                                    | Display and Notes                                | Fault finding                                                    |
|-------|----------------------------|------------------------------------------|------------------------------------|--------------------------------------------------|------------------------------------------------------------------|
| 6     | Droke nedal                | ET142:                                   | Brake pedal pressed                | YES, if the brake pedal is pressed               | If there is a fault,<br>refer to the                             |
| 6     | Brake pedal                |                                          |                                    | NO, if the brake pedal is <b>not</b> pressed     | interpretation of this status.                                   |
|       |                            | ET003:                                   | STOP light contact (closure)       | ACTIVE, if the brake pedal is <b>not</b> pressed | If there is a fault,<br>refer to the                             |
|       |                            |                                          |                                    | INACTIVE, if the brake pedal is pressed          | interpretation of this status.                                   |
| 7     | Brake switch               | ETOO4.                                   | STOD light contact                 | INACTIVE if the                                  |                                                                  |
|       |                            |                                          | (opening)                          | brake pedal is <b>not</b><br>pressed             | If there is a fault,<br>refer to the<br>interpretation of this   |
|       |                            |                                          |                                    | ACTIVE, if the brake pedal is pressed            | status.                                                          |
| 8     | Selection mode             | ET097:                                   | Manual mode                        | INACTIVE                                         | ACTIVE, if lever is in position "M"                              |
|       |                            | ET127:                                   | Sequential lever downshift contact | OPEN, CLOSED, if selector lever in               | If there is a fault,                                             |
|       |                            | ET128:                                   | Sequential lever                   | position " <b>M-</b> "                           | refer to the                                                     |
| 9     | Sequential<br>lever switch |                                          | upshift contact                    | OPEN, CLOSED, if selector lever in position "M+" | interpretation of this status.                                   |
|       |                            | ET155:                                   | Third gear hold contact            | OPEN OPEN                                        | If there is a fault, refer to the interpretation of this status. |
| 10    | Driving mode               | ET079:                                   | Economy mode                       | YES, if driving is economical                    | WITHOUT                                                          |
|       |                            |                                          |                                    | NO, if driving is sporty                         |                                                                  |

DP094101.0

23A-62 Version 2

# **AUTOMATIC TRANSMISSION**Fault finding - Conformity check

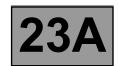

| NOTES | Only carry out this conformity check after a <b>complete check</b> with the diagnostic tool (no faults present or stored). <b>Test conditions: engine stopped, ignition on.</b> |
|-------|----------------------------------------------------------------------------------------------------|
|       | The values shown in this conformity check are given as examples only.  If necessary, refer to the exact function specifications in the Workshop Repair Manual.                  |

#### **MAIN SCREEN (continued)**

| Order | Function                                              | Parameter or Status<br>checked or Action |                                               | Display and Notes | Fault finding                                                                |
|-------|-------------------------------------------------------|------------------------------------------|-----------------------------------------------|-------------------|------------------------------------------------------------------------------|
| 11    | Gearbox oil temperature                               | PR004:                                   | Gearbox oil temperature                       | - 40 < X < 140 °C | If there is a fault,<br>refer to the<br>interpretation of this<br>parameter. |
| 12    | Exchanger<br>flow control<br>solenoid valve<br>(EPDE) | ET0207:                                  | Exchanger flow control solenoid valve control | INACTIVE          | If <b>ACTIVE</b> , refer to the interpretation of this status.               |
| 13    | Old oil                                               | ET079:                                   | Old oil                                       | YES<br>NO         | No fault finding procedure for this status.                                  |

DP094101.0

23A-63 Version 2

# **AUTOMATIC TRANSMISSION**Fault finding - Conformity check

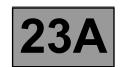

NOTES

Only carry out this conformity check after a **complete check** with the diagnostic tool (no faults present or stored).

Test conditions: engine stopped, ignition on.

The values shown in this conformity check are given as examples only. If necessary, refer to the exact operating specifications in the Workshop Repair Manual.

#### **GEAR CHANGE SUB-FUNCTION**

| Order | Function               | Parameter or Status<br>checked or Action |                        | Display and Notes                 | Fault finding                                                       |
|-------|------------------------|------------------------------------------|------------------------|-----------------------------------|---------------------------------------------------------------------|
|       |                        |                                          |                        | "P" if selector in position "P"   |                                                                     |
|       |                        |                                          |                        | "N" if selector in position "N"   |                                                                     |
|       |                        |                                          |                        | "R" if selector in position "R"   |                                                                     |
| 1     | Gear selector position | ET012:                                   | Gear selector position | "D" if selector in position "D"   | If there is a fault, refer to the interpretation of this status.    |
|       |                        |                                          |                        | "M" if selector in position "M"   |                                                                     |
|       |                        |                                          |                        | "M+" if selector in position "M+" |                                                                     |
|       |                        |                                          |                        | "M-" if selector in position "M-" |                                                                     |
|       |                        | ET013:                                   | Gear engaged           | "N" for neutral position          |                                                                     |
| 2     | Gear                   |                                          |                        | "1" for 1 <sup>st</sup> unlocked  | If there is a fault, refer to the interpretation of this            |
|       |                        |                                          |                        | "2" for 2 <sup>nd</sup> unlocked  | status.                                                             |
|       |                        |                                          |                        | "R" for reverse                   |                                                                     |
| 3     | Vehicle<br>speed       | PR105:                                   | Vehicle speed          | 0 mph                             | If there is a fault, refer to the interpretation of this parameter. |
| 4     | Engine<br>speed        | PR006:                                   | Engine speed           | 0 rpm                             | If there is a fault, refer to the interpretation of this parameter. |
| 5     | Oil pressure           | PR003:                                   | Oil pressure           | X < 0.2 bar                       | If there is a fault, refer to the interpretation of this parameter. |

DP094101.0

23A-64 Version 2

# **AUTOMATIC TRANSMISSION**Fault finding - Conformity check

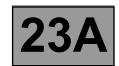

NOTES

Only carry out this conformity check after a **complete check** with the diagnostic tool (no faults present or stored).

Test conditions: engine stopped, ignition on.

The values shown in this conformity check are given as examples only. If necessary, refer to the exact operating specifications in the Workshop Repair Manual.

#### **GEAR CHANGE SUB-FUNCTION (continued)**

| Order | Function                  | ı      | Parameter or Status checked or Action | Display and<br>Notes                            | Fault finding                                                             |
|-------|---------------------------|--------|---------------------------------------|-------------------------------------------------|---------------------------------------------------------------------------|
|       |                           | ET021: | Shift solenoid 1                      | INACTIVE                                        |                                                                           |
|       |                           | ET022: | Shift solenoid 2                      | INACTIVE                                        |                                                                           |
|       |                           | ET023: | Shift solenoid 3                      | ACTIVE                                          | If there is a fault, refer                                                |
|       |                           | ET024: | Shift solenoid 4                      | INACTIVE                                        | to the interpretation of these statuses.                                  |
| 7     | Solenoid valve<br>control | ET025: | Shift solenoid 5                      | INACTIVE                                        |                                                                           |
|       |                           | ET026: | Shift solenoid 6                      | INACTIVE                                        |                                                                           |
|       |                           | AC024: | Actuator sequential control           | Command for controlling all the solenoid valves | If there is a fault, refer to the interpretation of this command.         |
|       |                           |        |                                       | Lever in position "P"                           |                                                                           |
| 8     | Multifunction             | ET123: | Multifunction switch S2               | CLOSED                                          | If there is a fault, refer to the interpretation                          |
|       | switch                    | ET124: | Multifunction switch S3               | OPEN                                            | of these statuses.                                                        |
|       |                           | ET125: | Multifunction switch S4               | OPEN                                            |                                                                           |
| 9     | Feeds                     | ET001: | Solenoid valves feed                  | PRESENT                                         | If there is a fault, refer<br>to the interpretation<br>of these statuses. |

DP094101.0

23A-65 Version 2

# **AUTOMATIC TRANSMISSION**Fault finding - Conformity check

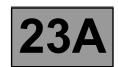

| NOTES | Only carry out this conformity check after a <b>complete check</b> with the diagnostic tool (no faults present or stored). <b>Test conditions: engine stopped, ignition on.</b> |  |  |  |
|-------|----------------------------------------------------------------------------------------------------|--|--|--|
| NOTES | The values shown in this conformity check are given as examples only. If necessary, refer to the exact operating specifications in the Workshop Repair Manual.                  |  |  |  |

#### **GEAR CHANGE SUB-FUNCTION (continued)**

| Order | Function                   | Parameter or Status checked or Action |                                    | Display and Notes                                | Fault finding                                                             |
|-------|----------------------------|---------------------------------------|------------------------------------|--------------------------------------------------|---------------------------------------------------------------------------|
| 10    | Selection<br>mode          | ET097:                                | Manual mode                        | INACTIVE  ACTIVE, if lever is in position "M"    | If there is a fault, refer to<br>the interpretation of<br>these statuses. |
|       |                            |                                       |                                    | •                                                |                                                                           |
| 11    | Sequential<br>lever switch |                                       | Sequential lever downshift contact | OPEN                                             |                                                                           |
|       |                            |                                       | downshint contact                  | CLOSED, if<br>selector lever in<br>position "M-" | If there is a fault, refer to<br>the interpretation of<br>these statuses. |
|       |                            | eh   E1128: Sequentiai iev            | Sequential lever                   | INACTIVE                                         |                                                                           |
|       |                            |                                       | upshift contact                    | CLOSED, if selector lever in position "M+"       |                                                                           |
|       |                            | ET155:                                | Third gear hold contact            | OPEN                                             |                                                                           |

# **AUTOMATIC TRANSMISSION**Fault finding - Conformity check

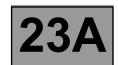

| NOTES | Only carry out this conformity check after a <b>complete check</b> with the diagnostic tool (no faults present or stored). <b>Test conditions: engine stopped, ignition on.</b> |  |  |  |
|-------|----------------------------------------------------------------------------------------------------|--|--|--|
| NOTES | The values shown in this conformity check are given as examples only. If necessary, refer to the exact operating specifications in the Workshop Repair Manual.                  |  |  |  |

#### PRESSURE REGULATION SUB-FUNCTION

| Order | Function           | Parameter or Status<br>checked or Action |                                                            | Display and Notes                                                                                                    | Fault finding                                                          |
|-------|--------------------|------------------------------------------|------------------------------------------------------------|----------------------------------------------------------------------------------------------------|------------------------------------------------------------------------|
| 1     | Gear               | ET013:                                   | Gear engaged                                               | "N" for neutral position  "1" for 1 <sup>st</sup> unlocked  "2" for 2 <sup>nd</sup> unlocked  "R" for reverse position | If there is a fault, refer to<br>the interpretation of this<br>status. |
| 2     | Engine<br>speed    | PR006:                                   | Engine speed                                               | 0 rpm                                                                                                    | If there is a fault, refer to the interpretation of fault DF115.       |
| 3     | Oil pressure       | PR003:                                   | Oil pressure                                               | X < 0.2 bar                                                                                                    | If there is a fault, refer to the interpretation of this parameter.    |
|       |                    | PR138:                                   | Required pressure                                          | 21 bar                                                                                                    | None.                                                                  |
|       |                    | PR146:                                   | Difference<br>between<br>specification and<br>oil pressure | X = PR138 - PR003                                                                                                    | None.                                                                  |
| 4     | Oil<br>temperature | PR004:                                   | Gearbox oil temperature                                    | - 40 < X < 140 °C                                                                                                    | If there is a fault, refer to the interpretation of this parameter.    |

23A-67 Version 2

# **AUTOMATIC TRANSMISSION**Fault finding - Conformity check

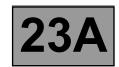

Only carry out this conformity check after a **complete check** with the diagnostic tool (no faults present or stored).

Test conditions: engine stopped, ignition on.

The values shown in this conformity check are given as examples only. If necessary, refer to the exact operating specifications in the Workshop Repair Manual.

#### **SELECTOR LEVER LOCK SUB-FUNCTION**

| Order | Function                  | Parameter or Status<br>checked or Action |                              | Display and Notes                       | Fault finding                                                          |  |
|-------|---------------------------|------------------------------------------|------------------------------|-----------------------------------------|------------------------------------------------------------------------|--|
|       | Gear<br>selector          |                                          | Gear selector position       | "P" if selector in position "P"         |                                                                        |  |
|       |                           | ET012:                                   |                              | "N" if selector in position "N"         | If there is a fault, refer to<br>the interpretation of this<br>status. |  |
|       |                           |                                          |                              | "R" if selector in position "R"         |                                                                        |  |
| 1     |                           |                                          |                              | "D" if selector in position "D"         |                                                                        |  |
|       |                           |                                          |                              | "M" if selector in position "M"         |                                                                        |  |
|       |                           |                                          |                              | "M+" if selector in position "M+"       |                                                                        |  |
|       |                           |                                          |                              | "M-" if selector in position "M-"       |                                                                        |  |
|       | Brake pedal               | ET142:                                   | Brake pedal pressed          | YES, if brake pedal is pressed          | If there is a fault, refer to<br>the interpretation of this<br>status. |  |
|       |                           |                                          |                              | NO, if brake pedal is not pressed       |                                                                        |  |
|       |                           | ET003:                                   | STOP light contact (opening) | ACTIVE, if brake pedal is not pressed   | If there is a fault, refer to                                          |  |
| 2     |                           |                                          |                              | INACTIVE, if brake pedal is pressed     | the interpretation of this status.                                     |  |
|       |                           | ET004:                                   | STOP light contact (closure) | INACTIVE, if brake pedal is not pressed | If there is a fault, refer to                                          |  |
|       |                           |                                          |                              | ACTIVE, if brake pedal is pressed       | the interpretation of this status.                                     |  |
| 3     | Selector<br>lever locking | ET157:                                   | Selector lever unlocking     | YES, if brake pedal is pressed          |                                                                        |  |
|       |                           |                                          |                              | NO, if brake pedal is not pressed       |                                                                        |  |

DP094101.0

23A-68 Version 2

# **AUTOMATIC TRANSMISSION**Fault finding - Conformity check

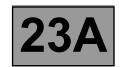

Only carry out this conformity check after a **complete check** with the diagnostic tool (no faults present or stored).

Test conditions: engine stopped, ignition on.

NOTES

The values shown in this conformity check are given as examples only. If necessary, refer to the exact operating specifications in the Workshop Repair Manual.

#### **SELECTOR LEVER LOCK SUB-FUNCTION**

| Order | Function                | Parameter or Status<br>checked or Action |                                    | Display and Notes                                                  | Fault finding                                                          |
|-------|-------------------------|------------------------------------------|------------------------------------|--------------------------------------------------------------------|------------------------------------------------------------------------|
|       |                         |                                          |                                    | In position "P"                                                    |                                                                        |
|       | Multifunction<br>switch |                                          |                                    | OPEN                                                               |                                                                        |
| 4     |                         | ET123:                                   | Multifunction switch S2            |                                                                    | If there is a fault, refer                                             |
|       |                         | ET124:                                   | Multifunction switch S3            | OPEN                                                               | to the interpretation of these statuses.                               |
|       |                         | ET125:                                   | Multifunction switch S4            | OPEN                                                               |                                                                        |
| E     | Gear change<br>mode     | ET097:                                   | Manual mode                        | ACTIVE, if selector lever is in position "M", "M+" or "M-"         | If there is a fault, refer<br>to the interpretation of<br>this status. |
| 5     |                         |                                          |                                    | INACTIVE, if selector lever is in position "P", "R", "N" or "D"    |                                                                        |
|       | Sequential<br>lever     | ET127:                                   | Sequential lever downshift contact | CLOSED, if lever in position "M-"                                  |                                                                        |
| 6     |                         |                                          |                                    | <b>OPEN</b> , if lever is in any position other than " <b>M-</b> " | If there is a fault, refer                                             |
|       |                         | ET128:                                   | Sequential lever upshift contact   | CLOSED, if lever in position "M+"                                  | to the interpretation of these statuses.                               |
|       |                         |                                          |                                    | OPEN, if lever is in any position other than "M+"                  |                                                                        |

DP094101.0

23A-69 Version 2

# **AUTOMATIC TRANSMISSION**Fault finding - Conformity check

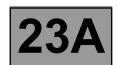

NOTES

Only carry out this conformity check after a **complete check** with the diagnostic tool (no faults present or stored).

Test conditions: engine stopped, ignition on.

The values shown in this conformity check are given as examples only. If necessary, refer to the exact operating specifications in the Workshop Repair Manual.

#### LOCK-UP/UNLOCKING SUB-FUNCTION

| Order | Function              | _      | rameter or Status<br>necked or Action             | Display and Notes             | Fault finding                                                            |
|-------|-----------------------|--------|---------------------------------------------------|-------------------------------|--------------------------------------------------------------------------|
|       | Rotation<br>speeds    | PR006: | Engine speed                                      | 0 rpm                         | If there is a fault, refer to the interpretation of this parameter.      |
| 1     |                       | PR007: | Turbine speed                                     | 0 rpm                         | If there is a fault, refer to the interpretation of this parameter.      |
|       |                       | PR128: | Engine/turbine<br>speed difference                | 0 rpm                         | If there is a fault, refer to the interpretation of this parameter.      |
|       |                       | PR003: | Oil pressure                                      | X < 0.2 bar                   | If there is a fault, refer<br>to the interpretation of<br>this parameter |
| 2     | Oil pressure          | PR138: | Required pressure                                 | 21 bar                        | None.                                                                    |
|       |                       | PR146: | Difference between specification and oil pressure | X = PR138 - PR003             | None.                                                                    |
| 3     | Torque<br>converter   | ET071: | Torque converter                                  | INACTIVE                      | If there is a fault, refer to the interpretation of this status.         |
| 4     | Oil                   | PR004: | Gearbox oil temperature                           | - 40 < X < 140 °C             | If there is a fault, refer to the interpretation of this parameter.      |
|       | temperature           | ET010: | Oil too hot signal                                | YES/NO                        | YES, if oil temperature is > 140 °C                                      |
| 5     | Duit discuss and all- | ET079: | Economy mode                                      | YES, if driving is economical | None.                                                                    |
| J     | Driving mode          |        |                                                   | NO, if driving is sporty      |                                                                          |

DP094101.0

23A-70 Version 2

# **AUTOMATIC TRANSMISSION**Fault finding - Conformity check

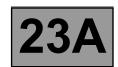

| NOTES | Only carry out this conformity check after a <b>complete check</b> with the diagnostic tool (no faults present or stored). <b>Test conditions: engine stopped, ignition on.</b> |
|-------|----------------------------------------------------------------------------------------------------|
|       | The values shown in this conformity check are given as examples.                                                                                                    |

#### **SUB-FUNCTION: CREEPING AT IDLE SPEED**

| Order | Function                               |        | rameter or Status<br>necked or Action | Display and Notes    | Fault finding                                                       |
|-------|----------------------------------------|--------|---------------------------------------|----------------------|---------------------------------------------------------------------|
| 1     | Oil pressure                           | PR003: | Oil pressure                          | X < 0.2 bar          | If there is a fault, refer to the interpretation of this parameter. |
| 2     | Oil<br>temperature                     | PR004: | Gearbox oil temperature               | - 40 °C < X < 140 °C | If there is a fault, refer to the interpretation of this parameter. |
| 3     | Vehicle speed                          | PR105: | Vehicle speed                         | 0 mph                | If there is a fault, refer to the interpretation of this parameter. |
| 4     | Engine speed                           | PR006: | Engine speed                          | 0 rpm                | If there is a fault, refer to the interpretation of this parameter. |
| 5     | Speed of rotation                      | PR007: | Turbine speed                         | 0 rpm                | If there is a fault, refer to the interpretation of this parameter. |
| 6     | Engine/<br>turbine speed<br>difference | PR128: | Engine/turbine speed difference       | 0 rpm                | If there is a fault, refer to the interpretation of this parameter. |

# **AUTOMATIC TRANSMISSION**Fault finding - Conformity check

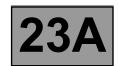

| NOTES | Only carry out this conformity check after a <b>complete check</b> with the diagnostic tool (no faults present or stored). <b>Test conditions: engine stopped, ignition on.</b> |
|-------|----------------------------------------------------------------------------------------------------|
|       | The values shown in this conformity check are given as examples.                                                                                                    |

### SUB-FUNCTION: CREEPING AT IDLE SPEED (continued)

| Order | Function                 | Parameter or Status<br>checked or Action | Display and Notes                                                                                                    | Fault finding                                                          |
|-------|--------------------------|------------------------------------------|----------------------------------------------------------------------------------------------------|------------------------------------------------------------------------|
| 7     | Specified pedal position | PR135: Specified pedal position          | %                                                                                                    | If there is a fault, refer to the interpretation of this parameter.    |
| 8     | Brake pedal              | ET003: STOP light contact (opening)      | OPEN, brake pedal<br>released.<br>CLOSED, brake pedal<br>pressed.                                                                                                    | If there is a fault, refer<br>to the interpretation<br>of this status. |
| 9     | Brake pedal              | ET004: Stop light contact (closure)      | OPEN, brake pedal<br>released.<br>CLOSED, brake pedal<br>pressed.                                                                                                    | If there is a fault, refer<br>to the interpretation<br>of this status. |
| 10    | Gear engaged             | ET013: Gear engaged                      | "R" for reverse. "1P" for 1 <sup>st</sup> locked. "2P" for 2 <sup>nd</sup> locked. "3P" for 3 <sup>rd</sup> locked. "4P" for 4 <sup>th</sup> locked. "1G" for 1 <sup>st</sup> slipping. "2G" for 2 <sup>nd</sup> slipping. "3G" for 3 <sup>rd</sup> slipping. "4G" for 4 <sup>th</sup> slipping. "1" for 1 <sup>st</sup> unlocked. "2" for 2 <sup>nd</sup> unlocked. "3" for 3 <sup>rd</sup> unlocked. | If there is a fault, refer<br>to the interpretation<br>of this status. |

## **AUTOMATIC TRANSMISSION**

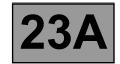

### Fault finding - List of statuses

| Tool status | Diagnostic tool description                  |
|-------------|----------------------------------------------|
| ET001       | Solenoid valves feed                         |
| ET003       | Stop light contact (opening)                 |
| ET010       | Oil too hot signal                           |
| ET012       | Selector lever position                      |
| ET013       | Gear engaged                                 |
| ET020       | Exchanger flow control solenoid valve (EPDE) |
| ET021       | Shift solenoid 1                             |
| ET022       | Shift solenoid 2                             |
| ET023       | Shift solenoid 3                             |
| ET024       | Shift solenoid 4                             |
| ET025       | Shift solenoid 5                             |
| ET026       | Shift solenoid 6                             |
| ET071       | Torque converter                             |
| ET097       | Manual mode                                  |
| ET123       | Multifunction switch S2                      |
| ET124       | Multifunction switch S3                      |
| ET125       | Multifunction switch S4                      |
| ET127       | Sequential lever downshift contact           |
| ET128       | Sequential lever upshift contact             |
| ET142       | Brake pedal pressed                          |
| ET157       | Selector lever unlocking                     |

## **AUTOMATIC TRANSMISSION**Fault finding - Interpretation of statuses

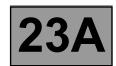

| ET001 | SOLENOID VALVES FEED                       |
|-------|--------------------------------------------|
|       |                                            |
| NOTES | There must be no present or stored faults. |

Force power to the solenoid valves by running command **AC024 "Actuator sequential control"** described in the "Command mode procedures" section.

Disconnect the computer. Check the cleanness and condition of the connections.

Take the "universal bornier **Elé. 1681**". Check the insulation, continuity and absence of stray resistance on the solenoid valve tracks. (For "modular connector" connection positions, see the "System operation and Track assignments" section.)

#### Undervoltage:

- With the solenoid valve "ACTIVE", the voltage should be 0 V at the solenoid valve terminals.
- With the solenoid valve "INACTIVE", the voltage should be 12 V at the solenoid valve terminals.

Reconnect the modular connector and check that a solenoid valve's control current is **250 mA** when the solenoid valve is "**ACTIVE**".

If the status is not correct, use fault procedure DF012 "Shift solenoids feed".

If the fault is still present, contact your Techline.

| AFTER REPAIR | Repeat the conformity check from the start. |
|--------------|---------------------------------------------|
|--------------|---------------------------------------------|

# **AUTOMATIC TRANSMISSION**Fault finding - Interpretation of statuses

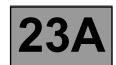

| ET003                             | STOP LIGHT CONTACT (OPENING)                                                        |
|-----------------------------------|-------------------------------------------------------------------------------------|
|                                   |                                                                                     |
| NOTES                             | There must be no present or stored faults.                                          |
|                                   |                                                                                     |
| Check that the status is pressed. | "ACTIVE" with the brake pedal released, and changes to "INACTIVE" when the pedal is |

Disconnect the battery.

Disconnect the computer. Check the cleanness and condition of the connections.

Check the position, adjustment and correct operation of the brake light switch.

Check the **cleanness and condition** of the brake light switch connections.

Take the "universal bornier **Elé. 1681**". Check the **insulation, continuity and absence of stray resistance** on the following connections:

Computer track 16 ----- Stop light switch track 3

Repair if necessary.

If the correct statuses are not displayed, replace the sensor.

| AFTER REPAIR | Repeat the conformity check from the start. |
|--------------|---------------------------------------------|
|--------------|---------------------------------------------|

# **AUTOMATIC TRANSMISSION**Fault finding - Interpretation of statuses

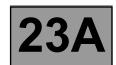

| NOTES | There must be no present or stored faults. |
|-------|--------------------------------------------|
| ET010 | OIL TOO HOT SIGNAL                         |

This status indicates that the oil temperature is higher than normal operating temperature.

The status is NO if the gearbox oil temperature is below 140 °C.

The status changes to YES when the gearbox oil temperature exceeds 140 °C.

When the status is "YES", the oil temperature has to drop below 130 °C for the status to change to "NO".

If the correct status is not displayed, use the interpretation of fault **DF177** "Automatic transmission overheating".

If the fault is still present, contact your Techline.

| AFTER REPAIR | Repeat the conformity check from the start. |
|--------------|---------------------------------------------|
|--------------|---------------------------------------------|

# **AUTOMATIC TRANSMISSION**Fault finding - Interpretation of statuses

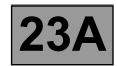

|                                | GEAR SELECTOR POSITION                                                                                                    |
|--------------------------------|----------------------------------------------------------------------------------------------------|
| ET012                          |                                                                                                    |
| L1012                          |                                                                                                    |
|                                |                                                                                                    |
|                                |                                                                                                    |
| NOTES                          | There must be no present or stored faults.                                                                                                    |
|                                |                                                                                                    |
| LEVER POSITION "P"-"R"-"N"-"D" | Check the <b>cleanness</b> , <b>condition and mounting</b> of the automatic transmission multifunction switch.                                                                     |
|                                | Check the control settings (see Workshop Repair Manual).                                                                                                    |
|                                | Disconnect the battery.                                                                                                    |
|                                | Disconnect the "modular connector" and check the <b>cleanness and condition</b> of connector " <b>A</b> " connections. (For "modular connector" connection positions, see the      |
|                                | "System operation and Track assignments" section.)                                                                                                    |
|                                | Carry out the following checks on the multifunction switch:                                                                                                    |
|                                | Continuity:                                                                                                    |
|                                | Lever in position "P", track A10 — track A7  Lever in position "R", track A10, A11, A12 — track A7                                                                                 |
|                                | Lever in position "N", track A11 track A7                                                                                                    |
|                                | Lever in position "D", track A12 — track A7                                                                                                    |
|                                | Insulation:                                                                                                    |
|                                | Lever in position "P", track A9, A11, A12 — track A7  Lever in position "R", track A9 track A7                                                                                     |
|                                | Lever in position "R", track A9 — track A7  Lever in position "N", track A9, A10, A12 — track A7                                                                                   |
|                                | Lever in position "D", track A9, A10, A11 ——— track A7                                                                                                    |
|                                | Disconnect the multifunction switch.                                                                                                    |
|                                | Connect the "universal bornier <b>Elé. 1681</b> " in place of the computer and check the <b>insulation, continuity and absence of stray resistance</b> in the connections between: |
|                                | Computer track 31 — Multifunction switch track A10                                                                                                    |
|                                | Computer track 32 — Multifunction switch track A11 Computer track 33 — Multifunction switch track A12                                                                              |
|                                | Computer track 33 — Multifunction switch track A12 Computer track 42 — Multifunction switch track A7                                                                               |
|                                | Repair if necessary.                                                                                                    |

| AFTER REPAIR | Repeat the conformity check from the start. |
|--------------|---------------------------------------------|
| AFIER REPAIR | Repeat the conformity check from the start. |

# **AUTOMATIC TRANSMISSION**Fault finding - Interpretation of statuses

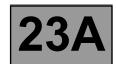

| ET012<br>(continued)               |                                                                                                    |
|------------------------------------|----------------------------------------------------------------------------------------------------|
| NOTES                              | There must be no present or stored faults.                                                                                                    |
| LEVER POSITION                     | Check the cleanness and condition of the sequential switch module connections.                                                                                                    |
| "M" "M+" AND "M-" SEQUENTIAL SHIFT | Disconnect the battery. Disconnect the computer. Check the cleanness and condition of the connections. Take the "universal bornier Elé. 1681". Check the insulation, continuity and absence of stray resistance on the following connections: |
|                                    | Computer track 36 — Sequential switch module track B3 Computer track 37 — Sequential switch module track A3 Battery earth Sequential switch module track A2 Repair if necessary.                                                              |
|                                    | If the fault is still present, replace the sequential switch module.                                                                                                    |

AFTER REPAIR Repeat the conformity check from the start.

# **AUTOMATIC TRANSMISSION**Fault finding - Interpretation of statuses

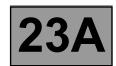

| ET013                                                                                                    | GEAR ENGAGED                                                                                                    |
|----------------------------------------------------------------------------------------------------|----------------------------------------------------------------------------------------------------|
|                                                                                                    |                                                                                                    |
| NOTES                                                                                                    | There must be no present or stored faults.                                                                                                    |
| <ul> <li>"1" for 1<sup>st</sup> unlocked</li> <li>"2" for 2<sup>nd</sup> unlocked</li> <li>"3" for 3<sup>rd</sup> unlocked</li> <li>"4" for 4<sup>th</sup> unlocked</li> <li>"1G" for 1<sup>st</sup> slipping</li> <li>"2G" for 2<sup>nd</sup> slipping</li> <li>"3G" for 3<sup>rd</sup> slipping</li> <li>"4G" for 4<sup>th</sup> slipping</li> </ul> | <ul> <li>"1P" for 1<sup>st</sup> locked</li> <li>"2P" for 2<sup>nd</sup> locked</li> <li>"3P" for 3<sup>rd</sup> locked</li> <li>"4P" for 4<sup>th</sup> locked</li> <li>"R" for reverse</li> <li>"MD" for safe position</li> <li>"N" for neutral position</li> </ul> |
|                                                                                                    | the converter lock-up, use the interpretation of faults DF016 "Lock-up solenoid valve up slip" and DF120 "Controlled slip".                                                                                                    |
|                                                                                                    | the gear engaged, carry out fault finding on the multifunction switch.  123, ET124, ET125 and ET126 display correctly.  switch adjustment.                                                                                                    |
| If the fault is still present                                                                                                    | , contact your Techline.                                                                                                    |

| AFTER REPAIR | Repeat the conformity check from the start. |
|--------------|---------------------------------------------|
|              |                                             |

## **AUTOMATIC TRANSMISSION**Fault finding - Interpretation of statuses

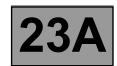

| ET020 | EXCHANGER FLOW CONTROL SOLENOID VALVE      |
|-------|--------------------------------------------|
|       |                                            |
| NOTES | There must be no present or stored faults. |

The exchanger flow control solenoid valve is "ACTIVE" when the gearbox oil temperature exceeds 100 °C and the engine speed is more than 2000 rpm.

Otherwise the solenoid valve remains inactive.

Run command **AC024 "Actuator sequential control"** and check that the activation status changes from **"INACTIVE"** to **"ACTIVE"**.

When the solenoid valve is "ACTIVE" the voltage should be 0 V.

When the solenoid valve is "INACTIVE" the voltage should be 12 V.

Reconnect the computer.

Activate the solenoid valves with command **AC024 "Actuator sequential control"** and check the solenoid valve current.

If the current is **260 mA**, the solenoid valve is operating correctly.

If the current is lower, check the connections and wiring from the computer to the exchanger flow solenoid valve.

If the command status does not change, use the interpretation of fault **DF017 "Exchanger flow solenoid valve circuit"**.

If the problem persists after the diagnostic procedure for fault **DF017 "Exchanger flow solenoid valve circuit"** has been followed, contact your Techline.

AFTER REPAIR Repeat the conformity check from the start.

DP094101.0

23A-80 Version 2

## **AUTOMATIC TRANSMISSION**Fault finding - Interpretation of statuses

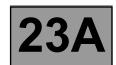

| ET021 | SHIFT SOLENOID 1                           |
|-------|--------------------------------------------|
| NOTES | There must be no present or stored faults. |

This indicates the status of the solenoid valve: "ACTIVE / INACTIVE". Its status must be "INACTIVE" in all lever positions.

Disconnect the computer. Check the **cleanness and condition** of the connections.

Check the continuity between track 9 of the computer connector and track B8 of the "modular connector". Check across tracks 1 and 9 of the computer connector that the resistance of shift solenoid no. 1 is  $40 \Omega \pm 2 \Omega$  at approximately 20 °C.

If the resistance exceeds 50  $\Omega$ , check the harness, computer connector and "modular connector".

Reconnect the computer.

Activate the solenoid valves with command **AC024 "Actuator sequential control"** and measure the current in the solenoid valves.

If the current is **250 mA**, the solenoid valve is operating correctly.

If the current is lower, check the connections and wiring from the computer to the solenoid valve.

If the correct status is not displayed, use the interpretation of fault DF085 "Shift solenoid 1 circuit".

If the fault is still present, replace the electric/hydraulic interface.

AFTER REPAIR

Repeat the conformity check from the start. Check that all up and down shifts are correct.

DP094101.0

23A-81 Version 2

## **AUTOMATIC TRANSMISSION**Fault finding - Interpretation of statuses

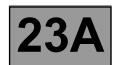

| ET022 | SHIFT SOLENOID 2                           |
|-------|--------------------------------------------|
|       |                                            |
| NOTES | There must be no present or stored faults. |

This indicates the status of the solenoid valve.

The status should be "**INACTIVE**" when the selector lever is in position "**P**", "**R**", "**N**", or "**D**". The status should be "**ACTIVE**" when the selector lever is in position "**M**", "**M+**", or "**M-**".

Disconnect the computer. Check the **cleanness and condition** of the connections.

Check the **continuity** between **track 9** of the computer connector and **track B8** of the "modular connector". Check across **tracks 1** and **9** of the computer connector that the resistance of shift solenoid no. 2 is **40**  $\Omega \pm 2$   $\Omega$  at approximately **20** °C.

If the resistance exceeds  $50 \Omega$ , check the harness, computer connector and "modular connector".

Reconnect the computer.

Activate the solenoid valves with command **AC024 "Actuator sequential control"** and measure the current in the solenoid valves.

If the current is 250 mA, the solenoid valve is operating correctly.

If the current is lower, check the connections and wiring from the computer to the solenoid valve.

If the correct status is not displayed, use the interpretation of fault DF086 "Shift solenoid 2 circuit".

If the fault is still present, replace the electric/hydraulic interface.

AFTER REPAIR

Repeat the conformity check from the start. Check that shifting up and down through each gear works properly.

DP094101.0

23A-82 Version 2

## **AUTOMATIC TRANSMISSION**Fault finding - Interpretation of statuses

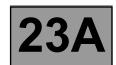

| ET023 | SHIFT SOLENOID 3                           |
|-------|--------------------------------------------|
|       |                                            |
| NOTES | There must be no present or stored faults. |

This indicates the status of the solenoid valve.

The status should be "INACTIVE" when the selector lever is in position "R", "M+", or "M-".

The status should be "ACTIVE" when the selector lever is in position "P", "N", "D", or "M".

Disconnect the computer. Check the **cleanness and condition** of the connections.

Check the **continuity** between **track 7** of the computer connector and **track B10** of the "modular connector". Check across **tracks 1** and **7** of the computer connector that the resistance of shift solenoid no. 3 is **40**  $\Omega \pm 2$   $\Omega$  at approximately **20** °C.

If the resistance exceeds  $50 \Omega$ , check the harness, computer connector and "modular connector".

Reconnect the computer.

Activate the solenoid valves with command **AC024 "Actuator sequential control"** and measure the current in the solenoid valves.

If the current is 250 mA, the solenoid valve is operating correctly.

If the current is lower, check the connections and wiring from the computer to the solenoid valve.

If the correct status is not displayed, use the interpretation of fault DF087 "Shift solenoid 3 circuit".

If the fault is still present, replace the electric/hydraulic interface.

AFTER REPAIR

Repeat the conformity check from the start. Check that shifting up and down through each gear works properly.

DP094101.0

23A-83 Version 2

## **AUTOMATIC TRANSMISSION**Fault finding - Interpretation of statuses

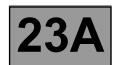

| ET024 | SHIFT SOLENOID 4                           |
|-------|--------------------------------------------|
|       |                                            |
| NOTES | There must be no present or stored faults. |

This indicates the status of the solenoid valve.

The status should be "INACTIVE" when the selector lever is in position "P", "R", or "N".

The status should be "ACTIVE" when the selector lever is in position "M", "M+", or "M-".

Disconnect the computer. Check the **cleanness and condition** of the connections.

Check the **continuity** between **track 8** of the computer connector and **track B7** of the "modular connector". Check across **tracks 1** and **8** of the computer connector that the resistance of shift solenoid no. 4 is **40**  $\Omega \pm 2 \Omega$  at approximately **20** °C.

If the resistance exceeds  $50 \Omega$ , check the harness, computer connector and "modular connector".

Reconnect the computer.

Activate the solenoid valves with command **AC024 "Actuator sequential control"** and measure the current in the solenoid valve.

If the current is 250 mA, the solenoid valve is operating correctly.

If the current is lower, check the connections and wiring from the computer to the solenoid valve.

If the correct status is not displayed, use the interpretation of fault DF089 "Shift solenoid 4 circuit".

If the fault is still present, replace the electric/hydraulic interface.

AFTER REPAIR

Repeat the conformity check from the start. Check that shifting up and down through each gear works properly.

DP094101.0

23A-84 Version 2

## **AUTOMATIC TRANSMISSION**Fault finding - Interpretation of statuses

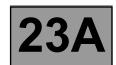

| ET025 | SHIFT SOLENOID 5                           |
|-------|--------------------------------------------|
|       |                                            |
| NOTES | There must be no present or stored faults. |

This indicates the status of the solenoid valve.

The status should be "INACTIVE" when the selector lever is in position "P", "R", "N", "M+", or "M-".

The status should be "ACTIVE" when the selector lever is in position "D", or "M".

Disconnect the computer. Check the **cleanness and condition** of the connections.

Check the **continuity** between **track 13** of the computer connector and **track B5** of the "modular connector". Check across **tracks 14 and 1** of the computer connector that the resistance of shift solenoid no. 5 is **40**  $\Omega \pm 2$   $\Omega$  at approximately **20** °C.

If the resistance exceeds  $50 \Omega$ , check the harness, computer connector and "modular connector".

Reconnect the computer.

Activate the solenoid valves with command **AC024 "Actuator sequential control"** and measure the current in the solenoid valves.

If the current is 250 mA, the solenoid valve is operating correctly.

If the current is lower, check the connections and wiring from the computer to the solenoid valve.

If the correct status is not displayed, use the interpretation of fault DF088 "Shift solenoid 5 circuit".

If the fault is still present, replace the electric/hydraulic interface.

AFTER REPAIR

Repeat the conformity check from the start. Check that shifting up and down through each gear works properly.

DP094101.0

23A-85 Version 2

## **AUTOMATIC TRANSMISSION**Fault finding - Interpretation of statuses

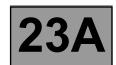

| ET026 | SHIFT SOLENOID 6                           |
|-------|--------------------------------------------|
|       |                                            |
| NOTES | There must be no present or stored faults. |

This indicates the status of the solenoid valve: "ACTIVE / INACTIVE".

The status should be "INACTIVE" when the selector lever is in any engaged gear position.

Disconnect the computer. Check the **cleanness and condition** of the connections.

Check the **continuity** between **track 14** of the computer connector and **track B2** of the "modular connector". Check across **tracks 14 and 1** of the computer connector that the resistance of shift solenoid no. 6 is **40**  $\Omega \pm 2$   $\Omega$  at approximately **20** °C.

If the resistance exceeds 50  $\Omega$ , check the harness, computer connector and "modular connector".

Reconnect the computer.

Activate the solenoid valves with command **AC024 "Actuator sequential control"** and measure the current in the solenoid valves.

If the current is **250 mA**, the solenoid valve is operating correctly.

If the current is lower, check the connections and wiring from the computer to the solenoid valve.

If the status displayed is still not correct, use the interpretation of fault DF112 "Shift solenoid 6 circuit".

If the fault is still present, replace the electric/hydraulic interface.

AFTER REPAIR

Repeat the conformity check from the start. Check that shifting up and down through each gear works properly.

DP094101.0

23A-86 Version 2

# **AUTOMATIC TRANSMISSION**Fault finding - Interpretation of statuses

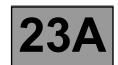

| ET071 | TORQUE CONVERTER                           |
|-------|--------------------------------------------|
|       |                                            |
| NOTES | There must be no present or stored faults. |

This indicates the status of the torque converter.

The status should be **"ACTIVE"** when the vehicle is driven with a gear engaged.

The status should be "INACTIVE" when starting, changing gears, or if the vehicle is stopped.

If the correct status is not displayed, use the interpretation of fault **DF016** "Converter lock-up solenoid valve circuit".

If the fault is still present, contact your Techline.

| AFTER REPAIR | Repeat the conformity check from the start. |
|--------------|---------------------------------------------|
|              |                                             |

## **AUTOMATIC TRANSMISSION**Fault finding - Interpretation of statuses

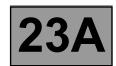

| ET097 | MANUAL MODE                                |
|-------|--------------------------------------------|
|       |                                            |
| NOTES | There must be no present or stored faults. |

This status indicates the selector lever position.

The status should be "ACTIVE" when the selector lever is in position "M", "M+" or "M-".

The status should be "INACTIVE" when the selector lever is in position "P", "R", "N", or "D".

If the correct status is not displayed, use the interpretation of fault DF093 "Sequential gear lever circuit".

If the fault is still present, replace the sequential switch module.

If the fault is still present, contact your Techline.

AFTER REPAIR

Repeat the conformity check from the start.

Check that all up and down gear changes operate correctly in automatic and sequential mode.

DP094101.0

23A-88 Version 2

NOTES

# **AUTOMATIC TRANSMISSION**Fault finding - Interpretation of statuses

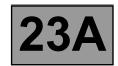

| NOTES                   | There must be no present or stored faults.       |
|-------------------------|--------------------------------------------------|
| ET123<br>ET124<br>ET125 | MULTIFUNCTION SWITCH S3  MULTIFUNCTION SWITCH S4 |
|                         | MULTIFUNCTION SWITCH S2                          |

Multifunction switch contact S1 is not connected on this model.

These indicate the status of the various multifunction switch contacts for each selector lever position. The switch status can be "**OPEN**" or "**CLOSED**" (see table below).

|    | S2     | <b>S</b> 3 | <b>S4</b> |
|----|--------|------------|-----------|
| Р  | CLOSED | OPEN       | OPEN      |
| R  | CLOSED | CLOSED     | CLOSED    |
| N  | OPEN   | CLOSED     | OPEN      |
| D  | OPEN   | OPEN       | CLOSED    |
| М  | OPEN   | OPEN       | CLOSED    |
| M+ | OPEN   | OPEN       | CLOSED    |
| M- | OPEN   | OPEN       | CLOSED    |

If the correct status is not displayed, use the interpretation of fault:

- DF008 "Multifunction switch intermediate position".

If after these checks, statuses ET123, ET124 or ET125 are incorrect, replace the multifunction switch.

| AFTER REPAIR | Repeat the conformity check from the start. |
|--------------|---------------------------------------------|
|              |                                             |

DP094101.0

23A-89 Version 2

# **AUTOMATIC TRANSMISSION**Fault finding - Interpretation of statuses

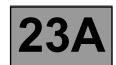

|                                                                | SEQUENTIAL LEVER DOWNSHIFT CONTACT                                                                                                    |
|----------------------------------------------------------------|----------------------------------------------------------------------------------------------------|
| ET127                                                          |                                                                                                    |
|                                                                |                                                                                                    |
|                                                                |                                                                                                    |
| NOTES                                                          | There must be no present or stored faults.                                                                                                    |
|                                                                |                                                                                                    |
| The status should be "C                                        | of the sequential lever downshift contact.  LOSED" when the selector lever is held in position "M-".  PEN" when the selector lever is in any position except "M-".                                             |
| Check the sequential sw                                        | ritch + 12 V feed on track B1 and the earth on track A2 of the sequential switch.                                                                                                    |
| Sequential swit<br>Sequential swit<br>If any of the measured v | n position "M", measure the voltage between: ch track B5 — Earth ch track B6 — Earth alues is + 12 V, replace the sequential switch. eck that the selector lever positions match the instrument panel display. |
| If the correct status is no                                    | ot displayed, use the interpretation of fault DF093 "Sequential gear lever circuit".                                                                                                    |
| If the fault is still present                                  | , contact your Techline.                                                                                                    |

| AFTER REPAIR | Repeat the conformity check from the start. |
|--------------|---------------------------------------------|
|              |                                             |

# **AUTOMATIC TRANSMISSION**Fault finding - Interpretation of statuses

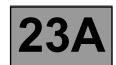

| ET128                                                                               | SEQUENTIAL LEVER UPSHIFT CONTACT                                                                                                    |
|-------------------------------------------------------------------------------------|----------------------------------------------------------------------------------------------------|
| NOTES                                                                               | There must be no present or stored faults.                                                                                                    |
| The status should be "C The status should be "O                                     | of the sequential lever upshift contact.  LOSED" when the selector lever is in position "M+".  PEN" when the selector lever is in any position except "M+".                                                                                                    |
| With the selector lever in Sequential swit Sequential swit If any of the measured v | ritch + 12 V feed on track B1 and the earth on track A2 of the sequential switch.  n position "M", measure the voltage between: ch track B5 Earth ch track B6 Earth alues is + 12 V, replace the sequential switch. eck that the selector lever positions match the instrument panel display. |
|                                                                                     | ot displayed, use the interpretation of fault <b>DF093 "Sequential gear lever circuit"</b> .                                                                                                    |
| If the fault is still present                                                       | , contact your Techline.                                                                                                    |

AFTER REPAIR Repeat the conformity check from the start.

# **AUTOMATIC TRANSMISSION**Fault finding - Interpretation of statuses

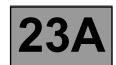

| ET142                   | BRAKE PEDAL PRESSED                        |
|-------------------------|--------------------------------------------|
|                         |                                            |
| NOTES                   | There must be no present or stored faults. |
|                         |                                            |
|                         | position of the brake pedal                |
|                         | n the brake pedal is pressed.              |
| The status is "NO" when | the brake pedal is not pressed.            |

Disconnect the computer. Check the cleanness and condition of the connections.

Take the "universal bornier **Elé. 1681**". Check the **insulation**, **continuity and absence of stray resistance** on the following connection:

If the correct status is not displayed as above, use the interpretation of fault **DF119** "Brake pedal position".

Computer track 16 — Stop light switch track 3

If the fault is still present, replace the brake sensor.

If the fault is still present, contact your Techline.

AFTER REPAIR

Repeat the conformity check from the start.

DP094101.0

23A-92 Version 2

## **AUTOMATIC TRANSMISSION**Fault finding - Interpretation of statuses

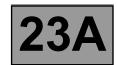

| ET157 | SELECTOR LEVER UNLOCKING                   |
|-------|--------------------------------------------|
|       |                                            |
| NOTES | There must be no present or stored faults. |

This status indicates whether or not the selector lever is unlocked.

Lever in position "P".

The status is "YES" when the brake pedal is pressed.

The status is **"NO"** when the brake pedal is not pressed.

Lever in any position except "P".

The status is "YES" whether or not the brake pedal is pressed.

Check that the instrument panel indicates that the lever is in position "P".

Check that, when the brake pedal is pressed, the "Press brake pedal" message disappears from the instrument panel.

Check the selector lever operation up to the multifunction switch.

Adjust the cable if necessary.

Check that statuses ET154, ET123, ET124 and ET125 "Multifunction switch" are correct.

If the correct status is not displayed, use the interpretation of fault **DF095** "Selector lever locking electromagnet circuit".

If the fault is still present, contact your Techline.

| AFTER REPAIR | Repeat the conformity check from the start. |
|--------------|---------------------------------------------|
|              |                                             |

DP094101.0

23A-93 Version 2

## **AUTOMATIC TRANSMISSION**

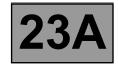

## Fault finding - List of parameters

| Parameter names |                                 |
|-----------------|---------------------------------|
| PR003           | Oil pressure                    |
| PR004           | Gearbox oil temperature         |
| PR007           | Turbine speed                   |
| PR008           | computer feed voltage           |
| PR105           | Vehicle speed                   |
| PR128           | Engine/turbine speed difference |

(continued on next page)

## **AUTOMATIC TRANSMISSION**

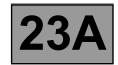

### Fault finding - Interpretation of parameters

|                                                                                                    | OIL PRESSURE                                                                                                    |  |
|----------------------------------------------------------------------------------------------------|----------------------------------------------------------------------------------------------------|--|
| PR003                                                                                                    |                                                                                                    |  |
|                                                                                                    |                                                                                                    |  |
|                                                                                                    |                                                                                                    |  |
| NOTES                                                                                                    | There must be no present or stored faults.                                                                                                    |  |
|                                                                                                    |                                                                                                    |  |
| Disconnect the battery. Disconnect the "modular                                                                                                    | connector", and check the <b>cleanness and condition</b> of the connections.                                                                                                    |  |
| Take the "universal born the following connection:                                                                                                    | r. Check the cleanness and condition of the connections. ier Elé. 1681". Check the insulation, continuity and absence of stray resistance on s: " connection positions, see the "System operation and Track assignments" section.) |  |
| Computer trac<br>Computer trac<br>Computer trac                                                                                                    | Track C1 Modular connector plug  k 55 Track C2 Modular connector plug  k 25 Track C3 Modular connector plug  k 20 Track B9 Modular connector plug  k 20 Track B12 Modular connector plug                                           |  |
| Reconnect the "modular connector". Check that the oil pressure sensor resistance between <b>tracks 24 and 25</b> of the computer connector is approximately <b>20 k<math>\Omega</math></b> . If the value is not correct, replace the sensor. |                                                                                                    |  |
| valve is 1 $\Omega \pm 0.2 \Omega$ at a                                                                                                    | and 26 of the computer connector that the resistance of the pressure regulating solenoid pproximately 23 °C.  prrect, the solenoid valve or the electric/hydraulic interface harness is damaged.                                   |  |
| Check the gearbox oil qualif an oil change or top-up Check that the gearbox                                                                                                    | o is necessary see the "Draining-Filling-Levels" section of the Workshop Repair Manual.                                                                                                    |  |

| AFTER REPAIR | Repeat the conformity check from the start. |
|--------------|---------------------------------------------|
|              |                                             |

DP094101.0

23A-95 Version 2

### **AUTOMATIC TRANSMISSION**

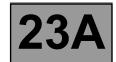

#### Fault finding - Interpretation of parameters

| PR003<br>CONTINUED |  |  |
|--------------------|--|--|
|                    |  |  |

See the "Taking line pressure" section of the Workshop Repair Manual.

Connect the pressure gauge for a line pressure reading.

With the engine hot and the gearbox oil temperature between **60 and 80 ℃**, check the difference between the line pressure sensor (**PR003**) and pressure gauge in the following conditions:

- with the engine stopped, the pressure gauge should indicate a residual pressure of about **0.2 bar**.

If the sensor reading differs by more than **0.2 bar**, replace the sensor.

- with the engine running at about 1200 rpm the pressure gauge reading should reach 7 bar.

If the sensor reading differs by more than **0.8 bar**, replace the sensor.

Hot engine and gearbox oil temperature between 60 and 80 °C.

Take the line pressure readings under the following conditions:

- selector lever in position "P" or "N" and engine running at 2000 rpm, the pressure should be between 2.6 and
   3.2 bar.
- with the selector lever in position "R" and engine running at 2000 rpm, the pressure should be more than 4 bar.
- with the selector lever in position "D" and engine running at 2000 rpm, the pressure in first gear should be more than 7 bar.

If the values are not correct, there is a problem inside the gearbox.

If the fault is still present, contact your Techline.

| AFTER REPAIR | Repeat the conformity check from the start. |
|--------------|---------------------------------------------|
|--------------|---------------------------------------------|

DP094101.0

23A-96 Version 2

## **AUTOMATIC TRANSMISSION**

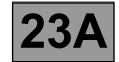

### Fault finding - Interpretation of parameters

|                                                                | GEARBOX OIL TEMPERATURE                                                                                                    |
|----------------------------------------------------------------|----------------------------------------------------------------------------------------------------|
|                                                                |                                                                                                    |
| PR004                                                          |                                                                                                    |
|                                                                |                                                                                                    |
|                                                                |                                                                                                    |
|                                                                |                                                                                                    |
| NOTES                                                          | There must be no present or stored faults.                                                                                                    |
| NOTES                                                          | There must be no present of stored ladits.                                                                                                    |
|                                                                | <u></u>                                                                                                    |
| Disconnect the battery.                                        |                                                                                                    |
| Disconnect the "modular                                        | connector", and check the <b>cleanness and condition</b> of the connections.                                                                                   |
| •                                                              | r. Check the cleanness and condition of the connections.                                                                                                    |
| Take the "universal born the following connection              | ier Elé. 1681". Check the insulation, continuity and absence of stray resistance on                                                                            |
| <u> </u>                                                       | " connection positions, see the "System operation and Track assignments" section.)                                                                             |
| Computer trac                                                  | k 53 — Track B4 Modular connector plug                                                                                                    |
| Computer trac                                                  | k 54 — Track B1 Modular connector plug                                                                                                    |
|                                                                | k 12 Track E1 Modular connector plug                                                                                                    |
| <u> </u>                                                       | k 2 — Track E2 Modular connector plug                                                                                                    |
| Reconnect the "modular                                         |                                                                                                    |
|                                                                | ensor resistance between computer connector tracks 53 and 54. e between 2360 and 2660 $\Omega$ at a temperature of 20 °C and between 290 and 327 $\Omega$ at a |
| temperature of 80 °C.                                          | ·                                                                                                    |
| If the resistance is not co                                    | orrect, the sensor or the electric/hydraulic interface harness is damaged.                                                                                     |
| Reconnect the "modular                                         |                                                                                                    |
| Check across tracks 12 valve is 40 $\Omega \pm 4 \Omega$ at an | and 2 of the computer connector that the resistance of the heat exchanger flow solenoid                                                                        |
| valve 15 40 12 1 4 12 at a                                     | proximately 20 G.                                                                                                    |

If the resistance is not correct, the solenoid valve or harness is damaged.

Check that the water-oil exchanger is not blocked.

| AFTER REPAIR | Repeat the conformity check from the start. |
|--------------|---------------------------------------------|
|--------------|---------------------------------------------|

## **AUTOMATIC TRANSMISSION**

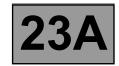

### Fault finding - Interpretation of parameters

|                                                                                                    | TURBINE SPEED                                                                                                    |
|----------------------------------------------------------------------------------------------------|----------------------------------------------------------------------------------------------------|
| PR007                                                                                                    |                                                                                                    |
|                                                                                                    |                                                                                                    |
|                                                                                                    |                                                                                                    |
| NOTES                                                                                                    | There must be no present or stored faults.                                                                                                    |
|                                                                                                    |                                                                                                    |
| Check the turbine speed                                                                                                    | I sensor mounting.                                                                                                    |
| Disconnect the battery. Disconnect the "modular                                                                                                    | connector", and check the <b>cleanness and condition</b> of the connections.                                                                                                    |
| Take the "universal born                                                                                                    | r. Check the cleanness and condition of the connections. iler Elé. 1681". Check the insulation and continuity of the following connections: " connection details, see the "System operation and Track assignments" section.) |
| •                                                                                                    | k 45 Track D1 Modular connector plug k 46 Track D2 Modular connector plug                                                                                                    |
| Reconnect the "modular connector". Check that the turbine speed sensor resistance between <b>tracks 45 and 46</b> of the computer connector is approximately <b>300</b> $\Omega \pm 40 \Omega$ . If the resistance is not correct, either the sensor or the harness is damaged. Replace the faulty component. |                                                                                                    |
| If the fault persists after                                                                                                    | the sensor has been replaced, contact your Techline.                                                                                                    |

AFTER REPAIR

Repeat the conformity check from the start.

DP094101.0

23A-98 Version 2

## **AUTOMATIC TRANSMISSION**

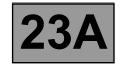

### Fault finding - Interpretation of parameters

| PR008                                                                                                    | COMPUTER FEED VOLTAGE                                                                                                    |
|----------------------------------------------------------------------------------------------------|----------------------------------------------------------------------------------------------------|
| NOTES                                                                                                    | There must be no present or stored faults. All electrical consumers switched off.                                                                                                    |
| Carry out a thorough che                                                                                                    | eck of the battery and charging circuit (see values in the Workshop Repair Manual).                                                                                                    |
| Disconnect the compute Check the condition and                                                                                                    | r.<br>cleanness of the contacts.                                                                                                    |
| Check that the computer                                                                                                    | earth is properly connected to the vehicle's front left side member.                                                                                                    |
|                                                                                                    | ent computer feed fuse marked <b>"15"</b> in the Protection and Switching Unit.  d condition of the connections.                                                                                     |
|                                                                                                    | on computer feed fuse marked "5H" in the Protection and Switching Unit. d condition of the connections.                                                                                              |
| Disconnect the connector                                                                                                    | r. r. Check the cleanness and condition of the connections. or marked "PPM2" in the Protection and Switching Unit. ier Elé. 1681". Check the insulation and continuity of the following connections: |
| Computer track 56 ——— Connector PPM2 track 1 Computer track 27 ——— Connector PPM2 track 10 Computer track 28 ——— Left-hand front side member electronic earth 2                                                                                                    |                                                                                                    |
| Reconnect the battery.  With the ignition on, check the presence of <b>+ 12 V</b> on <b>tracks 56 and 27</b> of the computer connector.  If there is no <b>+ 12 V</b> , there is a fault in the Protection and Switching Unit.  Run fault finding on the Protection and Switching Unit. |                                                                                                    |

AFTER REPAIR

Repeat the conformity check from the start.

DP094101.0

23A-99 Version 2

## **AUTOMATIC TRANSMISSION**

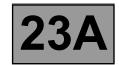

### Fault finding - Interpretation of parameters

| PR105                                                                                                    | VEHICLE SPEED                              |  |
|----------------------------------------------------------------------------------------------------|--------------------------------------------|--|
|                                                                                                    |                                            |  |
| NOTES                                                                                                    | There must be no present or stored faults. |  |
| Test the multiplex network. Refer to Workshop Repair Manual 366, "Multiplex network" section.                                                              |                                            |  |
| If the fault is still present, carry out fault finding on the <b>ABS and ESP</b> system. See the " <b>ABS/ESP</b> " section in the Workshop Repair Manual. |                                            |  |

AFTER REPAIR Repeat the conformity check from the start.

DP094101.0

23A-100 Version 2

### **AUTOMATIC TRANSMISSION**

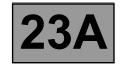

### Fault finding - Interpretation of parameters

| PR128 | ENGINE/TURBINE SPEED DIFFERENCE                                                    |
|-------|------------------------------------------------------------------------------------|
| NOTES | Carry out injection system fault finding and check that it is operating correctly. |
|       | There must be no present or stored faults.                                         |

Check the gearbox oil quality and level.

If an oil change or top-up is necessary see the "Draining-Filling-Levels" section of the Workshop Repair Manual. Check that the gearbox is not leaking oil.

Disconnect the battery.

Disconnect the "modular connector", and check the cleanness and condition of the connections.

Disconnect the computer. Check the cleanness and condition of the connections.

Take the "universal bornier **Elé. 1681**". Check the **insulation and continuity** of the following connections: (For "modular connector" connection details, see the "System operation and Track assignments" section.)

Computer track 45 Track D1 Modular connector plug
Computer track 46 Track D2 Modular connector plug
Computer track 19 Track B6 Modular connector plug
Computer track 26 Track B12 Modular connector plug

Reconnect the "modular connector".

Check across tracks 45 and 46 of the computer connector that the turbine speed sensor resistance is 300  $\Omega \pm$  40  $\Omega$  at approximately 20 °C.

If the resistance is not correct, either the sensor or the harness is damaged.

Reconnect the "modular connector".

Check across tracks 19 and 26 of the computer connector that the resistance of the converter lock-up solenoid valve is 1  $\Omega \pm 0.2 \Omega$  at approximately 20 °C.

If the resistance is not correct, the solenoid valve or the electric/hydraulic interface harness is damaged.

Carry out a converter stall test.

Follow the procedure in the "Converter stall test" section of the Workshop Repair Manual.

See the "Taking line pressure" section of the Workshop Repair Manual.

Connect the pressure gauge for a line pressure reading.

Hot engine and gearbox oil temperature between 60 and 80 °C.

Take the line pressure readings under the following conditions:

- with the selector lever in position "P" or "N" and engine running at 2000 rpm, the pressure should be between
   2.6 and 3.2 bar.
- with the selector lever in position "R" and engine running at 2000 rpm, the pressure should be more than 4 bar.
- with the selector lever in position "D" and engine running at 2000 rpm, the pressure in first gear should be more than 7 bar.

If the values are not correct, there is a fault inside the gearbox.

If the fault is still present, contact your Techline.

| AFTER REPAIR | Repeat the conformity check from the start. |
|--------------|---------------------------------------------|
|--------------|---------------------------------------------|

DP094101.0

23A-101 Version 2

## **AUTOMATIC TRANSMISSION**

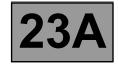

### Fault finding - Command mode procedures

| AC024                                                                                                    | SHIFT SOLENOID ACTIVATION                                                               |  |  |
|----------------------------------------------------------------------------------------------------|-----------------------------------------------------------------------------------------|--|--|
| ·                                                                                                    |                                                                                         |  |  |
| Check the <b>20A</b> permanent computer feed fuse marked " <b>15</b> " in the Protection and Switching Unit. Check the cleanness and condition of the connections. Check the <b>5A</b> after-ignition computer feed fuse marked " <b>5H</b> " in the Protection and Switching Unit. Check the cleanness and condition of the connections. Replace them if necessary. |                                                                                         |  |  |
|                                                                                                    | Zero engine and vehicle speed, selector lever in position " <b>P</b> " or " <b>N</b> ". |  |  |
|                                                                                                    |                                                                                         |  |  |
| If the solenoid valves are not activated, check:                                                                                                    |                                                                                         |  |  |
| <ul> <li>the gearbox oil level,</li> <li>the cleanness and condition of the computer connector and "modular connector",</li> <li>Repair if necessary.</li> </ul>                                                                                                    |                                                                                         |  |  |
| Check the insulation, continuity and absence of stray resistance on the following connections:                                                                                                    |                                                                                         |  |  |
| Computer track 1                                                                                                    |                                                                                         |  |  |
| If the fault is still present, contact your Techline.                                                                                                    |                                                                                         |  |  |

| AFTER REPAIR | Repeat the conformity check from the start. |
|--------------|---------------------------------------------|
|--------------|---------------------------------------------|

DP094101.0

23A-102 Version 2

### **AUTOMATIC TRANSMISSION**

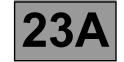

### Fault finding - Command mode procedures

#### **CLEARING**

Before using the delete commands, engine and vehicle speed must be zero and the selector lever must be in position "P" or "N".

#### RZ004 "Clear fault memory"

This command deletes present and stored faults in the automatic transmission computer.

#### RZ005 "Self-adapting system"

This command clears the self-adapting systems in the automatic transmission computer.

Doing a road test with the vehicle after running this command is recommended before returning the vehicle to the customer. This is because, after the command, the automatic transmission may occasionally malfunction as the self-adapting systems readjust.

#### • RZ006 "Converter lock-up self-adapting system"

This command clears the self-adapting systems associated with the converter.

It is recommended to road test the vehicle after running this command before returning the vehicle to the customer. This is because, after the command, the automatic transmission may occasionally malfunction as the converter-related self-adapting systems reset.

#### RZ007 "OBD memory"

This command clears the computer's OBD memory.

**ERRATIC GEAR CHANGES** 

## **AUTOMATIC TRANSMISSION**Fault finding - Customer complaints

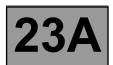

Consult "Customer complaints" only after carrying out a full diagnostic check **NOTES** with the diagnostic tool and completing the conformity check. NO DIALOGUE WITH THE COMPUTERS - ALP 1 **ENGINE STARTING FAULTS** ALP 2 The starter does not operate when the selector lever is in position P or N **AUTOMATIC TRANSMISSION OPERATING FAULTS** ALP 3 No forward and/or reverse drive Slow engagement with engine racing followed by a jolt when pulling away Reversing lights do not work The vehicle pulls away sluggishly Jolts, slippage or engine racing when changing gear No gear changing, vehicle stuck in one gear Missing one or more gears **AUTOMATIC TRANSMISSION MALFUNCTION WHEN CHANGING GEAR** ALP 4

ALP 5

# **AUTOMATIC TRANSMISSION**Fault finding - Customer complaints

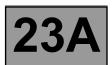

**NOTES** 

Consult "Customer complaints" only after carrying out a full diagnostic check with the diagnostic tool and completing the conformity check.

| REVERSING LIGHTS DO NOT WORK                                                                  | ALP 6 |
|-----------------------------------------------------------------------------------------------|-------|
| Reverse gear works and the bulbs are OK                                                       |       |
| OIL PRESENT UNDER THE VEHICLE                                                                 | ALP 7 |
| SELECTOR LEVER DOES NOT LOCK IN "PARK" POSITION                                               | ALP 8 |
| SELECTOR LEVER STUCK IN "PARK" POSITION (IMPOSSIBLE TO UNLOCK IT BY PRESSING THE BRAKE PEDAL) | ALP 9 |

## **AUTOMATIC TRANSMISSION**

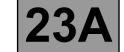

## **Diagnostic - Fault finding charts**

| ALP 1 | No dialogue with computers |
|-------|----------------------------|
| NOTES | None.                      |

Try the diagnostic tool on another vehicle.

- The connection between the diagnostic tool and the diagnostic socket (correct connection and lead in good condition).
- The computer feed.
- The engine and passenger compartment fuses.

Check that the CLIP probe is fed via tracks 16 (+ 12 V), and 4 and 5 (earth) of the diagnostic socket, as shown by the illumination of the two red warning lights on the probe.

Check that the **CLIP** probe is fed via the computer's USB port.

Check that the CLIP probe is communicating with the vehicle's computers; this can be seen by the illumination of the two green diodes on the probe.

Check the following tracks on the diagnostic socket:

track 1 → + After ignition track 16 + Battery tracks 4 and 5 — Earth

Repair if necessary.

#### No communication on line K.

Check the continuity, insulation and absence of stray resistance on line K of the diagnostic socket (track 7).

Disconnect the connector from the climate control computer in order to check the insulation, continuity and absence of stray resistance on the following connections:

+ After ignition + Battery Computer track 27 — Computer track 56 -

Computer track 28 -

Earth
Diagnostic socket Computer track 18 -

AFTER REPAIR

Carry out a complete check with the diagnostic tool.

DP094101.0

23A-106 Version 2

## **AUTOMATIC TRANSMISSION**

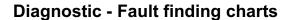

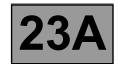

ALP 2

The starter motor will not operate when the selector lever is in position P or N

## **NOTES**

Consult the fault finding charts only after carrying out a full diagnostic check with the diagnostic tool and completing the conformity check.

Check the consistency between the diagnostic tool display, the selector lever positions and the gear engaged shown on the instrument panel.

Check the multifunction switch mounting.

Check the lever adjustment using the method described in the Technical Note.

Switch off the ignition and disconnect the automatic transmission computer connector.

Check that fuse F3 (25 A) is in good condition; replace it if necessary.

With the start button pressed, check the presence of + 12 V on track 3 of the PSU.

Check that the start button is operating correctly.

Check the power circuit of the starter relay and the starter motor.

Test the injection system and the UCH.

AFTER REPAIR

Carry out a complete check using the diagnostic tool.

DP094101.0

23A-107 Version 2

## **AUTOMATIC TRANSMISSION**

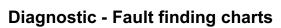

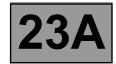

ALP 3

## Automatic transmission operating problems

## **NOTES**

Consult the fault finding charts only after carrying out a full diagnostic check with the diagnostic tool and completing the conformity check.

Use the diagnostic tool to check the correlation between the display and the selector lever positions (ignition on and engine stopped).

Check the lever adjustment, following the instructions in the Technical Note.

Check the oil level and condition (colour, odour, etc.).

If the oil condition suggests an internal problem, replace the automatic transmission.

With the engine stopped, check the line pressure signal supplied by the oil pressure sensor. Replace the sensor if the pressure signal is > 0.2 bar.

Connect a pressure gauge to the pressure connection on the gearbox casing (check that the oil temperature is more than **20** °C before continuing).

Note the line pressure value shown on the pressure gauge and by the diagnostic tool in the following conditions:

- With the brakes on, selector lever in "D" and engine speed = 1200 rpm.

Replace the pressure sensor if the gauge and diagnostic tool readings differ.

Repeat the check after replacement.

With the gearbox oil temperature between **60 °C** and **90 °C**, brakes applied and selector lever in position "D", place a pedal presser or pusher on the accelerator pedal to get a stable reference pressure of **approximately 8 bar** (engine speed approximately **1300 rpm**).

Note the pressure gauge and diagnostic tool readings obtained under these conditions, while ensuring that the engine speed remains stable between both readings. These measurements must be carried out quite quickly so that these conditions do not have to be maintained for too long.

Replace the pressure regulating solenoid valve and the oil if the difference between the two readings is more than **0.5 bar**. Repeat the check after replacement.

If the fault is still present, replace the hydraulic control valve and all the solenoid valves.

Start the engine.

With the brakes applied, move the selector lever to position "**D**" and accelerate, observing the turbine speed signal.

If the turbine speed signal changes, replace the gearbox.

**AFTER REPAIR** 

Carry out a complete check using the diagnostic tool.

DP094101.0

23A-108 Version 2

## **AUTOMATIC TRANSMISSION**

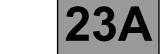

## **Diagnostic - Fault finding charts**

|    | ΑL | P. | 3 |   |   |
|----|----|----|---|---|---|
| CO | NT | ΊN | U | Ε | D |

Refer to the procedure and the safety instructions for carrying out a torque converter stall test.

Theoretical engine speed at the stall speed:  $2300 \pm 150 \text{ rpm}$ .

If the stall speed value is incorrect, replace the torque converter, converter lock-up solenoid valve, and oil. If the oil is burnt, also replace the hydraulic control valve and all the solenoid valves.

When replacing the torque converter, ensure that the reaction shaft is securely attached to the hub of the oil pump (swaged shaft).

Note: a stall speed which is too low may be linked to a lack of engine power.

Carry out a road test, observing the engine speed on the instrument panel and the information displayed on the diagnostic tool.

If the engine speed does not vary with each change of gears, replace the hydraulic control valve and all the solenoid valves.

AFTER REPAIR

As a final step, clear the stored faults with command RZ004 "Clear stored faults", the computer self-adapting systems with command RZ005 "Self-adapting system" and the converter self-adapting systems with command RZ006 "Converter lock-up" self-adapting system. Refer to the "Configuration and Programming" section for how to reset the oil ageing counter to zero (enter gearbox oil change date).

DP094101.0

23A-109 Version 2

## AUTOMATIC TRANSMISSION

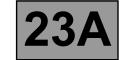

## **Diagnostic - Fault finding charts**

| ALP 4 | Automatic transmission malfunction when changing gears                                                                                         |
|-------|----------------------------------------------------------------------------------------------------|
| NOTES | Consult the fault finding charts only after carrying out a full diagnostic check with the diagnostic tool and completing the conformity check. |

Automatic transmission gear change malfunction may be observed without any fault being stored in the computer.

These malfunctions may be due to contact resistance faults on the selection and progressive engagement solenoid valve (EVS1 to EVS6) control lines preventing the self-test system from detecting a solenoid valve fault or preventing the solenoid valves from being controlled.

Check the clamping efficiency and condition of the clips on all the solenoid valve control line connections from the computer to the solenoid valve.

**AFTER REPAIR** 

Carry out a road test, then do a complete check with the diagnostic tool.

DP094101.0

23A-110 Version 2

## **AUTOMATIC TRANSMISSION**

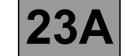

## **Diagnostic - Fault finding charts**

| ALP 5 | Erratic gear changes                                                                                                    |
|-------|----------------------------------------------------------------------------------------------------|
| NOTES | Consult the fault finding charts only after carrying out a full diagnostic check with the diagnostic tool and completing the conformity check. |

Carry out a road test with the CLIP diagnostic tool, and check that status **ET013 "Gear engaged"** is correct.

If the customer complaint occurs when the brake pedal is released, check that status **ET142 "Brake pedal pressed"** really is **NO**.

If not, adjust the brake light switch and brake pedal return spring.

Check that the instrument panel display of the gear engaged matches the selector lever position.

Check the routing of the automatic transmission harness (high voltage interference fault). Change it if necessary.

Check the adjustment of the external control.

If the fault persists, replace the multifunction switch.

Carry out a fault finding procedure on the injection system.

Check the PR006 "Engine speed" signal during a road test at a steady speed.

If the signal is wrong, replace the engine speed sensor.

AFTER REPAIR

Carry out a road test, then do a complete check with the diagnostic tool.

DP094101.0

23A-111 Version 2

## **AUTOMATIC TRANSMISSION**

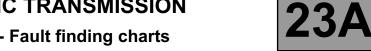

## **Diagnostic - Fault finding charts**

ALP 6

## Reversing lights do not operate (Scenic II only)

## **NOTES**

Consult the fault finding charts only after carrying out a full diagnostic check with the diagnostic tool and completing the conformity check.

Check that the bulbs are in good condition.

Check the condition of the bulb contacts. Repair if necessary.

Check that the rear lights earth is correct. Right-hand rear light track 4 and left-hand rear light track 1.

Switch off the ignition and disconnect the modular connector.

Switch the ignition on again and check for + after ignition on modular connector track A2.

Check the condition of fuse F5C (10A) in the PSU and the presence of + after ignition on track 6 of connector PPM2.

Switch off the ignition and check the continuity between tracks A1 and A2 of the modular connector (gearbox side) with the selector lever in position "R".

If continuity is not provided, replace the multifunction switch.

If the continuity is okay, check the continuity between track A1 of the modular connector and track 9 of PSU connector PPM2.

Switch on the ignition.

With the selector lever in position "R", check the presence of + 12 V on:

track 9 of PSU connector PPH2 right-hand rear light track 2 left-hand rear light track 3

AFTER REPAIR

Carry out a complete check using the diagnostic tool.

DP094101.0

23A-112 Version 2

## **AUTOMATIC TRANSMISSION**

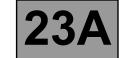

## **Diagnostic - Fault finding charts**

| ALP 7 | Oil present under vehicle                                                                                                    |
|-------|----------------------------------------------------------------------------------------------------|
| NOTES | Consult the fault finding charts only after carrying out a full diagnostic check with the diagnostic tool and completing the conformity check. |

Clean the gearbox.

Check the oil level and top up if necessary, following the procedure described in the Workshop Repair Manual.

Find the source of the leak, carry out the necessary repairs, or change the defective parts to stop the leak. Check the oil level.

If there is no gearbox leak, look for a leak on the engine side.

AFTER REPAIR

Carry out a road test, then do a complete check with the diagnostic tool.

DP094101.0

## **AUTOMATIC TRANSMISSION**

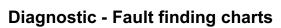

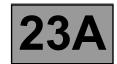

| ALP 8 | Selector lever does not lock in "Park" position                                                                                                |
|-------|----------------------------------------------------------------------------------------------------|
| NOTES | Consult the fault finding charts only after carrying out a full diagnostic check with the diagnostic tool and completing the conformity check. |

If no fault can be identified in the shift-lock electromagnet, check the operation of the stop light switch. Use the interpretation of fault **DF119** "Brake pedal position" and status **ET003** "Brake light switch".

If the customer complaint is still present, look for a mechanical fault on the lever locking mechanism.

| ALP 9 | Selector lever stuck in "Park" position (unlocking impossible)                                                                                 |
|-------|----------------------------------------------------------------------------------------------------|
| NOTES | Consult the fault finding charts only after carrying out a full diagnostic check with the diagnostic tool and completing the conformity check. |

If no fault can be identified in the shift-lock electromagnet, check the operation of the stop light switch. Use the interpretation of fault **DF119** "Brake pedal position" and status **ET003** "Brake light switch".

If the customer complaint is still present, look for a mechanical fault on the lever locking mechanism.

AFTER REPAIR Carry out a complete check using the diagnostic tool.

DP094101.0

23A-114 Version 2

## **AUTOMATIC TRANSMISSION**Fault finding - Introduction

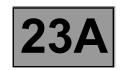

#### 1. SCOPE OF THIS DOCUMENT

This document presents the fault finding procedure applicable to all computers with the following specifications:

Vehicle(s): MEGANE II and SCENIC

Function concerned: Automatic transmission

Name of computer: Siemens TA 2000

Vdiag no.: 14

#### 2. PREREQUISITES FOR FAULT FINDING

## **Documentation type**

Fault finding procedures (this manual):

Assisted fault finding (integrated into the diagnostic tool), Dialogys.

## Wiring Diagrams:

Visu-Schéma (CD-ROM), paper version.

## Type of diagnostic tools

- CLIP

## Special tooling required

| Special tooling required |                   |  |  |  |  |
|--------------------------|-------------------|--|--|--|--|
| Multimeter               |                   |  |  |  |  |
| Elé. 1681                | Universal bornier |  |  |  |  |

#### 3. RECAP

## Procedure

To run fault finding on the vehicle computers, switch on the ignition.

## Proceed as follows:

- Connect the diagnostic tool and perform the required operations.

## **IMPORTANT**

#### Computer supply for the fault finding procedure:

To run fault finding on the vehicle computers, proceed as follows:

- Renault card on the card holder (keyless vehicle scenario 1 (basic, not hands-free) and scenario 2 (top of the range, hands-free)).
- Long press (more than 5 seconds) on Start button without start-up conditions.
- Then connect the diagnostic tool and perform the required operations.

# **AUTOMATIC TRANSMISSION Fault finding - Introduction**

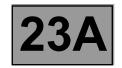

### **Faults**

Faults are declared either present or stored (depending on whether they appeared in a certain context and disappeared since, or whether they remain present but have not been diagnosed within the current context).

The **present** or **stored** status of faults should be taken into consideration when the diagnostic tool is switched on after the + after ignition feed (without any system components being active).

For a present fault, apply the procedure described in the Interpretation of faults section.

For a **stored fault**, note the faults displayed and apply the instructions in the **Notes** section.

If the fault is **confirmed** when the instructions in the Notes section are applied, the fault is present. Deal with the fault.

If the fault is not confirmed, check:

- the electrical lines which correspond to the fault,
- the connectors for these lines (for oxidation, bent pins, etc.),
- the resistance of the component detected as faulty,
- the condition of the wires (melted or split insulation, wear).

## **Conformity check**

The aim of the conformity check is to check data that does not produce a fault on the diagnostic tool because the data is inconsistent. Therefore, this phase is used to:

- carry out fault finding on faults that do not have a fault display, and which may correspond to a customer complaint,
- check that the system is operating correctly and that there is no risk of a fault recurring after repairs.

This section gives the fault finding procedures for statuses and parameters and the conditions for checking them.

If a status is not behaving normally or a parameter is outside the permitted tolerance values, consult the corresponding fault finding page.

#### **Customer complaints - Fault finding chart**

If the test with the diagnostic tool is OK but the customer complaint is still present, the fault should be processed by **customer complaint**.

A synopsis of the general procedure to follow is provided on the following page in the form of a flow chart.

# **AUTOMATIC TRANSMISSION Fault finding - Introduction**

## 4. FAULT FINDING PROCEDURE

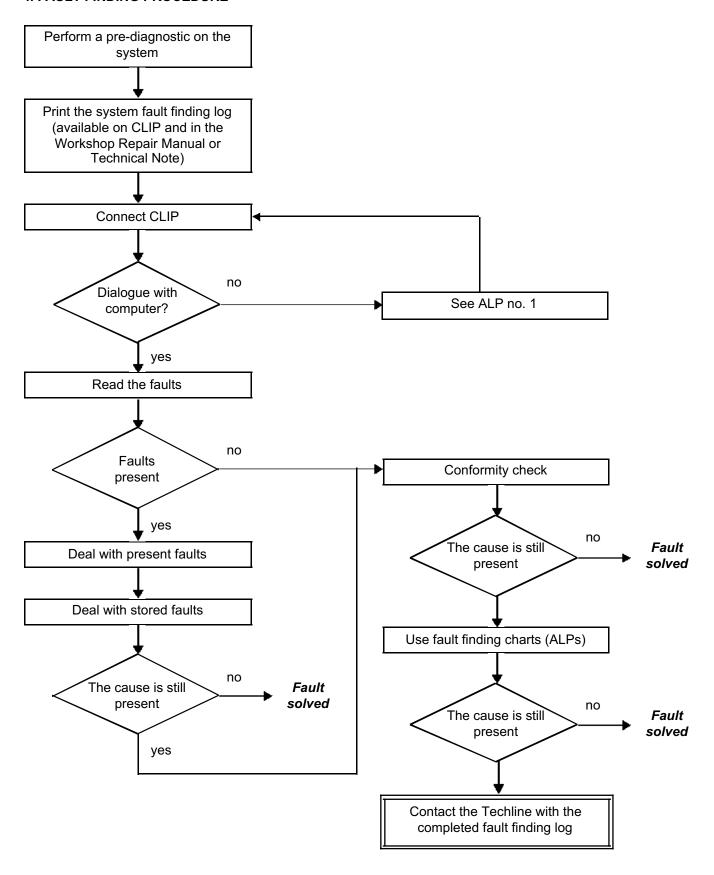

# **AUTOMATIC TRANSMISSION**Fault finding - Introduction

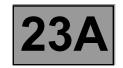

## 4. FAULT FINDING PROCEDURE (continued)

## Wiring check

## Fault finding problems

Disconnecting the connectors and/or manipulating the wiring harness may temporarily remove the cause of a fault. Electrical measurements of the voltage, resistance and insulation are generally correct, especially if the fault is not present when analysing (stored fault).

## Visual inspection

Look for damage under the bonnet and in the passenger compartment.

Carefully check the fuses, insulators and wiring harness routing.

Look for signs of oxidation.

### **Tactile inspection**

While manipulating the wiring harness, use the diagnostic tool to note any change in fault status from "stored" or "present".

Make sure that the connectors are correctly locked.

Apply light pressure to the connectors.

Twist the wiring harness.

If there is a change in status, try to locate the source of the fault.

## Inspection of each component

Disconnect the connectors and check the appearance of the clips and tabs, as well as the crimping (no crimping on the insulating section).

Make sure that the clips and tabs are correctly locked in the sockets.

Make sure that no clips or tabs have been dislodged during connection.

Check the clip contact pressure using an appropriate model of tab.

### Check the continuity/insulation

Check the continuity of entire lines, then section by section.

Look for a short circuit to earth, to + 12 V or to another wire.

If a fault is detected, repair or replace the wiring harness.

# **AUTOMATIC TRANSMISSION Fault finding - Introduction**

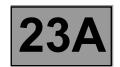

#### 5. FAULT FINDING LOG

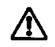

**IMPORTANT!** 

## **NOTE**

Any fault on a complex system requires thorough fault finding with the appropriate tools. The FAULT FINDING LOG, which should be completed during the procedure, enables you to keep track of the procedure which is carried out. It is an essential document when consulting the manufacturer.

## IT IS THEREFORE MANDATORY TO FILL OUT A FAULT FINDING LOG EACH TIME FAULT FINDING IS CARRIED OUT.

You will always be asked for this log:

- when requesting technical assistance from the Techline,
- for approval requests when replacing parts for which approval is obligatory,
- to be enclosed when returning monitored parts on request. The log is needed for warranty reimbursement, and enables better analysis of the parts removed.

## **6. SAFETY ADVICE**

Safety rules must be observed during any work on a component to prevent any damage or injury:

- make sure that the battery is properly charged to avoid damaging the computers with a low load,
- use the appropriate tools,
- immobilise the vehicle for all tests in the workshop on the automatic transmission with the engine running.

## **FAULT FINDING LOG**

System: Automatic or sequential gearbox

Page 1/2

| List of monitored parts: Comp                                                                                                    |                      |                |                         |                        |                       |  |
|----------------------------------------------------------------------------------------------------|----------------------|----------------|-------------------------|------------------------|-----------------------|--|
| <ul> <li>Administrative identification</li> </ul>                                                                                                    | ation                |                |                         |                        |                       |  |
| Date                                                                                                    |                      | 2              | 0                       |                        |                       |  |
| Log completed by                                                                                                    |                      |                |                         |                        |                       |  |
| VIN                                                                                                    |                      |                |                         |                        |                       |  |
| Engine                                                                                                    |                      |                |                         |                        |                       |  |
| Diagnostic tool                                                                                                    | С                    | CLIP           |                         |                        |                       |  |
| Update version                                                                                                    |                      |                |                         |                        |                       |  |
| Customer complaint                                                                                                    |                      | _              |                         |                        |                       |  |
| 681 Gears not changing                                                                                                    |                      | 622 N          | loise                   | 679                    | No drive              |  |
| 680 Slipping                                                                                                    |                      | 675 I          | ndicator light comes on | 682                    | Loss of power         |  |
| 683 Jolts or jerks                                                                                                    |                      | 684 "          | 3H"                     | 685                    | Erratic gear change   |  |
| Other Your comm                                                                                                    | Other Your comments: |                |                         |                        |                       |  |
|                                                                                                    |                      |                |                         |                        |                       |  |
| • Conditions under which                                                                                                    | h the c              | ustomer con    | nplaint occurs          |                        |                       |  |
| 005 While driving                                                                                                    |                      | 004 I          | ntermittently           | 008                    | When decelerating     |  |
| 007 When accelerating                                                                                                    |                      | 009            | Sudden fault            | 010                    | Gradual deterioration |  |
| Other Your comm                                                                                                    | nents:               |                |                         |                        |                       |  |
|                                                                                                    |                      |                |                         |                        |                       |  |
| Documentation used in                                                                                                    | fault f              | <u>finding</u> |                         |                        |                       |  |
| Fault finding procedure used                                                                                                    |                      |                |                         |                        |                       |  |
| Type of diagnostic manual: Workshop Repair Manual   Technical Note  Assisted fault finding   Technical Note  Technical Note  T |                      |                |                         | sisted fault finding 📮 |                       |  |
| Fault finding manual no.:                                                                                                    |                      |                |                         |                        |                       |  |
|                                                                                                    |                      | Wi             | ring diagram used       |                        |                       |  |
| Wiring Diagram Technical N                                                                                                    | ote no.              | .:             |                         |                        |                       |  |
|                                                                                                    |                      | Otl            | ner documentation       |                        |                       |  |
| Title and/or part number:                                                                                                    |                      |                | ĺ                       |                        |                       |  |

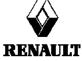

FD 12 Fault finding log

## **FAULT FINDING LOG**

System: Automatic or sequential gearbox

Page 2/2

| • Computer i                                                                                  | dentifica  | ation aı  | nd syster   | m part        | s replace  | <u>ed</u>  |       |               |
|-----------------------------------------------------------------------------------------------|------------|-----------|-------------|---------------|------------|------------|-------|---------------|
| Part 1 part no.                                                                               |            |           |             |               |            |            |       |               |
| Part 2 part no.                                                                               |            |           |             |               |            |            |       |               |
| Part 3 part no.                                                                               |            |           |             |               |            |            |       |               |
| Part 4 part no.                                                                               |            |           |             |               |            |            |       |               |
| Part 5 part no.                                                                               |            |           |             |               |            |            |       |               |
| To be read with                                                                               |            | nostic to | ool (Identi | ificatior     | screen):   |            |       |               |
| Computer part                                                                                 | no.        |           |             |               |            |            |       |               |
| Supplier no.                                                                                  |            |           |             |               |            |            |       |               |
| Program no.                                                                                   |            |           |             |               |            |            |       |               |
| Software version                                                                              | on         |           |             |               |            |            |       |               |
| Calibration no.                                                                               |            |           |             |               |            |            |       |               |
| VDIAG                                                                                         |            |           |             |               |            |            |       |               |
| • Faults four                                                                                 | nd with t  | he diag   | nostic to   | <u>ool</u>    |            |            |       |               |
| Fault no.                                                                                     | Pres       | ent       | Store       | ed            |            | Fault name |       | Specification |
|                                                                                               |            |           |             |               |            |            |       |               |
|                                                                                               |            |           |             |               |            |            |       |               |
|                                                                                               |            |           |             |               |            |            |       |               |
| <ul><li>Conditions</li></ul>                                                                  | under v    | vhich fa  | ault occu   | <u>ırs</u>    |            |            |       |               |
| Status or parame                                                                              | eter no.   |           |             | Para          | meter nam  | е          | Value | Unit          |
|                                                                                               |            |           |             |               |            |            |       |               |
|                                                                                               |            |           |             |               |            |            |       |               |
|                                                                                               |            |           |             |               |            |            |       |               |
| System-spe                                                                                    | ecific inf | formati   | <u>on</u>   |               |            |            |       |               |
| Description:                                                                                  |            |           |             |               |            |            |       |               |
| <ul> <li>Additional</li> </ul>                                                                | informat   | tion      |             |               |            |            |       |               |
| Gearbox serial nur                                                                            | nhor       |           |             | $\overline{}$ |            |            |       |               |
|                                                                                               |            | hich mod  | o ic it     |               |            |            |       |               |
| If the gearbox is automatic, which mode is it (automatic/sequential)?  Gear changes affected? |            |           |             |               |            |            |       |               |
| Result of the gearbox oil level check                                                         |            |           |             |               |            |            |       |               |
| Result of the oil check using "Add-On"                                                        |            |           |             |               |            |            |       |               |
| Appearance of the oil                                                                         |            |           |             |               |            |            |       |               |
| Oil leak? No 🗔 Seepage 📮 Droplets 🗔                                                           |            |           |             |               |            |            | ote 🗇 |               |
| Location of the leak                                                                          |            |           |             | 140           |            | Seepage 🖪  | Порі  | 515 🛄         |
| Type of noise (metallic, friction, etc.)                                                      |            |           |             |               |            |            |       |               |
| Does the buzzer work?                                                                         |            |           |             | Voc           | \ D        | No D       |       |               |
| What factors led you to replace the computer?                                                 |            |           |             |               | » <b>u</b> | No 🛄       |       |               |
|                                                                                               |            |           |             |               |            |            |       |               |
| What other parts were replaced?  Other defective functions?                                   |            |           |             |               |            |            |       |               |
| Your comments:                                                                                |            |           |             |               |            |            |       |               |
| . ca. commonto.                                                                               |            |           |             |               |            |            |       |               |

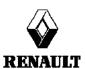

FD 12 Fault finding log

# **AUTOMATIC TRANSMISSION**Fault finding - System operation

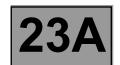

## **GENERAL OPERATION**

The automatic transmission on this model is a DP0, which is also found on other Renault vehicles including the Clio II, Kangoo or Megane.

The automatic transmission computer controls gear-shifting based on several parameters, among them engine torque and the type of driving being done.

All signals travel to the computer by wire, except for those from the injection computer, which use the multiplex network.

Fault finding on the computer is carried out via the multiplex network (CAN).

#### SYSTEM OPERATION

## Multifunction switch (CMF) statuses:

Note:

On this vehicle, contact S1 of the multifunction switch depends on **status ET128 "Upper switch on sequential lever"**.

| Lover position | Multifunction switch contact |        |        |        |  |  |  |
|----------------|------------------------------|--------|--------|--------|--|--|--|
| Lever position | P/N                          | S2     | S3     | S4     |  |  |  |
| Р              | CLOSED                       | OPEN   | CLOSED | CLOSED |  |  |  |
| R              | CLOSED                       | OPEN   | OPEN   | OPEN   |  |  |  |
| N              | CLOSED                       | CLOSED | OPEN   | CLOSED |  |  |  |
| D              | CLOSED                       | CLOSED | CLOSED | OPEN   |  |  |  |
| М              | CLOSED                       | CLOSED | CLOSED | OPEN   |  |  |  |
| +              | CLOSED                       | CLOSED | CLOSED | OPEN   |  |  |  |
| -              | CLOSED                       | CLOSED | CLOSED | OPEN   |  |  |  |

# **AUTOMATIC TRANSMISSION**Fault finding - System operation

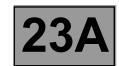

## Sequential lever switch statuses:

Note:

The vehicle does not have a fixed 3rd (D3).

| Lever position | Upper sequential lever contact | Lower sequential lever contact |  |
|----------------|--------------------------------|--------------------------------|--|
| Р              | ACTIVE                         | ACTIVE                         |  |
| R              | ACTIVE                         | ACTIVE                         |  |
| N              | ACTIVE                         | ACTIVE                         |  |
| D              | ACTIVE                         | ACTIVE                         |  |
| М              | INACTIVE                       | INACTIVE                       |  |
| +              | INACTIVE                       | ACTIVE                         |  |
| -              | ACTIVE                         | INACTIVE                       |  |

# **AUTOMATIC TRANSMISSION**Fault finding - System operation

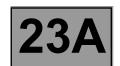

## Sequence solenoid valve (EVS) statuses:

| Lever position                     | Gear    | Solenoid valve statuses |          |          |          |          |          |
|------------------------------------|---------|-------------------------|----------|----------|----------|----------|----------|
|                                    | engaged | 1                       | 2        | 3        | 4        | 5        | 6        |
| Р                                  | Neutral | INACTIVE                | INACTIVE | ACTIVE   | INACTIVE | INACTIVE | INACTIVE |
| R                                  | R       | INACTIVE                | INACTIVE | INACTIVE | INACTIVE | INACTIVE | INACTIVE |
| N                                  | Neutral | INACTIVE                | INACTIVE | ACTIVE   | INACTIVE | INACTIVE | INACTIVE |
| P or N<br>< - 10 °C                | Neutral | INACTIVE                | ACTIVE   | INACTIVE | INACTIVE | INACTIVE | INACTIVE |
| D or M<br>stationary<br>or driving | 1       | INACTIVE                | INACTIVE | ACTIVE   | ACTIVE   | INACTIVE | INACTIVE |
| D or M<br>stationary<br>or driving | 2       | INACTIVE                | ACTIVE   | INACTIVE | ACTIVE   | INACTIVE | INACTIVE |
| D or M<br>While<br>driving         | 3       | INACTIVE                | INACTIVE | INACTIVE | INACTIVE | INACTIVE | INACTIVE |
| D or M<br>While<br>driving         | 4       | ACTIVE                  | ACTIVE   | INACTIVE | INACTIVE | INACTIVE | INACTIVE |

# **AUTOMATIC TRANSMISSION**Fault finding - System operation

## **MODULAR CONNECTOR**

Female pins (connector towards the switch, the interface, the sensors, the exchanger flow lock-up solenoid valve)

\_1 \_4\_ 8 \_11 \_10 <u>5</u> \_4\_ В 8 10 C 3 2 D Ε

Male pins (connector from the computer)

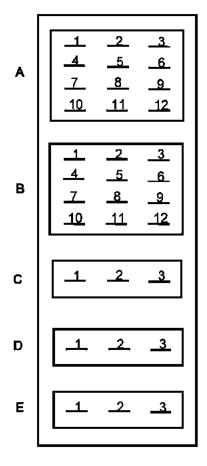

- A Multifunction switch
- B Hydraulic electronic interface
- C Oil pressure sensor
- **D** Turbine speed sensor
- E Exchanger flow lock-up solenoid valve

# **AUTOMATIC TRANSMISSION**Fault finding - System operation

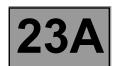

## **COMPUTER INPUTS AND OUTPUTS**

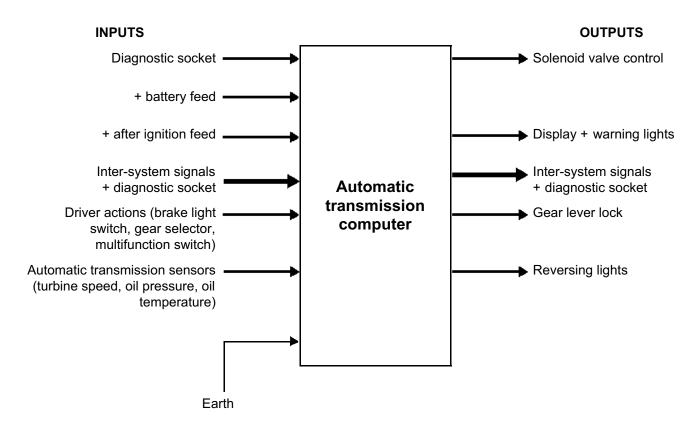

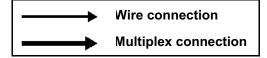

## **AUTOMATIC TRANSMISSION**

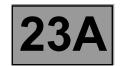

## Fault finding - Allocation of computer tracks

| Computer track | Description                                   | Track of the sensor                                                           |
|----------------|-----------------------------------------------|-------------------------------------------------------------------------------|
| 1              | Shift solenoid valve power supply             | track B3 electric/hydraulic interface                                         |
| 2              | Exchanger flow lock-up solenoid valve supply  | track 2 exchanger flow lock-up solenoid valve                                 |
| 3              | Not used                                      |                                                                               |
| 4              | Gear lever display signal                     | track 2 gear lever display                                                    |
| 5              | Not used                                      |                                                                               |
| 6              | Not used                                      |                                                                               |
| 7              | Shift solenoid valve 3 control                | track B10 electric/hydraulic interface                                        |
| 8              | Shift solenoid valve 4 control                | track B7 electric/hydraulic interface                                         |
| 9              | Shift solenoid valve 2 control                | track B8 electric/hydraulic interface                                         |
| 10             | Shift solenoid valve 1 control                | track B11 electric/hydraulic interface                                        |
| 11             | Gear lever lock control                       | shift pattern control track B2                                                |
| 12             | Exchanger flow lock-up solenoid valve control | track 1 exchanger flow lock-up solenoid valve                                 |
| 13             | Shift solenoid valve 5 control                | track B5 electric/hydraulic interface                                         |
| 14             | Shift solenoid valve 6 control                | track B2 electric/hydraulic interface                                         |
| 15             | Not used                                      |                                                                               |
| 16             | Brake switch "Open" signal                    | brake light switch track 3                                                    |
| 17             | Not used                                      |                                                                               |
| 18             | Diagnostic socket                             |                                                                               |
| 19             | Lock-up modulating solenoid valve control     | track B6 electric/hydraulic interface                                         |
| 20             | Oil pressure regulating solenoid valve        | track B9 electric/hydraulic interface                                         |
| 21             | Not used                                      |                                                                               |
| 22             | Not used                                      |                                                                               |
| 23             | Not used                                      |                                                                               |
| 24             | Pressure sensor feed                          | pressure sensor track C1                                                      |
| 25             | Pressure sensor earth                         | pressure sensor track C3                                                      |
| 26             | Modulating solenoid valve power supply        | track B12 electric/hydraulic interface                                        |
| 27             | + After ignition feed                         | track 12 of the white 16-track connector in the Protection and Switching Unit |
| 28             | Computer earth                                |                                                                               |
| 29             | Not used                                      |                                                                               |
| 30             | Not used                                      |                                                                               |

## **AUTOMATIC TRANSMISSION**

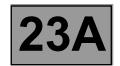

## Fault finding - Allocation of computer tracks

| Computer track | Description                            | Track of the sensor                                                           |
|----------------|----------------------------------------|-------------------------------------------------------------------------------|
| 31             | Multifunction switch signal 2          | multifunction switch track A10                                                |
| 32             | Multifunction switch signal 3          | multifunction switch track A11                                                |
| 33             | Multifunction switch signal 4          | multifunction switch track A12                                                |
| 34             | Not used                               |                                                                               |
| 35             | Not used                               |                                                                               |
| 36             | Lower one touch switch contact control | track B3 shift pattern control                                                |
| 37             | Upper one touch switch contact control | track A3 shift pattern control                                                |
| 38             | CAN H2 signal                          | track A4 injection computer (K9K, F9Q) track K4 injection computer (F4R, K4M) |
| 39             | CAN L2 signal                          | track A3 injection computer (K9K, F9Q) track K3 injection computer (F4R, K4M) |
| 40             | Not used                               |                                                                               |
| 41             | Not used                               |                                                                               |
| 42             | Multifunction switch earth             | multifunction switch track A7                                                 |
| 43             | Not used                               |                                                                               |
| 44             | Not used                               |                                                                               |
| 45             | Turbine speed signal                   | turbine speed sensor track D1                                                 |
| 46             | Turbine speed earth                    | turbine speed sensor track D2                                                 |
| 47             | Not used                               |                                                                               |
| 48             | Not used                               |                                                                               |
| 49             | Not used                               |                                                                               |
| 50             | Not used                               |                                                                               |
| 51             | Not used                               |                                                                               |
| 52             | Not used                               |                                                                               |
| 53             | Temperature sensor earth               | electric/hydraulic interface track B4                                         |
| 54             | Temperature sensor signal              | electric/hydraulic interface track B1                                         |
| 55             | Line pressure signal                   | pressure sensor track C2                                                      |
| 56             | + Battery supply                       | Protection and Switching Unit white 16-track connector track 8                |

# AUTOMATIC TRANSMISSION Fault finding - Replacement of components

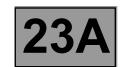

#### REPLACING THE COMPUTER

IT IS ESSENTIAL TO CONTACT YOUR TECHLINE BEFORE REPLACING AN AUTOMATIC TRANSMISSION COMPUTER.

## If Techline approves the computer replacement, proceed as follows:

- Note the gearbox oil condition meter code in the Identification menu: ID018 "Oil condition meter" and the
  date of the last gearbox oil service ID017 "Gearbox oil service date".
- Switch off the ignition.
- Replace the computer.
- If necessary, change the computer configuration in the "Write configuration" menu.
- Enter the VIN into the computer with diagnostic tool command VP001 "Write VIN".
- Enter the oil condition meter code from the old automatic transmission computer (found in the Identification menu) using command VP015 "Transfer oil condition meter".
- Enter the gearbox oil change date with command VP016 "Write gearbox oil service date".
- Enter the After-Sales service date with diagnostic tool command VP009 "Write last After-Sales service date".
- Carry out a check with the diagnostic tool, on the identification screen.
- Switch off the ignition.

#### REPLACING AN AUTOMATIC TRANSMISSION COMPONENT

For replacing other automatic transmission components, see MR 364, Mechanics, 23A, Automatic transmission.

## **AUTOMATIC TRANSMISSION**

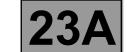

## Fault finding - Configurations and programming

#### **PROGRAMMING**

## VP001 "VIN entry":

As it is necessary to enter the VIN each time dialogue is established with the diagnostic tool, it must be programmed into each vehicle computer whenever a computer is replaced.

## **Programming procedure:**

- Connect the diagnostic tool.
- Consult the fault finding procedure for the automatic transmission.
- Select configuration VP001 "VIN entry".
- Enter the VIN.
- Exit fault finding mode.
- Switch off the ignition.
- Wait for the end of Power-latch: over 10 seconds.

## • VP009 "Enter last After-Sales operation date":

Every time work is carried out on the automatic transmission in the workshop, enter the date of the operation.

Select command **VP009 "Write last After-Sales operation date"** on the diagnostic tool, then use the tool's keypad to enter the date of the operation.

#### VP015 "Transfer oil condition meter":

Transfer the oil condition meter code from the old computer.

Selecting command **VP015** "**Transfer oil condition meter**" at the diagnostic tool, then use the keyboard to enter the code found on the replaced computer.

## VP016 "Write gearbox oil change date":

Select command **VP016** "Write gearbox oil change date" at the diagnostic tool, then use the keyboard to enter the date found on the replaced computer.

<sup>\*</sup> The immobiliser warning light will flash for a few seconds after the ignition is switched off.

## **AUTOMATIC TRANSMISSION**

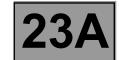

## Fault finding - Fault summary table

| Tool fault | Associated<br>DTC | Diagnostic tool title                       |
|------------|-------------------|---------------------------------------------|
| DF003      | 0641              | Analogue sensor power supply                |
| DF005      | 0840              | Oil pressure sensor circuit                 |
| DF009      | 0705              | Multifunction switch prohibited position    |
| DF012      | 0657              | Solenoid valve supply                       |
| DF016      | 0795              | Lock-up solenoid valve circuit              |
| DF017      | 2753              | Exchanger flow rate solenoid valve circuit  |
| DF023      | 0710              | Gearbox oil temperature sensor circuit      |
| DF029      | 0709              | Multifunction switch in unstable position   |
| DF036      | 0775              | Pressure regulating solenoid valve circuit  |
| *DF064     | 0814              | Display circuit                             |
| DF084      | C001              | Multiplex network                           |
| DF085      | 0753              | "EVS1" Shift solenoid valve circuit         |
| DF086      | 0758              | "EVS2" Shift solenoid valve circuit         |
| DF087      | 0763              | "EVS3" Shift solenoid valve circuit         |
| DF088      | 0773              | "EVS5" Shift solenoid valve circuit         |
| DF089      | 0768              | "EVS4" Shift solenoid valve circuit         |
| DF093      | 0819              | Manual one touch button switch circuit      |
| DF095      | 1928              | Shift lock electromagnet circuit            |
| DF109      | D123              | Engine torque multiplex signal              |
| DF112      | 2709              | "EVS6" Shift solenoid valve circuit         |
| DF113      | 0740              | Converter lock-up servo control             |
| DF131      | 0730              | Slipping                                    |
| DF145      | D12F              | P/N contact pedal position multiplex signal |

<sup>\*</sup> All Megane vehicles except Scenic

## **AUTOMATIC TRANSMISSION**

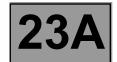

## Fault finding - Fault summary table

| Tool fault | Associated<br>DTC | Diagnostic tool title                                 |
|------------|-------------------|-------------------------------------------------------|
| DF147      | D122              | Invalid anticipated torque multiplex signal           |
| DF177      | 0218              | Automatic transmission overheating                    |
| DF183      | C140              | No UCH multiplex signal                               |
| DF185      | C121              | ABS/ESP absent multiplex signal                       |
| DF186      | C100              | No injection multiplex signal                         |
| DF226      | 0841              | Automatic transmission internal pressure              |
| DF227      | D403              | UCH brake pedal multiplex signal                      |
| DF228      | D22B              | Invalid ABS lateral acceleration multiplex signal     |
| DF229      | D208              | Invalid ABS brake multiplex signal                    |
| DF230      | 0720              | Invalid vehicle speed multiplex signal                |
| DF231      | D200              | Vehicle speed absent multiplex signal                 |
| DF232      | 0603              | Computer                                              |
| DF233      | 0604              | Computer                                              |
| DF234      | 0605              | Computer                                              |
| DF235      | D121              | Pedal position multiplex signal                       |
| DF236      | D11F              | Invalid engine speed multiplex signal                 |
| DF237      | D100              | Invalid coolant temperature signal                    |
| DF238      | D12B              | Raw engine torque multiplex signal                    |
| DF239      | D120              | Invalid real engine torque multiplex signal           |
| DF240      | D220              | Invalid front right-hand wheel speed multiplex signal |
| DF241      | D221              | Invalid front left-hand wheel speed multiplex signal  |
| DF242      | D225              | Invalid rear right-hand wheel speed multiplex signal  |
| DF243      | D226              | Invalid rear left-hand wheel speed multiplex signal   |
| DF244      | 0715              | Turbine speed sensor signal                           |
| DF263      | D12D              | Instant max. torque multiplex signal                  |

# **AUTOMATIC TRANSMISSION**Fault finding - Interpretation of faults

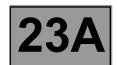

DF003 PRESENT OR STORED

## ANALOGUE SENSOR FEEDS

1.DEF: Voltage outside permitted range of values

**NOTES** 

### Special notes:

Use bornier **Elé. 1681** for any work on the computer connectors. Customer complaint: deterioration in gear change shift patterns

Deal first with faults: **DF005 "Oil pressure sensor circuit"** and **DF023 "Gearbox oil temperature sensor circuit"**.

Disconnect the battery.

Check the condition and cleanliness of the modular connector connections.

Disconnect the computer. Check the cleanliness and condition of the connections.

Repair if necessary.

Check the insulation, continuity and the absence of interference resistance to earth, to + 12 V of the following connections:

(see System operation and Allocation of computer tracks on the "modular connector")

Computer track 24 — Track C1 male modular connector

Computer track 25 — Track C3 male modular connector

Computer track 53 — Track B4 male modular connector

Computer track 54 — Track B1 male modular connector

check the supply of the analogue sensors = 5 V

Repair if necessary.

If the fault is still present, contact the Techline.

AFTER REPAIR

DP0TA2000\_V14\_DF003

Deal with any other faults. Clear the fault memory.

Switch off the ignition and carry out a road test followed by a check with the diagnostic tool.

# **AUTOMATIC TRANSMISSION**Fault finding - Interpretation of faults

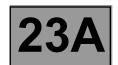

DF005 PRESENT OR STORED OIL PRESSURE SENSOR CIRCUIT

CO.0 : Open circuit or short circuit to earth

Conditions for applying the fault finding procedure to stored faults:
The fault appears after a timed period of 10 seconds with the engine running at 2000 rpm.

Special notes:
Use bornier Elé. 1681 for any work on the computer connectors.

Disconnect the battery.

Disconnect the "modular connector", and check the cleanliness and condition of the connections.

Disconnect the computer. Check the cleanliness and condition of the connections.

Repair if necessary.

Check the insulation, continuity and the absence of interference resistance to earth, to + 12 V of the following connection:

(see System operation and Allocation of computer tracks on the "modular connector")

Computer track 24 — Track C1 male modular connector

With the ignition on, check for + 12 V on track C1 of the oil pressure sensor connector.

Computer track 55 — Track C2 male modular connector

Computer track 25 — Track C3 male modular connector

The voltage on **track C1** of the modular connector should be **+ 5 V**. If it is not, check the computer feed. Reconnect the "modular connector".

Measure the **resistance** of the oil pressure sensor between **tracks 25 and 55** of the computer connector (female pins).

Replace the sensor if the resistance is not approximately 20 k $\Omega$ .

If the fault is still present, contact the Techline.

AFTER REPAIR

Deal with any other faults. Clear the fault memory.

Switch off the ignition and carry out a road test followed by a check with the diagnostic tool.

DP0TA2000\_V14\_DF005

# **AUTOMATIC TRANSMISSION Fault finding - Interpretation of faults**

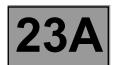

| Г                         | T                                                                                                    |  |  |  |
|---------------------------|----------------------------------------------------------------------------------------------------|--|--|--|
| DF009                     | MULTIFUNCTION SWITCH IN INHIBITOR POSITION                                                                                                    |  |  |  |
| PRESENT                   |                                                                                                    |  |  |  |
| OR<br>STORED              |                                                                                                    |  |  |  |
|                           |                                                                                                    |  |  |  |
|                           |                                                                                                    |  |  |  |
| NOTES                     | Conditions for applying the fault finding procedure to stored faults:  The fault is reported present when the selector lever is shifted from "P" to "D" (with a stop at each lever position). |  |  |  |
|                           | Special notes: Use bornier Elé. 1681 for any work on the computer connectors.                                                                                                    |  |  |  |
|                           |                                                                                                    |  |  |  |
|                           | condition and attachment of the multifunction switch. f the control (see MR 364 Mechanics, 23A, Automatic transmission).                                                                      |  |  |  |
|                           | and condition of the connector A connections (see System operation and Allocation of                                                                                                    |  |  |  |
| computer tracks on the    | e "modular connector").                                                                                                    |  |  |  |
| Check the continuity of t | he following connections on the female "modular connector":                                                                                                    |  |  |  |
| Lever in position "P"     |                                                                                                    |  |  |  |
| Modul                     | ar connector track A10 — Track A7 modular connector                                                                                                    |  |  |  |
| Lever in position "R"     |                                                                                                    |  |  |  |
| Modul                     | ar connector track A10 — Track A7 modular connector                                                                                                    |  |  |  |
| Modul                     | ar connector track A11 — Track A7 modular connector                                                                                                    |  |  |  |
| Modul                     | ar connector track A12 — Track A7 modular connector                                                                                                    |  |  |  |
| Lever in position "N"     |                                                                                                    |  |  |  |
| Modul                     | ar connector track A11 — Track A7 modular connector                                                                                                    |  |  |  |
| Lever in position "D"     |                                                                                                    |  |  |  |
| Modul                     | ar connector track A12 — Track A7 modular connector                                                                                                    |  |  |  |

| _ A E      | ren | DEL | PAIR |
|------------|-----|-----|------|
| $\Delta E$ |     | REF | ΔIR  |
|            |     |     |      |

Deal with any other faults. Clear the fault memory.

Switch off the ignition and carry out a road test followed by a check with the diagnostic tool

tooi

If the continuity is faulty, change the multifunction switch.

# **AUTOMATIC TRANSMISSION Fault finding - Interpretation of faults**

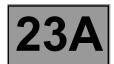

| DF009<br>CONTINUED    |                                |              |                                                     |
|-----------------------|--------------------------------|--------------|-----------------------------------------------------|
|                       | •                              |              |                                                     |
|                       | _                              | on the "mod  | ular connector's" female plug:                      |
| Lever in position "P" |                                |              |                                                     |
| Мо                    | dular connector track A9       | <b></b>      | Track A7 modular connector                          |
| Mod                   | ular connector track A11       | <b></b>      | Track A7 modular connector                          |
| Mod                   | ular connector track A12       | <b></b>      | Track A7 modular connector                          |
| Lever in position "R" |                                |              |                                                     |
| Мо                    | dular connector track A9       | <b></b>      | Track A7 modular connector                          |
| Lever in position "N" |                                |              |                                                     |
| Mo                    | dular connector track A9       | <b></b>      | Track A7 modular connector                          |
| Mod                   | ular connector track A10       |              | Track A7 modular connector                          |
| Mod                   | ular connector track A12       |              | Track A7 modular connector                          |
| Lever in position "D" |                                | •            |                                                     |
| -                     | dular connector track A9       |              | Track A7 modular connector                          |
| Mod                   | ular connector track A10       | •            | Track A7 modular connector                          |
|                       | ular connector track A11       | •            | Track A7 modular connector                          |
|                       | y, replace the multifunction s | -            |                                                     |
| Check the cleanlines  | s and condition of the conn    | ections.     | nce resistance to earth, to + 12 V of the following |
|                       | Computer track 31              | <b></b>      | Track A10 male modular connector                    |
|                       | Computer track 32              | <b></b>      | Track A11 male modular connector                    |
|                       | Computer track 33              | <b></b>      | Track A12 male modular connector                    |
|                       | Computer track 42              | <b></b>      | Track A7 male modular connector                     |
| With the ignition on, | check for + 12 V on track A    | A2 of the mu | ultifunction switch.                                |

| $\Lambda E$ | TED. | REP  | A I D |
|-------------|------|------|-------|
| ALI         | ER   | NET. | AIT.  |

If the fault is still present, contact the Techline.

Deal with any other faults. Clear the fault memory.

Switch off the ignition and carry out a road test followed by a check with the diagnostic tool.

## **AUTOMATIC TRANSMISSION** Fault finding - Interpretation of faults

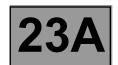

**DF012 PRESENT STORED** 

SOLENOID VALVE SUPPLY

CO.0: Open circuit or short circuit to earth

CC.1: Short circuit to + 12 V

**NOTES** 

Conditions for applying the fault finding procedure to stored faults:

The fault appears after running command AC024 "Actuator sequential control".

Special notes:

Use bornier Elé. 1681 for any work on the computer connectors.

Disconnect the battery.

Disconnect the "modular connector", and check the cleanliness and condition of the connections.

Disconnect the computer. Check the cleanliness and condition of the connections.

Repair if necessary.

Check the insulation, continuity and the absence of interference resistance to earth, to + 12 V of the following

(see System operation and Allocation of computer tracks on the "modular connector")

→ Track B3 male modular connector Computer track 1

Computer track 10 Track B11 male modular connector

Computer track 7 → Track B10 male modular connector

→ Track B8 male modular connector Computer track 9

→ Track B7 male modular connector Computer track 8

Computer track 13 → Track B5 male modular connector

Track B2 male modular connector Computer track 14

Computer track 26 Track B12 male modular connector

→ Track B9 male modular connector

Computer track 19 Track B6 male modular connector

Computer track 53 Track B4 male modular connector

Track B1 male modular connector Computer track 54

With the ignition on, check for + 12 V on tracks B12 and B3 of the connector on the electric/hydraulic interface.

Check the earth to track B4 of the connector on the electric/hydraulic interface.

Computer track 20

AFTER REPAIR

Deal with any other faults. Clear the fault memory.

Switch off the ignition and carry out a road test followed by a check with the diagnostic

# **AUTOMATIC TRANSMISSION**Fault finding - Interpretation of faults

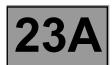

| DF012<br>CONTINUED |  |
|--------------------|--|
|                    |  |

Reconnect the "modular connector".

Measure the **resistance** of shift solenoid valve no. 1 between **tracks 10 and 1** of the computer connector: Replace the solenoid valve or the electric/hydraulic interface wiring if the **resistance** is not **40**  $\Omega \pm$  **2 at 20**  $^{\circ}$ **C**.

If the fault is still present, contact the Techline.

AFTER REPAIR

Deal with any other faults. Clear the fault memory.

Switch off the ignition and carry out a road test followed by a check with the diagnostic tool.

# **AUTOMATIC TRANSMISSION**Fault finding - Interpretation of faults

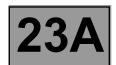

DF016 PRESENT OR STORED LOCK-UP SOLENOID VALVE CIRCUIT

CO.0 : Open circuit or short circuit to earth

CC.1: Short circuit to + 12 V

NOTES

Conditions for applying the fault finding procedure to stored faults:

The fault appears after running command AC024 "Actuator sequential control".

Special notes:

Use bornier Elé. 1681 for any work on the computer connectors.

Disconnect the battery.

Disconnect the "modular connector", and check the cleanliness and condition of the connections.

Disconnect the computer. Check the cleanliness and condition of the connections.

Repair if necessary.

Check the insulation, continuity and the absence of interference resistance to earth, to + 12 V and the following connections:

(see System operation and Allocation of computer tracks on the "modular connector")

Computer track 19 — Track B6 male modular connector

Computer track 26 — Track B12 male modular connector

Reconnect the "modular connector".

Measure **the resistance** of the converter lock-up solenoid valve between **tracks 19 and 26** of the connector, computer female pins:

Replace the solenoid valve or the electric/hydraulic interface wiring if the resistance is not 1  $\Omega \pm$  0.12 at 23 °C.

If the fault is still present, contact the Techline.

AFTER REPAIR

Deal with any other faults. Clear the fault memory.

Switch off the ignition and carry out a road test followed by a check with the diagnostic

# **AUTOMATIC TRANSMISSION**Fault finding - Interpretation of faults

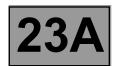

DF017 PRESENT OR STORED EXCHANGER FLOW RATE SOLENOID VALVE CIRCUIT

CO.0 : Open circuit or short circuit to earth

CC.1: Short circuit to + 12 V

NOTES

Conditions for applying the fault finding procedure to stored faults:

The fault appears after running command AC024 "Actuator sequential control".

Special notes:

Use bornier **Elé. 1681** for any work on the computer connectors.

Disconnect the battery.

Disconnect the computer. Check **the cleanliness and condition** of the connections.

Disconnect the "modular connector", and check **the cleanliness and condition** of the connections.

Repair if necessary.

Check the insulation, continuity and the absence of interference resistance to earth, to + 12 V and the following connections:

(see System operation and Allocation of computer tracks on the "modular connector")

Computer track 12 — Track E1 male modular connector

Computer track 2 — Track E2 male modular connector

Reconnect the "modular connector".

Measure **the resistance** of the exchanger flow lock-up solenoid valve between **tracks 12 and 2** of the computer female pin connector:

Replace the exchanger flow solenoid valve or the wiring if the resistance is not 40  $\Omega \pm$  4 at 23 °C.

If the fault is still present, contact the Techline.

AFTER REPAIR

Deal with any other faults. Clear the fault memory.

Switch off the ignition and carry out a road test followed by a check with the diagnostic

## **AUTOMATIC TRANSMISSION** Fault finding - Interpretation of faults

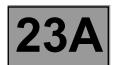

**DF023 PRESENT STORED** 

GEARBOX OIL TEMPERATURE SENSOR CIRCUIT

CO.0: Open circuit or short circuit to earth

**NOTES** 

Conditions for applying the fault finding procedure to stored faults:

The fault is declared present after a road test.

Special notes:

Use bornier Elé. 1681 for any work on the computer connectors.

Disconnect the battery.

Disconnect the "modular connector", and check the cleanliness and condition of the connections.

Disconnect the computer. Check the cleanliness and condition of the connections.

Repair if necessary.

Check the insulation, continuity and the absence of interference resistance to earth, to + 12 V and the following connections:

(see System operation and Allocation of computer tracks on the "modular connector")

Computer track 53 Track B4 male modular connector

Computer track 54 Track B1 male modular connector

Reconnect the "modular connector".

Measure the resistance of the oil temperature sensor between tracks 53 and 54 of the computer female pin connector:

Replace the sensor or the wiring if the resistance is not between:

2360  $\Omega$  and 2660  $\Omega$  at 20 °C 290  $\Omega$  and 327  $\Omega$  at 80 °C

If the fault is still present, contact the Techline.

AFTER REPAIR

Deal with any other faults. Clear the fault memory.

Switch off the ignition and carry out a road test followed by a check with the diagnostic

# **AUTOMATIC TRANSMISSION**Fault finding - Interpretation of faults

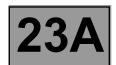

| DF029<br>PRESENT<br>OR<br>STORED | MULTIFUNCTION SWITCH IN UNSTABLE POSITION                                                                                                    |
|----------------------------------|----------------------------------------------------------------------------------------------------|
|                                  |                                                                                                    |
| NOTES                            | Conditions for applying the fault finding procedure to stored faults:  The fault appears when the selector lever is moved from position "P" to position "D" with a stop at each lever position.                            |
|                                  | Special notes Use bornier Elé. 1681 for any work on the computer connectors.                                                                                                    |
|                                  |                                                                                                    |
| •                                | condition and attachment of the multifunction switch. f the control (see MR 364 Megane Bodywork, 23A Automatic transmission).                                                                                              |
| (see System operation            | connector" and check <b>the cleanliness and condition</b> of the connector "A" connections. <b>and Track assignments</b> on the "modular connector") f the following connections on the "modular connector's" female plug: |
| Lever in position "P"            |                                                                                                    |
| _                                | ar connector track A10 ——— Track A7 modular connector                                                                                                    |
| _                                |                                                                                                    |
| Modul                            | ar connector track A10                                                                                                    |
| Modul                            | ar connector track A11 ——— Track A7 modular connector                                                                                                    |
| Modul                            | ar connector track A12 — Track A7 modular connector                                                                                                    |
| Lever in position "N"            |                                                                                                    |
| Modul                            | ar connector track A11 — Track A7 modular connector                                                                                                    |
| Lever in position "D"            |                                                                                                    |
| ·                                | ar connector track A12 — Track A7 modular connector                                                                                                    |

| Λ                | 57 | ED | DI              | 3D) | 4IR  |
|------------------|----|----|-----------------|-----|------|
| $\boldsymbol{A}$ |    | LI | $I \setminus L$ | /   | 7//\ |

If the continuity is faulty, change the multifunction switch.

Deal with any other faults. Clear the fault memory.

Switch off the ignition and carry out a road test followed by a check with the diagnostic tool.

# **AUTOMATIC TRANSMISSION**Fault finding - Interpretation of faults

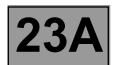

| DF029<br>CONTINUED           |                                                            |             |                                                                     |
|------------------------------|------------------------------------------------------------|-------------|---------------------------------------------------------------------|
|                              |                                                            |             |                                                                     |
| Check the insulation of      | the following connections                                  | on the "mod | ular connector's" female plug:                                      |
| Lever in position "P"        |                                                            |             |                                                                     |
| Modu                         | ılar connector track A9                                    | <b></b>     | Track A7 modular connector                                          |
| Modula                       | ar connector track A11                                     | <b></b>     | Track A7 modular connector                                          |
| Modula                       | ar connector track A12                                     | <b></b>     | Track A7 modular connector                                          |
| Lever in position "R"        |                                                            |             |                                                                     |
| Modu                         | ılar connector track A9                                    | <b></b>     | Track A7 modular connector                                          |
| Lever in position "N"        |                                                            |             |                                                                     |
| -                            | ılar connector track A9                                    |             | Track A7 modular connector                                          |
|                              |                                                            | •           |                                                                     |
|                              | ar connector track A10                                     | •           | Track A7 modular connector                                          |
| Modula                       | ar connector track A12                                     | <b></b>     | Track A7 modular connector                                          |
| Lever in position "D"        |                                                            |             |                                                                     |
| Modu                         | ılar connector track A9                                    | <b></b>     | Track A7 modular connector                                          |
| Modula                       | ar connector track A10                                     | <b></b>     | Track A7 modular connector                                          |
| If the insulation is faulty, | replace the multifunction s                                | switch.     |                                                                     |
| •                            | r. Check the cleanliness a ontinuity and the absence       |             | on of the connections. rence resistance to earth, to + 12 V and the |
|                              | Computer track 31                                          | <b></b>     | Track A10 male modular connector                                    |
|                              | Computer track 32                                          | <b></b>     | Track A11 male modular connector                                    |
|                              | Computer track 33                                          | <b></b>     | Track A12 male modular connector                                    |
|                              | Computer track 42                                          | <b></b>     | Track A7 male modular connector                                     |
|                              | rect, move the wiring about<br>prrect, replace the modular |             | the measurements again.                                             |

| <b>AETED</b> | DEDAID |  |
|--------------|--------|--|

If the fault is still present, contact the Techline.

Deal with any other faults. Clear the fault memory.

Switch off the ignition and carry out a road test followed by a check with the diagnostic tool.

### **AUTOMATIC TRANSMISSION**Fault finding - Interpretation of faults

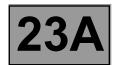

DF036 PRESENT OR STORED PRESSURE REGULATING SOLENOID VALVE CIRCUIT

CO.0 : Open circuit or short circuit to earth

CC.1 : Short circuit to + 12 V

NOTES

Conditions for applying the fault finding procedure to stored faults:

The fault appears after running command AC024 "Actuator sequential control".

Special notes:

Use bornier **Elé. 1681** for any work on the computer connectors.

CO.0 NOTES None

Disconnect the battery.

Disconnect the "modular connector", and check the cleanliness and condition of the connections.

Disconnect the computer. Check the cleanliness and condition of the connections.

Repair if necessary.

Check the insulation, continuity and the absence of interference resistance to earth, to + 12 V and the following connections:

(see System operation and track assignments on the "modular connector")

Computer track 20 — Track B9 male modular connector

Computer track 26 — Track B12 male modular connector

Repair if necessary.

Measure the **resistance** of the converter lock-up solenoid valve between **tracks B9 and B12** of the female "modular connector":

Replace the solenoid valve or the electric/hydraulic interface wiring if the resistance is not 1  $\Omega \pm$  0.2 at 23 °C.

CC.1 NOTES None

Check the temperature sensor supply between **track 54 of the computer and track B1** of the electric/hydraulic interface.

Check the lock-up solenoid valve supply between **track 26 of the computer and track B12** of the electric/hydraulic interface.

If the fault is still present, contact the Techline.

**AFTER REPAIR** 

Deal with any other faults. Clear the fault memory.

Switch off the ignition and carry out a road test followed by a check with the diagnostic

tool.

# **AUTOMATIC TRANSMISSION**Fault finding - Interpretation of faults

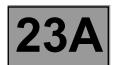

DF064
PRESENT
OR
STORED

**DISPLAY CIRCUIT** 

CO.0: Open circuit or short circuit to earth

CC.1: Short circuit to + 12 V

NOTES None

Disconnect the battery.

Check the cleanliness and condition of the gear lever display connections.

Disconnect the computer.

Check the cleanliness and condition of the connections.

Use the "Universal bornier Elé. 1681" to check the insulation, continuity and absence of interference resistance on the following connection:

Computer track 4 — Track 2 Gear lever display

Repair if necessary.

If the fault is still present, contact the Techline.

AFTER REPAIR

Deal with any other faults. Clear the fault memory.

Switch off the ignition and carry out a road test followed by a check with the diagnostic

# **AUTOMATIC TRANSMISSION**Fault finding - Interpretation of faults

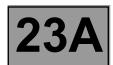

DF084 PRESENT OR STORED MULTIPLEX NETWORK

1.DEF: Carry out the multiplex network fault finding procedure

NOTES None

Run a multiplex network test (see 88B, Multiplexing).

If the fault is still present, contact the Techline.

AFTER REPAIR

Deal with any other faults. Clear the fault memory.

Switch off the ignition and carry out a road test followed by a check with the diagnostic

### **AUTOMATIC TRANSMISSION**Fault finding - Interpretation of faults

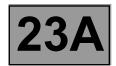

DF085 PRESENT OR STORED "EVS1" SHIFT SOLENOID VALVE CIRCUIT

CC.0 : Short circuit to earth

CO: Open circuit

CC.1: Short circuit to + 12 V

Deal with fault **DF012 "Solenoid valves feed"** first if it is present or stored.

Conditions for applying the fault finding procedure to stored faults:

The fault appears after running command AC024 "Actuator sequential control".

Special notes:

Use bornier Elé. 1681 for any work on the computer connectors.

Disconnect the battery.

**NOTES** 

Disconnect the "modular connector", and check the cleanliness and condition of the connections.

Disconnect the computer. Check the cleanliness and condition of the connections.

Repair if necessary.

Check the insulation, continuity and the absence of interference resistance to earth, to + 12 V and the following connections:

(see System operation and Allocation of computer tracks on the "modular connector")

Computer track 10 — Track B11 male modular connector

Computer track 1 — Track B3 male modular connector

Repair if necessary.

Reconnect the "modular connector".

Measure the **resistance** of the shift solenoid valve no. 1 between **tracks 10 and 1** of the computer connector: (which corresponds to track B3 and B11 of the connector, female pins).

Replace the solenoid valve or the electric/hydraulic interface wiring if the resistance is not **40**  $\Omega \pm 2$  at **23** °C.

If the fault is still present, contact the Techline.

AFTER REPAIR

Deal with any other faults. Clear the fault memory.

Switch off the ignition and carry out a road test followed by a check with the diagnostic

## **AUTOMATIC TRANSMISSION**Fault finding - Interpretation of faults

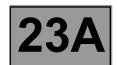

DF086 PRESENT OR STORED "EVS2" SHIFT SOLENOID VALVE CIRCUIT

CO.0 : Open circuit or short circuit to earth

CC.1 : Short circuit to + 12 V

NOTES

Deal with fault **DF012** "Solenoid valves feed" first if it is present or stored. Conditions for applying the fault finding procedure to stored faults: The fault appears after running command **AC024** "Actuator sequential control".

Special notes:

Use bornier Elé. 1681 for any work on the computer connectors.

Disconnect the battery.

Disconnect the "modular connector", and check the cleanliness and condition of the connections.

Disconnect the computer. Check the cleanliness and condition of the connections.

Repair if necessary.

Check the insulation, continuity and the absence of interference resistance on the following connections: (see System operation and Allocation of computer tracks on the "modular connector")

Computer track 9 — Track B8 male modular connector

Computer track 1 — Track B3 male modular connector

Repair if necessary.

Reconnect the "modular connector".

Measure the **resistance** of the shift solenoid no. 2 valve between **tracks 9 and 1** of the computer connector: (which corresponds to track B3 and B8 of the connector, female pins).

Replace the solenoid valve or the electric/hydraulic interface wiring if the resistance is not 40  $\Omega$  ± 2 at 23 °C.

If the fault is still present, contact the Techline.

AFTER REPAIR

Deal with any other faults. Clear the fault memory.

Switch off the ignition and carry out a road test followed by a check with the diagnostic tool.

## **AUTOMATIC TRANSMISSION**Fault finding - Interpretation of faults

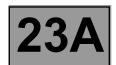

DF087 PRESENT OR STORED "EVS3" SHIFT SOLENOID VALVE CIRCUIT

CO.0 : Open circuit or short circuit to earth

CC.1 : Short circuit to + 12 V

NOTES

Deal with fault **DF012** "Solenoid valves feed" first if it is present or stored. Conditions for applying the fault finding procedure to stored faults: The fault appears after running command **AC024** "Actuator sequential control".

Special notes:

Use bornier **Elé. 1681** for any work on the computer connectors.

Disconnect the battery.

Disconnect the "modular connector", and check the cleanliness and condition of the connections.

Disconnect the computer. Check the cleanliness and condition of the connections.

Repair if necessary.

Check the insulation, continuity and the absence of interference resistance on the following connections: (see System operation and Allocation of computer tracks on the "modular connector")

Computer track 1 — Track B3 male modular connector

Computer track 7 — Track B10 male modular connector

Repair if necessary.

Reconnect the "modular connector".

Measure the **resistance** of the shift solenoid valve no. 3 between **tracks 1 and 7** of the computer connector: (which corresponds to track B3 and B10 of the connector, female pins).

Replace the solenoid valve or the electric/hydraulic interface wiring if the resistance is not 40  $\Omega$  ± 2 at 23 °C.

If the fault is still present, contact the Techline.

AFTER REPAIR

DP0TA2000\_V14\_DF087

Deal with any other faults. Clear the fault memory.

Switch off the ignition and carry out a road test followed by a check with the diagnostic tool.

· ·

### **AUTOMATIC TRANSMISSION** Fault finding - Interpretation of faults

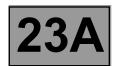

**DF088 PRESENT STORED** 

"EVS5" SHIFT SOLENOID VALVE CIRCUIT

CO.0: Open circuit or short circuit to earth

CC.1: Short circuit to + 12 V

**NOTES** 

Deal with fault **DF012** "Solenoid valves feed" first if it is present or stored. Conditions for applying the fault finding procedure to stored faults:

The fault appears after running command AC024 "Actuator sequential control".

Special notes:

Use bornier Elé. 1681 for any work on the computer connectors.

Disconnect the battery.

Disconnect the "modular connector", and check the cleanliness and condition of the connections.

Disconnect the computer. Check the cleanliness and condition of the connections.

Repair if necessary.

Check the insulation, continuity and the absence of interference resistance on the following connections: (see System operation and Allocation of computer tracks on the "modular connector")

> Computer track 1 ➤ Track B3 male modular connector

> Computer track 13 Track B5 male modular connector

Repair if necessary.

Reconnect the "modular connector".

Measure the **resistance** of the shift solenoid valve no. 5 between **tracks 1** and **13** of the computer connector: (which corresponds to track B3 and B5 of the connector, female pins).

Replace the solenoid valve or the electric/hydraulic interface wiring if the resistance is not 40  $\Omega$  ± 2 at 23 °C.

If the fault is still present, contact the Techline.

AFTER REPAIR

Deal with any other faults. Clear the fault memory.

Switch off the ignition and carry out a road test followed by a check with the diagnostic

### **AUTOMATIC TRANSMISSION**Fault finding - Interpretation of faults

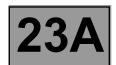

DF089 PRESENT OR STORED "EVS4" SHIFT SOLENOID VALVE CIRCUIT

CC.0 : Short circuit to earth

CO: Open circuit

CC.1: Short circuit to + 12 V

NOTES

Deal with fault **DF012 "Solenoid valves feed"** first if it is present or stored. **Conditions for applying the fault finding procedure to stored faults:** 

The fault appears after running command AC024 "Actuator sequential control".

Special notes:

Use bornier **Elé. 1681** for any work on the computer connectors.

Disconnect the battery.

Disconnect the "modular connector", and check the cleanliness and condition of the connections.

Disconnect the computer. Check the cleanliness and condition of the connections.

Repair if necessary.

Check the insulation, continuity and the absence of interference resistance on the following connections: (see System operation and Allocation of computer tracks on the "modular connector")

Computer track 1 — track B3 male modular connector

Computer track 8 — track B7 male modular connector.

Repair if necessary.

Reconnect the "modular connector".

Measure the **resistance** of the shift solenoid valve no. 4 between **tracks 8 and 1** of the computer connector: (which corresponds to track B3 and B7 of the connector, female pins).

Replace the solenoid valve or the electric/hydraulic interface wiring if the resistance is not 40  $\Omega$  ± 2 at 23 °C.

If the fault is still present, contact the Techline.

AFTER REPAIR

Deal with any other faults. Clear the fault memory.

Switch off the ignition and carry out a road test followed by a check with the diagnostic

### **AUTOMATIC TRANSMISSION** Fault finding - Interpretation of faults

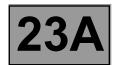

**DF093 PRESENT STORED** 

ONE-TOUCH MANUAL CONTROL CIRCUIT

1.DEF: Signal inconsistency CC.0 : Short circuit to earth

Conditions for applying the fault finding procedure to stored faults:

The fault appears during a road test when selecting position "M" with the lever (onetouch control).

Special notes:

Use bornier Elé. 1681 for any work on the computer connectors.

Disconnect the battery.

**NOTES** 

Disconnect the "modular connector", and check the cleanliness and condition of the connections.

Disconnect the computer. Check the cleanliness and condition of the connections.

Repair if necessary.

Check the insulation, continuity and the absence of interference resistance on the following connections:

Track B3 one-touch switch module Computer track 36

Computer track 37 Track A3 one-touch switch module

Track B2 one-touch switch module Computer track 11

**Battery earth** → Track A2 one-touch switch module

Repair if necessary.

If the fault is still present, contact the Techline.

AFTER REPAIR

Deal with any other faults. Clear the fault memory.

Switch off the ignition and carry out a road test followed by a check with the diagnostic

### **AUTOMATIC TRANSMISSION** Fault finding - Interpretation of faults

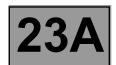

**DF095 PRESENT STORED** 

SELECTOR LEVER LOCK ELECTROMAGNET CIRCUIT

: Open circuit

CC.1: Short circuit to + 12 V

**NOTES** 

Conditions for applying the fault finding procedure to stored faults:

The fault appears when the selector lever is in position "P".

Special notes:

Use bornier Elé. 1681 for any work on the computer connectors.

Check the cleanliness and condition of the gear lever lock electromagnet connections.

With the ignition on, check for + 12 V in track B1 of the gear lever lock electromagnet connector.

- Disconnect the battery.
- Check fuse **5F** in the Protection and Switching Unit, as well as the cleanliness and condition of the connections.
- Disconnect connector **PPH2** in the Protection and Switching Unit.
- Check the cleanliness and condition of the connections.

Use the "Universal bornier Elé. 1681". To check the insulation to earth and the continuity of the following connection:

> **Protection and Switching Unit** Lever lock electromagnet track B1 connector PPH2 track 11

With the ignition on, if there is still no + 12 V on track B1 of the lever lock electromagnet connector, carry out Protection and Switching Unit fault finding.

Disconnect the battery.

Disconnect the computer. Check the cleanliness and condition of the connections.

Take "Universal bornier Elé. 1681". Check the insulation and continuity of the following connection:

→ Lever lock solenoid valve track B2 Computer track 11

Repair if necessary.

Check gear lever lock electromagnet resistance between track 11 of the computer connector and track 11 of the Protection and Switching Unit connector PPH2.

The resistance should be **40**  $\Omega \pm$  **4**  $\Omega$  at a temperature of approximately **23** °C.

Otherwise replace the gear lever lock electromagnet.

If the fault is still present, contact the Techline.

AFTER REPAIR

Deal with any other faults. Clear the fault memory.

Switch off the ignition and carry out a road test followed by a check with the diagnostic

# **AUTOMATIC TRANSMISSION**Fault finding - Interpretation of faults

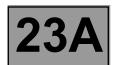

DF109 PRESENT OR STORED

### ENGINE TORQUE MULTIPLEX SIGNAL

1.DEF: Multiplex frames absent or values invalid (fault with the computer generating the signal or CAN connection fault)

NOTES None

Run a multiplex network test (see 88B, Multiplexing).

If the fault is still present, carry out fault finding on the injection system (see 17B, Petrol injection or 13B, Diesel injection).

If the fault is still present, contact the Techline.

AFTER REPAIR

Deal with any other faults. Clear the fault memory.

Switch off the ignition and carry out a road test followed by a check with the diagnostic tool.

### **AUTOMATIC TRANSMISSION** Fault finding - Interpretation of faults

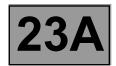

**DF112 PRESENT STORED** 

"EVS6" SHIFT SOLENOID VALVE CIRCUIT

CO.0: Open circuit or short circuit to earth

CC.1: Short circuit to + 12 V

**NOTES** 

Deal with fault **DF012** "Solenoid valves feed" first if it is present or stored. Conditions for applying the fault finding procedure to stored faults: The fault appears after running command AC024 "Actuator sequential control".

Special notes:

Use bornier Elé. 1681 for any work on the computer connectors.

Disconnect the battery.

Disconnect the "modular connector", and check the cleanliness and condition of the connections.

Disconnect the computer. Check the cleanliness and condition of the connections.

Repair if necessary.

Check the insulation, continuity and the absence of interference resistance to earth, to + 12 V and the following connections:

(see System operation and Allocation of computer tracks, "modular connector" connections)

→ Track B3 male modular connector Computer track 1

Computer track 14 Track B2 male modular connector

Repair if necessary.

Reconnect the "modular connector".

Measure the **resistance** of the shift solenoid valve no. 6 between **tracks 14 and 1** of the computer connector: (which corresponds to track B2 and B3 of the connector, female pins).

Replace the solenoid valve or the electric/hydraulic interface wiring if the resistance is not 40  $\Omega \pm 2$  at 23 °C.

If the fault is still present, contact the Techline.

AFTER REPAIR

Deal with any other faults. Clear the fault memory.

Switch off the ignition and carry out a road test followed by a check with the diagnostic

## AUTOMATIC TRANSMISSION Fault finding - Interpretation of faults

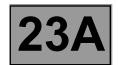

| DF113<br>PRESENT<br>OR<br>STORED | CONVERTER LOCK-UP SERVO CONTROL |
|----------------------------------|---------------------------------|
|----------------------------------|---------------------------------|

|       | Conditions for applying the fault finding procedure to stored faults: The fault appears after running command AC024 "Actuator sequential control".                                                                                                    |
|-------|----------------------------------------------------------------------------------------------------|
| NOTES | If the following faults are present or stored, deal with them first:  - DF003 "Analogue sensor feeds".  - DF005 "Oil pressure sensor circuit".  - DF016 "Lock-up solenoid valve circuit".  - DF177 "Automatic transmission overheating".  - DF226 "Automatic transmission internal pressure".  - DF244 "Turbine speed sensor signal". |

Check the quality and oil level of the gearbox (see MR 364 Mechanics 23A, Automatic transmission, Fill-up oil level).

Make sure that the gearbox is not leaking oil.

Check the converter setting point (see MR 364 Mechanics, 23A, Automatic transmission, Converter setting point check).

With the engine running, check the behaviour of **PR006 "Engine speed"** and **PR007 "Turbine speed"**. If the fault is still present, check conformity.

Set up the pressure gauge for a line pressure reading.

Hot engine and gearbox oil temperature between 60 and 80  $^{\circ}$ C.

Take the line pressure readings under the following conditions:

#### NOTE

### The vehicle must be stationary: handbrake on and brake pedal depressed.

- gear lever at "P" or "N" and engine running at 2000 rpm: the pressure should be between 2.6 and 3.2 bar,
- gear lever at "R" and engine running at 2000 rpm: the pressure should be above 4 bar,
- gear lever at "D" and engine running at 2000 rpm: the pressure in first gear should be above 7 bar.

If the values are not correct, contact the Techline.

| $\Delta E$ | TER               | REP               | ΔΙΡ                |
|------------|-------------------|-------------------|--------------------|
| $\Delta I$ | $I - I \setminus$ | $I \setminus L I$ | $\Delta H \lambda$ |

Deal with any other faults. Clear the fault memory.

Switch off the ignition and carry out a road test followed by a check with the diagnostic tool

# **AUTOMATIC TRANSMISSION**Fault finding - Interpretation of faults

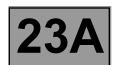

DF131 PRESENT OR STORED SLIPPAGE

1.DEF: Permanent low level

**NOTES** 

Deal with all other faults first.

Conditions for applying the fault finding procedure to stored faults:

Safe mode is triggered after a fault, not by the driver.

In particular, check the absence of faults on:

- the turbine speed sensor, **DF244 "Turbine speed sensor signal"**,

- the vehicle speed signal, **DF230 "Invalid vehicle speed multiplex signal"**.

Check that the value of PR003 oil pressure is equal to 31 bar (forced setpoint).

Possible faulty components:

Slave cylinder (brakes, clutch) or computer.

Then check cleanliness and condition of the gearbox oil.

If the fault is still present, contact the Techline.

AFTER REPAIR

Deal with any other faults. Clear the fault memory.

Switch off the ignition and carry out a road test followed by a check with the diagnostic

ool.

# **AUTOMATIC TRANSMISSION**Fault finding - Interpretation of faults

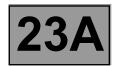

DF145 PRESENT OR STORED

### INVALID PEDAL POSITION MULTIPLEX SIGNAL

1.DEF: Multiplex frames absent or values invalid (fault with the computer generating the signal or CAN connection fault)

**NOTES** 

Conditions for applying the fault finding procedure to stored faults:

If the fault appears following a road test during which the quality of the gear changes deteriorates.

Disconnect the battery.

Disconnect the gearbox computer. Check the cleanliness and condition of the connections.

Disconnect the engine management computer. Check **the cleanliness and condition** of the connections. If the fault is still present, run fault finding on the **injection** system (see **17B**, **Petrol injection** or **13B**, **Diesel injection**).

Repair if necessary.

Run a multiplex network test (see 88B, Multiplexing).

If the fault is still present, contact the Techline.

AFTER REPAIR

Deal with any other faults. Clear the fault memory.

Switch off the ignition and carry out a road test followed by a check with the diagnostic tool.

# **AUTOMATIC TRANSMISSION**Fault finding - Interpretation of faults

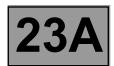

DF147 PRESENT OR STORED

### INVALID ANTICIPATED TORQUE MULTIPLEX SIGNAL

1.DEF: Multiplex frames absent or values invalid (fault with the computer generating the signal or CAN connection fault)

NOTES None

Run a multiplex network test (see 88B, Multiplexing).

If the fault is still present, contact the Techline.

AFTER REPAIR

Deal with any other faults. Clear the fault memory. Switch off the ignition and carry out a road test followed by a check with the diagnostic

**DF177** 

### **AUTOMATIC TRANSMISSION** Fault finding - Interpretation of faults

**AUTOMATIC TRANSMISSION OVERHEATING** 

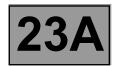

| PRESENT<br>OR<br>STORED |                                                                                                    |
|-------------------------|----------------------------------------------------------------------------------------------------|
| NOTES                   | If the following faults are present or stored, deal with them first:  - DF003 "Analogue sensor feeds".  - DF005 "Oil pressure sensor circuit".  - DF016 "Lock-up solenoid valve circuit".  - DF017 "Exchanger flow solenoid valve circuit".  - DF023 "Gearbox oil temperature sensor circuit".  - DF036 "Pressure regulating solenoid valve circuit".  - DF131 "Slipping".  - DF226 "Automatic transmission internal pressure".  - DF237 "Invalid coolant temperature signal".  Conditions for applying the fault finding procedure to stored faults:  The fault is declared present after a road test. |

Check gearbox oil quality and level.

If a procedure is required (see MR 366 Megane 2, 23A, Automatic transmission, Filling and top-up). Make sure that the water-oil exchanger is not blocked.

Check the oil temperature sensor resistance of track 53 to track 54, the resistance should be: 2660  $\Omega$  < R < 2360  $\Omega$ at 20 °C and 327  $\Omega$  < R < 290  $\Omega$  at 80 °C

If the fault is still present, contact the Techline.

AFTER REPAIR

Deal with any other faults. Clear the fault memory.

Switch off the ignition and carry out a road test followed by a check with the diagnostic

# **AUTOMATIC TRANSMISSION**Fault finding - Interpretation of faults

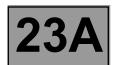

DF183 PRESENT OR STORED UCH MULTIPLEX SIGNAL ABSENT

1.DEF: Carry out the multiplex network fault finding procedure

NOTES None

Run a multiplex network test (see 88B, Multiplexing).

If the fault is still present, carry out fault finding on the **UCH** system (see **87B**, **Passenger compartment connection unit**).

AFTER REPAIR

Deal with any other faults. Clear the fault memory. Switch off the ignition and carry out a road test followed by a check with the diagnostic

### **AUTOMATIC TRANSMISSION Fault finding - Interpretation of faults**

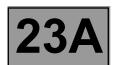

**DF185 PRESENT** OR **STORED** 

ABS/ESP MULTIPLEX SIGNAL ABSENT

1.DEF: Carry out the multiplex network fault finding procedure

**NOTES** 

None

Run a multiplex network test (see 88B, Multiplexing).

If the fault has not been resolved, carry out fault finding on the system (see 38C, ABS system).

If the fault is still present, contact the Techline.

AFTER REPAIR

Deal with any other faults. Clear the fault memory.

Switch off the ignition and carry out a road test followed by a check with the diagnostic

# **AUTOMATIC TRANSMISSION**Fault finding - Interpretation of faults

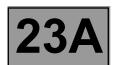

DF186 PRESENT OR STORED

### NO INJECTION MULTIPLEX SIGNAL

1.DEF: Carry out the multiplex network fault finding procedure

NOTES None

Run a multiplex network test (see 88B, Multiplexing).

If the fault is still present, carry out fault finding on the **injection** system (see **17B**, **Petrol injection** or **13B**, **Diesel injection**).

If the fault is still present, contact the Techline.

AFTER REPAIR

Deal with any other faults. Clear the fault memory.

Switch off the ignition and carry out a road test followed by a check with the diagnostic tool.

### **AUTOMATIC TRANSMISSION** Fault finding - Interpretation of faults

AUTOMATIC TRANSMISSION INTERNAL PRESSURE

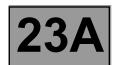

| DF226<br>PRESENT<br>OR<br>STORED |                                                                                                    |
|----------------------------------|----------------------------------------------------------------------------------------------------|
| NOTES                            | If the following faults are present or stored, deal with them first:  - DF003 "Sensor feeds".  - DF005 "Oil pressure sensor circuit".  - DF023 "Gearbox oil temperature sensor circuit".  - DF036 "Pressure regulating solenoid valve circuit".  - DF244 "Turbine speed sensor signal".  Conditions for applying the fault finding procedure to stored faults: The fault is declared present after a road test. |

See the section "Measuring the line pressure" in the Repair Manual.

Set up the pressure gauge for a line pressure reading.

Hot engine and gearbox oil temperature between 60 and 80 °C.

Take the line pressure readings under the following conditions:

#### **NOTE**

The vehicle must be stationary: handbrake on and brake pedal depressed.

- with the selector lever at "P" or "N" and engine speed at 2000 rpm the pressure must be between 2.6 and 3.2 bar.
- with the selector lever at "R" and engine speed at 2000 rpm the pressure must be greater than 4 bar.
- with the selector lever at "D" and engine speed at 2000 rpm the pressure in first gear must be greater than 7 bar. If the fault has not been resolved, check the conformity of all the statuses and parameters to find the source of the fault.

If the fault is still present, contact the Techline.

AFTER REPAIR

Deal with any other faults. Clear the fault memory.

Switch off the ignition and carry out a road test followed by a check with the diagnostic

# **AUTOMATIC TRANSMISSION**Fault finding - Interpretation of faults

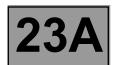

DF227 PRESENT OR STORED

### INVALID UCH BRAKE PEDAL MULTIPLEX SIGNAL

1.DEF: Multiplex frames absent or values invalid (fault with the computer generating the signal or CAN connection fault)

NOTES None

Run a multiplex network test (see 88B, Multiplexing).

If the problem is not resolved, carry out fault finding on the **UCH** system (see **87B**, **Passenger compartment connection unit**).

If the fault is still present, contact the Techline.

AFTER REPAIR

Deal with any other faults. Clear the fault memory.

Switch off the ignition and carry out a road test followed by a check with the diagnostic

# **AUTOMATIC TRANSMISSION**Fault finding - Interpretation of faults

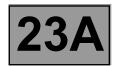

DF228 PRESENT OR STORED

### INVALID ABS LATERAL ACCELERATION MULTIPLEX SIGNAL

1.DEF: Multiplex frames absent or values invalid (fault with the computer generating the signal or CAN connection fault)

**NOTES** 

invalid ABS lateral acceleration multiplex signal:
 Signal sent as multiplex frames by the ABS computer to the automatic transmission computer to tell it whether the vehicle is tending to drift out (understeer).

Run a multiplex network test (see 88B, Multiplexing).

If the fault is still present, carry out fault finding on the system (see 38C, ABS system).

If the fault is still present, contact the Techline.

AFTER REPAIR

Deal with any other faults. Clear the fault memory.

Switch off the ignition and carry out a road test followed by a check with the diagnostic tool.

# **AUTOMATIC TRANSMISSION**Fault finding - Interpretation of faults

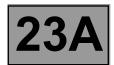

DF229 PRESENT OR STORED

### INVALID ABS BRAKE MULTIPLEX SIGNALS

1.DEF: Multiplex frames absent or values invalid (fault with the computer generating the signal or CAN connection fault)

NOTES None

Run a multiplex network test (see 88B, Multiplexing).

If the fault is still present, carry out fault finding on the system (see 38C, ABS system).

If the fault is still present, contact the Techline.

AFTER REPAIR

Deal with any other faults. Clear the fault memory.

Switch off the ignition and carry out a road test followed by a check with the diagnostic tool.

## **AUTOMATIC TRANSMISSION**Fault finding - Interpretation of faults

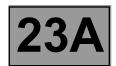

| DF230   |
|---------|
| PRESENT |
| OR      |
| STORED  |

INVALID INVALID VEHICLE SPEED MULTIPLEX SIGNAL

1.DEF: Signal incoherence

### NOTES

If the following faults are present or stored, deal with them first:

- DF240 "Invalid front right-hand wheel speed multiplex signal".
- DF241 "Invalid front left-hand wheel speed multiplex signal".
- DF242 "Invalid rear right-hand wheel speed multiplex signal".
- DF243 "Invalid rear left-hand wheel speed multiplex signal".

Run a multiplex network test (see MR 366 Megane 8, 88B, Multiplexing).

If the fault has not been resolved, carry out fault finding on the system (see 38C, ABS system).

If the fault is still present, contact the Techline.

AFTER REPAIR

Deal with any other faults. Clear the fault memory.

Switch off the ignition and carry out a road test followed by a check with the diagnostic

### **AUTOMATIC TRANSMISSION**Fault finding - Interpretation of faults

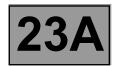

| DF231   |
|---------|
| PRESENT |
| OR      |
| STORED  |

### ABSENT VEHICLE SPEED MULTIPLEX SIGNAL

1.DEF: Carry out the multiplex network fault finding procedure

### NOTES

If the following faults are present or stored, deal with them first:

- DF240 "Invalid front right-hand wheel speed multiplex signal".
- DF241 "Invalid front left-hand wheel speed multiplex signal".
- DF242 "Invalid rear right-hand wheel speed multiplex signal".
- DF243 "Invalid rear left-hand wheel speed multiplex signal".

Run a multiplex network test (see 88B, Multiplexing).

If the fault has not been resolved, carry out fault finding on the system (see 38C, ABS system).

If the fault is still present, contact the Techline.

AFTER REPAIR

Deal with any other faults. Clear the fault memory.

Switch off the ignition and carry out a road test followed by a check with the diagnostic tool.

# **AUTOMATIC TRANSMISSION Fault finding - Interpretation of faults**

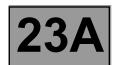

DF232 PRESENT OR STORED COMPUTER

1.DEF: Internal electronic fault

**NOTES** 

Special note:

The fault relates to an internal computer fault.

If the fault is **stored**, clear the fault from the computer memory.

Switch off the ignition, wait until the end of power latch\* then switch the ignition back on and re-establish dialogue: Check the computer supply and earth:

- + 12 V on track 27 of the computer,
- the earth track 28 of the computer.

If the fault is still present, contact the Techline.

\* The immobiliser warning light will flash for a few seconds after the ignition is switched off.

AFTER REPAIR

DP0TA2000\_V14\_DF232

Deal with any other faults. Clear the fault memory.

Switch off the ignition and carry out a road test followed by a check with the diagnostic tool.

`

# **AUTOMATIC TRANSMISSION**Fault finding - Interpretation of faults

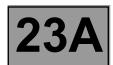

| DF233 PRESENT OR STORED |
|-------------------------|
|-------------------------|

NOTES Special note:

The fault relates to an internal computer fault.

If the fault is **stored**, clear the fault from the computer memory.

Switch off the ignition, wait until the end of power latch\* then switch the ignition back on and re-establish dialogue: Check the computer supply and earth:

- + 12 V on track 27 of the computer,
- the earth track 28 of the computer.

If the fault is still present, contact the Techline.

\* The immobiliser warning light will flash for a few seconds after the ignition is switched off.

AFTER REPAIR

Deal with any other faults. Clear the fault memory.

Switch off the ignition and carry out a road test followed by a check with the diagnostic tool.

# **AUTOMATIC TRANSMISSION**Fault finding - Interpretation of faults

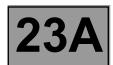

| DF234 PRESENT OR STORED |
|-------------------------|
|-------------------------|

NOTES Special note:

The fault relates to an internal computer fault.

If the fault is **stored**, clear the fault from the computer memory.

Switch off the ignition, wait until the end of power latch\* then switch the ignition back on and re-establish dialogue: Check the computer supply and earth:

- + 12 V on track 27 of the computer,
- the earth track 28 of the computer.

If the fault is still present, contact the Techline.

\* The immobiliser warning light will flash for a few seconds after the ignition is switched off.

AFTER REPAIR

Deal with any other faults. Clear the fault memory.

Switch off the ignition and carry out a road test followed by a check with the diagnostic tool.

## **AUTOMATIC TRANSMISSION**Fault finding - Interpretation of faults

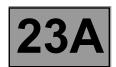

DF235 PRESENT OR STORED

### INVALID PEDAL POSITION MULTIPLEX SIGNAL

1.DEF: Multiplex frames absent or values invalid (fault with the computer generating the signal or CAN connection fault)

**NOTES** 

Conditions for applying the fault finding procedure to stored faults:

If the fault appears following a road test during which the kickdown function is inactive.

Run a multiplex network test (see 88B, Multiplexing).

If the fault is still present, carry out fault finding on **injection** system (see **17B**, **Petrol injection** or **13B**, **Diesel injection**).

If the fault is still present, contact the Techline.

Kickdown: instant power request by suddenly pressing the accelerator pedal down hard.

AFTER REPAIR

Deal with any other faults. Clear the fault memory. Switch off the ignition and carry out a road test followed by a check with the diagnostic

# **AUTOMATIC TRANSMISSION**Fault finding - Interpretation of faults

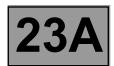

DF236 PRESENT OR STORED

### INVALID ENGINE SPEED MULTIPLEX SIGNAL

1.DEF: Multiplex frames absent or values invalid (fault with the computer generating the signal or CAN connection fault)

NOTES None

Run a multiplex network test (see 88B, Multiplexing).

If the fault is still present, carry out fault finding on **injection** system (see **17B**, **Petrol injection** or **13B**, **Diesel injection**).

If the fault is still present, contact the Techline.

AFTER REPAIR

Deal with any other faults. Clear the fault memory.

Switch off the ignition and carry out a road test followed by a check with the diagnostic tool.

# **AUTOMATIC TRANSMISSION**Fault finding - Interpretation of faults

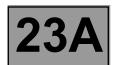

DF237 PRESENT OR STORED

### INVALID COOLANT TEMPERATURE SIGNAL

1.DEF: Multiplex frames absent or values invalid (fault with the computer generating the signal or CAN connection fault)

NOTES None

Run a multiplex network test (see MR 366 Megane 8, 88B, Multiplexing).

If the fault is still present, carry out fault finding on **injection** system (see **17B**, **Petrol injection** or **13B**, **Diesel injection**).

If the fault is still present, contact the Techline.

AFTER REPAIR

Deal with any other faults. Clear the fault memory.

Switch off the ignition and carry out a road test followed by a check with the diagnostic tool.

# **AUTOMATIC TRANSMISSION**Fault finding - Interpretation of faults

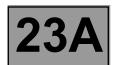

DF238 PRESENT OR STORED

### INVALID RAW ENGINE TORQUE MULTIPLEX SIGNAL

1.DEF: Multiplex frames absent or values invalid (fault with the computer generating the signal or CAN connection fault)

NOTES None

Run a multiplex network test (see 88B, Multiplexing).

If the fault is still present, carry out fault finding on the injection system (see 17B, Petrol injection or 13B, Diesel injection).

If the fault is still present, contact the Techline.

AFTER REPAIR

Deal with any other faults. Clear the fault memory.

Switch off the ignition and carry out a road test followed by a check with the diagnostic tool.

# **AUTOMATIC TRANSMISSION**Fault finding - Interpretation of faults

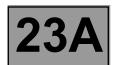

DF239 PRESENT OR STORED

### INVALID REAL ENGINE TORQUE MULTIPLEX SIGNAL

1.DEF: Multiplex frames absent or values invalid (fault with the computer generating the signal or CAN connection fault)

NOTES None

Run a multiplex network test (see 88B, Multiplexing).

If the fault is still present, carry out fault finding on the injection system (see 17B, Petrol injection or 13B, Diesel injection).

If the fault is still present, contact the Techline.

AFTER REPAIR

Deal with any other faults. Clear the fault memory.

Switch off the ignition and carry out a road test followed by a check with the diagnostic tool.

### **AUTOMATIC TRANSMISSION**Fault finding - Interpretation of faults

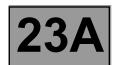

DF240 PRESENT OR STORED INVALID FRONT RIGHT-HAND WHEEL SPEED MULTIPLEX SIGNAL

1.DEF: Multiplex frames absent or values invalid (fault with the computer generating the signal or CAN connection fault)

**NOTES** 

Front right-hand front wheel speed signal for the automatic transmission computer.

Run a multiplex network test (see 88B, Multiplexing).

If the fault has not been resolved, carry out fault finding on the system (see 38C, ABS system).

If the fault is still present, contact the Techline.

AFTER REPAIR

Deal with any other faults. Clear the fault memory.

Switch off the ignition and carry out a road test followed by a check with the diagnostic tool.

### **AUTOMATIC TRANSMISSION**Fault finding - Interpretation of faults

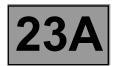

DF241 PRESENT OR STORED

#### INVALID FRONT LEFT-HAND WHEEL SPEED MULTIPLEX SIGNAL

1.DEF: Multiplex frames absent or values invalid (fault with the computer generating the signal or CAN connection fault)

**NOTES** 

Front left-hand wheel speed signal for the automatic transmission computer.

Run a multiplex network test (see 88B, Multiplexing).

If the fault has not been resolved, carry out fault finding on the system (see 38C, ABS system).

If the fault is still present, contact the Techline.

AFTER REPAIR

Deal with any other faults. Clear the fault memory.

Switch off the ignition and carry out a road test followed by a check with the diagnostic tool.

### **AUTOMATIC TRANSMISSION**Fault finding - Interpretation of faults

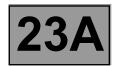

DF242 PRESENT OR STORED

#### INVALID REAR RIGHT-HAND WHEEL SPEED MULTIPLEX SIGNAL

1.DEF: Multiplex frames absent or values invalid (fault with the computer generating the signal or CAN connection fault)

**NOTES** 

Rear right-hand wheel speed signal for the automatic transmission computer.

Run a multiplex network test (see 88B, Multiplexing).

If the fault has not been resolved, carry out fault finding on the system (see 38C, ABS system).

If the fault is still present, contact the Techline.

AFTER REPAIR

Deal with any other faults. Clear the fault memory.

Switch off the ignition and carry out a road test followed by a check with the diagnostic tool.

### **AUTOMATIC TRANSMISSION**Fault finding - Interpretation of faults

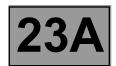

DF243 PRESENT OR STORED

#### INVALID REAR LEFT-HAND WHEEL SPEED MULTIPLEX SIGNAL

1.DEF: Multiplex frames absent or values invalid (fault with the computer generating the signal or CAN connection fault)

**NOTES** 

Rear left-hand wheel speed signal for the automatic transmission computer.

Run a multiplex network test (see 88B, Multiplexing).

If the fault has not been resolved, carry out fault finding on the system (see 38C, ABS system).

If the fault is still present, contact the Techline.

AFTER REPAIR

Deal with any other faults. Clear the fault memory.

Switch off the ignition and carry out a road test followed by a check with the diagnostic tool.

### **AUTOMATIC TRANSMISSION**Fault finding - Interpretation of faults

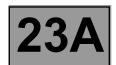

DF244
PRESENT
OR
STORED

TURBINE SPEED SENSOR SIGNAL

1.DEF: Communication disrupted

2.DEF: No signal

NOTES

Conditions for applying the fault finding procedure to stored faults:

The fault appears when the engine is running and the selector lever is at "P".

Special notes:

Use bornier Elé. 1681 for any work on the computer connectors.

Disconnect the battery.

Disconnect the "modular connector" and check **the cleanliness and condition** of the connections. Disconnect the computer. Check **the cleanliness and condition** of the connections.

Repair if necessary.

Check the insulation, continuity and the absence of interference resistance to earth, to + 12 V and the following connections:

(see System operation and Allocation of computer tracks on the modular connector)

Computer track 45 — Male modular connector track D1

Computer track 46 — Male modular connector track D2

Repair if necessary.

Reconnect the "modular connector".

Measure the **resistance** of the turbine speed sensor between **tracks 45 and 46** of the computer connector: Replace the sensor or the wiring if the resistance is not: **300**  $\Omega \pm$  **40**  $\Omega$ .

If the fault is still present, contact the Techline.

AFTER REPAIR

Deal with any other faults. Clear the fault memory.

Switch off the ignition and carry out a road test followed by a check with the diagnostic

tool.

### **AUTOMATIC TRANSMISSION**Fault finding - Interpretation of faults

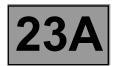

DF263 PRESENT OR STORED

#### INSTANT MAXIMUM TORQUE MULTIPLEX SIGNAL

1.DEF: Multiplex frames absent or values invalid (fault with the computer generating the signal or CAN connection fault)

**NOTES** 

Instant maximum torque signal for the automatic transmission computer.

Carry out a test on the multiplex network (see 88B, Multiplexing).

If the fault is still present, run fault finding on the injection system (see 17B, Petrol injection or 13B, Diesel injection).

If the fault is still present, contact the Techline.

AFTER REPAIR

Deal with any other faults. Clear the fault memory. Switch off the ignition and carry out a road test followed by a check with the diagnostic

tool.

# **AUTOMATIC TRANSMISSION**Fault finding - Conformity check

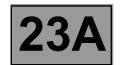

**NOTES** 

Only carry out this conformity check after a **complete check** with the diagnostic tool (no present or stored faults).

Test conditions: engine off, ignition on.

The values indicated in this conformity check are given as examples.

#### **MAIN SCREEN**

| Order | Function                |        | neter or Status<br>eked or Action | Display and Notes    | Fault finding                                                       |
|-------|-------------------------|--------|-----------------------------------|----------------------|---------------------------------------------------------------------|
| 1     | Engine speed            | PR006: | Engine speed                      | 0 rpm                | If there is a fault, refer to the interpretation of this parameter. |
| 2     | Turbine speed           | PR007: | Turbine speed                     | 0 rpm                | If there is a fault, refer to the interpretation of this parameter. |
| 3     | Power supply            | PR008: | Computer supply voltage           | 10 V < X < 13 V      | If there is a fault, refer to the interpretation of this parameter. |
| 4     | Gearbox oil temperature | PR004: | Gearbox oil temperature           | - 40 °C < X < 140 °C | If there is a fault, refer to the interpretation of this parameter. |
| 5     | Coolant<br>temperature  | PR001: | Coolant<br>temperature            | - 40 °C < X < 120 °C | If there is a fault, refer to the interpretation of this parameter. |
| 6     | Oil pressure            | PR003: | Oil pressure                      | X < 0.2 bar          | If there is a fault, refer to the interpretation of this parameter. |

# **AUTOMATIC TRANSMISSION**Fault finding - Conformity check

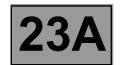

**NOTES** 

Only carry out this conformity check after a **complete check** with the diagnostic tool (no present or stored faults).

Test conditions: engine off, ignition on.

The values indicated in this conformity check are given as examples.

#### **MAIN SCREEN (CONTINUED)**

| Order | Function               |        | eter or Status<br>ked or Action | Display and Notes                                                                                                    | Fault finding                                                                 |
|-------|------------------------|--------|---------------------------------|----------------------------------------------------------------------------------------------------|-------------------------------------------------------------------------------|
| 7     | Gear lever<br>position | ET012: | Gear lever<br>position          | "P" if selector is in position "P".  "N" if selector is in position "N".  "R" if selector is in position "R".  "D" if selector is in position "D".  "M" if selector is in position "M".  "M+" if selector is in position "M+".  "M-" if selector is in position "M+". | In the event of a<br>fault, refer to the<br>interpretation of this<br>status. |
| 8     | Manual mode            | ET097: | Manual mode                     | INACTIVE ACTIVE, if lever is in position "M"                                                                                                    | In the event of a fault, refer to the interpretation of this status.          |
| 9     | Old oil                | ET083: | Old oil                         | YES<br>NO                                                                                                    | No fault finding procedure for this status.                                   |
| 10    | Raw pedal<br>position  | PR136: | Raw pedal<br>position           | %                                                                                                    | If there is a fault,<br>refer to the<br>interpretation of this<br>parameter.  |

# **AUTOMATIC TRANSMISSION**Fault finding - Conformity check

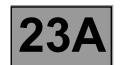

**NOTES** 

Only carry out this conformity check after a **complete check** with the diagnostic tool (no present or stored faults).

Test conditions: engine off, ignition on.

The values indicated in this conformity check are given as examples.

#### **SUB-FUNCTION: CHANGING GEAR**

| Order | Function               |        | neter or Status<br>ked or Action | Display and Notes                                                                                                    | Fault finding                                                                 |
|-------|------------------------|--------|----------------------------------|----------------------------------------------------------------------------------------------------|-------------------------------------------------------------------------------|
| 1     | Gear lever<br>position | ET012: | Gear lever<br>position           | "P" if selector is in position "P".  "N" if selector is in position "N".  "R" if selector is in position "R".  "D" if selector is in position "D".  "M" if selector is in position "M".  "M+" if selector is in position "M+".  "M-" if selector is in position "M+". | In the event of a fault,<br>refer to the<br>interpretation of this<br>status. |
| 2     | Sequential lever       | ET128: | Upper sequential lever contact   | INACTIVE ACTIVE, if selector lever at "M+"                                                                                                    | In the event of a fault,<br>refer to the<br>interpretation of this<br>status. |
| 2     | switch                 | ET127: | Lower sequential lever contact   | INACTIVE ACTIVE, if selector lever at "M"                                                                                                    | In the event of a fault,<br>refer to the<br>interpretation of this<br>status. |
| 3     | Selection mode         | ET097: | Manual mode                      | INACTIVE ACTIVE, if lever is in position "M"                                                                                                    | In the event of a fault,<br>refer to the<br>interpretation of this<br>status. |

# **AUTOMATIC TRANSMISSION**Fault finding - Conformity check

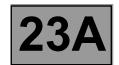

**NOTES** 

Only carry out this conformity check after a **complete check** with the diagnostic tool (no present or stored faults).

Test conditions: engine off, ignition on.

The values indicated in this conformity check are given as examples.

#### **SUB-FUNCTION: CHANGING GEAR (CONTINUED)**

| Order | Function                 |        | eter or Status<br>ked or Action | Display and Notes                                                                                                    | Fault finding                                                                 |
|-------|--------------------------|--------|---------------------------------|----------------------------------------------------------------------------------------------------|-------------------------------------------------------------------------------|
| 4     | Gear engaged             | ET013: | Gear engaged                    | "R" for reverse.  "1P" for 1 <sup>st</sup> locked.  "2P" for 2 <sup>nd</sup> locked.  "3P" for 3 <sup>rd</sup> locked.  "4P" for 4 <sup>th</sup> locked.  "1G" for 1 <sup>st</sup> slipping.  "2G" for 2 <sup>nd</sup> slipping.  "3G" for 3 <sup>rd</sup> slipping.  "4G" for 4 <sup>th</sup> slipping.  "1" for 1 <sup>st</sup> unlocked.  "2" for 2 <sup>nd</sup> unlocked.  "3" for 3 <sup>rd</sup> unlocked. | In the event of a<br>fault, refer to the<br>interpretation of<br>this status. |
| 5     | Oil pressure             | PR003: | Oil pressure                    | X < 0.2 bar                                                                                                    | If there is a fault,<br>refer to the<br>interpretation of<br>this parameter.  |
| 6     | Engine speed             | PR006: | Engine speed                    | 0 rpm                                                                                                    | If there is a fault,<br>refer to the<br>interpretation of<br>this parameter.  |
| 7     | Specified pedal position | PR135: | Specified pedal position        | %                                                                                                    | If there is a fault,<br>refer to the<br>interpretation of<br>this parameter.  |
| 8     | Raw pedal<br>position    | PR136: | Raw pedal<br>position           | %                                                                                                    | If there is a fault,<br>refer to the<br>interpretation of<br>this parameter.  |

# **AUTOMATIC TRANSMISSION**Fault finding - Conformity check

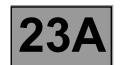

**NOTES** 

Only carry out this conformity check after a **complete check** with the diagnostic tool (no present or stored faults).

Test conditions: engine off, ignition on.

The values indicated in this conformity check are given as examples.

#### **SUB-FUNCTION: CHANGING GEAR (CONTINUED)**

| Order | Function                                          |                    | neter or Status<br>cked or Action                                             | Display and Notes  | Fault finding                                                                 |
|-------|---------------------------------------------------|--------------------|-------------------------------------------------------------------------------|--------------------|-------------------------------------------------------------------------------|
| 9     | Accelerator<br>pedal position for<br>downshifting | PR124:             | Accelerator<br>pedal position for<br>downshifting                             | %                  | If there is a fault, refer to the interpretation of this parameter.           |
|       |                                                   | ACTIVE<br>INACTIVE | In the event of a fault,<br>refer to the<br>interpretation of this<br>status. |                    |                                                                               |
|       |                                                   | ET022:             | Shift solenoid valve 2 control                                                | ACTIVE<br>INACTIVE | In the event of a fault,<br>refer to the<br>interpretation of this<br>status. |
| 10    | Solenoid valve                                    | ET023:             | Shift solenoid valve 3 control                                                | ACTIVE<br>INACTIVE | In the event of a fault,<br>refer to the<br>interpretation of this<br>status. |
|       | control                                           | ET024:             | Shift solenoid valve 4 control                                                | ACTIVE<br>INACTIVE | In the event of a fault,<br>refer to the<br>interpretation of this<br>status. |
|       |                                                   | ET025:             | Shift solenoid valve 5 control                                                | ACTIVE<br>INACTIVE | In the event of a fault,<br>refer to the<br>interpretation of this<br>status. |
|       |                                                   | ET026:             | Shift solenoid valve 6 control                                                | ACTIVE<br>INACTIVE | In the event of a fault,<br>refer to the<br>interpretation of this<br>status. |

# **AUTOMATIC TRANSMISSION**Fault finding - Conformity check

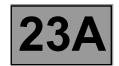

#### **NOTES**

Only carry out this conformity check after a **complete check** with the diagnostic tool (no present or stored faults).

Test conditions: engine off, ignition on.

The values indicated in this conformity check are given as examples.

#### **SUB-FUNCTION: CHANGING GEAR (CONTINUED)**

| Order | Function                          |        | neter or Status<br>ked or Action  | Display and Notes                            | Fault finding                                                                  |                                                                               |
|-------|-----------------------------------|--------|-----------------------------------|----------------------------------------------|--------------------------------------------------------------------------------|-------------------------------------------------------------------------------|
|       |                                   | ET123: | Multifunction switch S2           | Lever in position "P"  OPEN                  | In the event of a fault,<br>refer to the<br>interpretation of this<br>status.  |                                                                               |
| 11    | Multifunction                     | ET124: | Multifunction switch S3           |                                              | In the event of a fault,<br>refer to the<br>interpretation of this<br>status.  |                                                                               |
| ''    | switch                            | switch | ET125:                            | Multifunction switch S4                      | OPEN                                                                           | In the event of a fault,<br>refer to the<br>interpretation of this<br>status. |
|       |                                   | ET126: | P/N multifunction switch          |                                              | In the event of a fault,<br>refer to the<br>interpretation of this<br>status.  |                                                                               |
| 12    | Actuator<br>sequential<br>control | AC024: | Actuator<br>sequential<br>control | Means of controlling all the solenoid valves | In the event of a fault,<br>refer to the<br>interpretation of this<br>command. |                                                                               |

# **AUTOMATIC TRANSMISSION**Fault finding - Conformity check

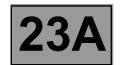

**NOTES** 

Only carry out this conformity check after a **complete check** with the diagnostic tool (no present or stored faults).

Test conditions: engine off, ignition on.

The values indicated in this conformity check are given as examples.

#### **SUB-FUNCTION: PRESSURE CONTROL**

| Order | Function                                  |        | neter or Status<br>ked or Action          | Display and Notes                                                                                                    | Fault finding                                                                                                |
|-------|-------------------------------------------|--------|-------------------------------------------|----------------------------------------------------------------------------------------------------|----------------------------------------------------------------------------------------------------|
| 1     | Gear engaged                              | ET013: | Gear engaged                              | "R" for reverse.  "1P" for 1st locked.  "2P" for 2nd locked.  "3P" for 3rd locked.  "4P" for 4th locked.  "1G" for 1st slipping.  "2G" for 2nd slipping.  "3G" for 3rd slipping.  "4G" for 4th slipping.  "1" for 1st unlocked.  "2" for 2nd unlocked.  "3" for 3rd unlocked.  "4" for 4th unlocked. | In the event of a<br>fault, refer to the<br>interpretation of<br>this status.                                |
| 2     | Engine speed                              | PR006: | Engine speed                              | 0 rpm                                                                                                    | In the event of a fault, refer to the interpretation of fault DF236 "Invalid engine speed multiplex signal". |
| 3     | Oil pressure                              | PR003: | Oil pressure                              | X < 0.2 bar                                                                                                    | If there is a fault,<br>refer to the<br>interpretation of<br>this parameter.                                 |
| 4     | Gearbox oil<br>pressure sensor<br>voltage | PR118: | Gearbox oil<br>pressure sensor<br>voltage | X = 5 V                                                                                                    | If there is a fault,<br>refer to the<br>interpretation of<br>this parameter.                                 |
| 5     | Reference<br>pressure                     | PR138: | Reference<br>pressure                     | 21 bar                                                                                                    | None.                                                                                                    |

# **AUTOMATIC TRANSMISSION**Fault finding - Conformity check

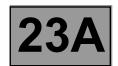

**NOTES** 

Only carry out this conformity check after a **complete check** with the diagnostic tool (no present or stored faults).

Test conditions: engine off, ignition on.

The values indicated in this conformity check are given as examples.

#### SUB-FUNCTION: PRESSURE CONTROL (CONTINUED)

| Order | Function                                                           |        | neter or Status<br>ked or Action                           | Display and Notes                            | Fault finding                                                                  |
|-------|--------------------------------------------------------------------|--------|------------------------------------------------------------|----------------------------------------------|--------------------------------------------------------------------------------|
| 6     | Difference<br>between<br>reference<br>pressure and oil<br>pressure | PR146: | Difference<br>between<br>specification and<br>oil pressure | X = PR138 - PR003                            | None.                                                                          |
| 7     | Gearbox oil pressure                                               | PR004: | Gearbox oil temperature                                    | - 40 °C < X < 140 °C                         | If there is a fault, refer to the interpretation of this parameter.            |
| 8     | Actuator<br>sequential<br>control                                  | AC024: | Actuator<br>sequential<br>control                          | Means of controlling all the solenoid valves | In the event of a fault,<br>refer to the<br>interpretation of this<br>command. |

# **AUTOMATIC TRANSMISSION**Fault finding - Conformity check

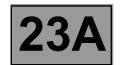

#### **NOTES**

Only carry out this conformity check after a **complete check** with the diagnostic tool (no present or stored faults).

Test conditions: engine off, ignition on.

The values indicated in this conformity check are given as examples.

#### **SUB-FUNCTION: SELECTION LEVER LOCK**

| Order | Function                          |        | neter or Status<br>ked or Action    | Display and Notes                                                                                                    | Fault finding                                                                  |
|-------|-----------------------------------|--------|-------------------------------------|----------------------------------------------------------------------------------------------------|--------------------------------------------------------------------------------|
| 1     | Gear lever<br>position            | ET012: | Gear lever<br>position              | "P" if selector is in position "P".  "N" if selector is in position "N".  "R" if selector is in position "R".  "D" if selector is in position "D".  "M" if selector is in position "M".  "M+" if selector is in position "M+".  "M-" if selector is in position "M+". | In the event of a fault,<br>refer to the<br>interpretation of this<br>status.  |
| 2     | Brake pedal                       | ET003: | Brake light<br>contact<br>(opening) | OPEN, if brake pedal is not depressed. CLOSED, if brake pedal is depressed.                                                                                                    | In the event of a fault,<br>refer to the<br>interpretation of this<br>status.  |
| 3     | Brake pedal                       | ET004: | Stop light contact<br>(closure)     | OPEN, if brake pedal<br>is depressed,<br>CLOSED, if brake<br>pedal is not<br>depressed.                                                                                                    | In the event of a fault,<br>refer to the<br>interpretation of this<br>status.  |
| 4     | Actuator<br>sequential<br>control | AC024: | Actuator<br>sequential<br>control   | Means of controlling all the solenoid valves                                                                                                    | In the event of a fault,<br>refer to the<br>interpretation of this<br>command. |

# **AUTOMATIC TRANSMISSION**Fault finding - Conformity check

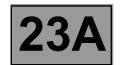

**NOTES** 

Only carry out this conformity check after a **complete check** with the diagnostic tool (no present or stored faults).

Test conditions: engine off, ignition on.

The values indicated in this conformity check are given as examples.

#### SUB-FUNCTION: LOCK-UP/UNLOCKING

| Order | Function                        |        | neter or Status<br>ked or Action | Display and Notes | Fault finding                                                       |
|-------|---------------------------------|--------|----------------------------------|-------------------|---------------------------------------------------------------------|
| 1     | Engine speed                    | PR006: | Engine speed                     | 0 rpm             | If there is a fault, refer to the interpretation of this parameter. |
| 2     | Calculated engine torque        | PR123: | Calculated engine torque         | 0 Nm              | If there is a fault, refer to the interpretation of this parameter. |
| 3     | Speed of rotation               | PR007: | Turbine speed                    | 0 rpm             | If there is a fault, refer to the interpretation of this parameter. |
| 4     | Engine/turbine speed difference | PR128: | Engine/turbine speed difference  | 0 rpm             | If there is a fault, refer to the interpretation of this parameter. |
| 5     | Current turbine speed           | PR126: | Current turbine speed            | 0 rpm             | If there is a fault, refer to the interpretation of this parameter. |
| 6     | Reference<br>pressure           | PR138: | Reference<br>pressure            | 21 bar            | If there is a fault, refer to the interpretation of this parameter. |
| 7     | Oil pressure                    | PR003: | Oil pressure                     | X < 0.2 bar       | If there is a fault, refer to the interpretation of this parameter. |

# **AUTOMATIC TRANSMISSION**Fault finding - Conformity check

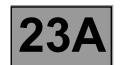

**NOTES** 

Only carry out this conformity check after a **complete check** with the diagnostic tool (no present or stored faults).

Test conditions: engine off, ignition on.

The values indicated in this conformity check are given as examples.

#### SUB-FUNCTION: LOCK-UP/UNLOCKING (CONTINUED)

| Order | Function                                                      | Parameter or Status<br>checked or Action |                                                            | Display and Notes                            | Fault finding                                                                  |
|-------|---------------------------------------------------------------|------------------------------------------|------------------------------------------------------------|----------------------------------------------|--------------------------------------------------------------------------------|
| 8     | Gearbox oil<br>pressure sensor<br>voltage                     | PR118:                                   | Gearbox oil<br>pressure sensor<br>voltage                  | X = 5 V                                      | If there is a fault, refer to the interpretation of this parameter.            |
| 9     | Oil temperature                                               | PR004:                                   | Gearbox oil temperature                                    | - 40 °C < X < 140 °C                         | If there is a fault, refer to the interpretation of this parameter.            |
| 10    | Difference<br>between<br>pressure setting<br>and oil pressure | PR146:                                   | Difference<br>between<br>specification and<br>oil pressure | X = PR138 - PR003                            | None.                                                                          |
| 11    | Oil too hot signal                                            | ET010:                                   | Oil too hot signal                                         | YES, if oil temperature:<br>X > 140 °C       | In the event of a fault,<br>refer to the<br>interpretation of this<br>status.  |
| 12    | Actuator<br>sequential<br>control                             | AC024:                                   | Actuator<br>sequential<br>control                          | Means of controlling all the solenoid valves | In the event of a fault,<br>refer to the<br>interpretation of this<br>command. |

# **AUTOMATIC TRANSMISSION**Fault finding - Conformity check

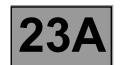

**NOTES** 

Only carry out this conformity check after a **complete check** with the diagnostic tool (no present or stored faults).

Test conditions: engine off, ignition on.

The values indicated in this conformity check are given as examples.

#### **SUB-FUNCTION: STATIONARYDECLUTCHING**

| Order | Function               |        | eter or Status<br>ked or Action | Display and Notes                                                                                                    | Fault finding                                                                |
|-------|------------------------|--------|---------------------------------|----------------------------------------------------------------------------------------------------|------------------------------------------------------------------------------|
| 1     | Engine speed           | PR006: | Engine speed                    | 0 rpm                                                                                                    | If there is a fault,<br>refer to the<br>interpretation of<br>this parameter. |
| 2     | Gear lever<br>position | ET012: | Gear lever<br>position          | "P" if selector is in position "P".  "N" if selector is in position "N".  "R" if selector is in position "R".  "D" if selector is in position "D".  "M" if selector is in position "M".  "M+" if selector is in position "M+".  "M-" if selector is in position "M+".                                | In the event of a fault, refer to the interpretation of this status.         |
| 3     | Gear engaged           | ET013: | Gear engaged                    | "R" for reverse.  "1P" for 1st locked.  "2P" for 2nd locked.  "3P" for 3rd locked.  "4P" for 4th locked.  "1G" for 1st slipping.  "2G" for 2nd slipping.  "3G" for 3rd slipping.  "4G" for 4th slipping.  "1" for 1st unlocked.  "2" for 2nd unlocked.  "3" for 3rd unlocked.  "4" for 4th unlocked. | In the event of a fault, refer to the interpretation of this status.         |

# **AUTOMATIC TRANSMISSION**Fault finding - Conformity check

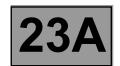

**NOTES** 

Only carry out this conformity check after a **complete check** with the diagnostic tool (no present or stored faults).

Test conditions: engine off, ignition on.

The values indicated in this conformity check are given as examples.

#### **SUB-FUNCTION: STATIONARY DECLUTCHING (CONTINUED)**

| Order | Function                          | Parameter or Status<br>checked or Action |                                     | Display and Notes                                                   | Fault finding                                                                  |
|-------|-----------------------------------|------------------------------------------|-------------------------------------|---------------------------------------------------------------------|--------------------------------------------------------------------------------|
| 4     | Brake pedal                       | ET003:                                   | Brake light<br>contact<br>(opening) | OPEN, brake pedal<br>released.<br>CLOSED, brake pedal<br>depressed. | In the event of a fault,<br>refer to the<br>interpretation of this<br>status.  |
| 5     | Brake pedal                       | ET004:                                   | Stop light contact (closure)        | CLOSED, brake pedal<br>released.<br>OPEN, brake pedal<br>depressed. | In the event of a fault,<br>refer to the<br>interpretation of this<br>status.  |
| 6     | Actuator<br>sequential<br>control | AC024:                                   | Actuator<br>sequential<br>control   | Means of controlling all the solenoid valves                        | In the event of a fault,<br>refer to the<br>interpretation of this<br>command. |

# **AUTOMATIC TRANSMISSION**Fault finding - Conformity check

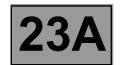

**NOTES** 

Only carry out this conformity check after a **complete check** with the diagnostic tool (no present or stored faults).

Test conditions: engine off, ignition on.

The values indicated in this conformity check are given as examples.

#### **SUB-FUNCTION: CREEPING AT IDLE SPEED**

| Order | Function                        | Parameter or Status<br>checked or Action |                                 | Display and Notes    | Fault finding                                                       |
|-------|---------------------------------|------------------------------------------|---------------------------------|----------------------|---------------------------------------------------------------------|
| 1     | Oil pressure                    | PR003:                                   | Oil pressure                    | X < 0.2 bar          | If there is a fault, refer to the interpretation of this parameter. |
| 2     | Oil temperature                 | PR004:                                   | Gearbox oil temperature         | - 40 °C < X < 140 °C | If there is a fault, refer to the interpretation of this parameter. |
| 3     | Vehicle speed                   | PR105:                                   | Vehicle speed                   | 0 mph                | If there is a fault, refer to the interpretation of this parameter. |
| 4     | Engine speed                    | PR006:                                   | Engine speed                    | 0 rpm                | If there is a fault, refer to the interpretation of this parameter. |
| 5     | Speed of rotation               | PR007:                                   | Turbine speed                   | 0 rpm                | If there is a fault, refer to the interpretation of this parameter. |
| 6     | Engine/turbine speed difference | PR128:                                   | Engine/turbine speed difference | 0 rpm                | If there is a fault, refer to the interpretation of this parameter. |

# **AUTOMATIC TRANSMISSION**Fault finding - Conformity check

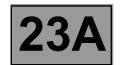

#### **NOTES**

Only carry out this conformity check after a **complete check** with the diagnostic tool (no present or stored faults).

Test conditions: engine off, ignition on.

The values indicated in this conformity check are given as examples.

#### SUB-FUNCTION: CREEPING AT IDLE SPEED (CONTINUED)

| Order | Function                | Parameter or Status<br>checked or Action |                                     | Display and Notes                                                                                                    | Fault finding                                                                 |
|-------|-------------------------|------------------------------------------|-------------------------------------|----------------------------------------------------------------------------------------------------|-------------------------------------------------------------------------------|
| 7     | Standard pedal position | PR135:                                   | Standard pedal position             | %                                                                                                    | If there is a fault,<br>refer to the<br>interpretation of<br>this parameter.  |
| 8     | Brake pedal             | ET003:                                   | Brake light<br>contact<br>(opening) | OPEN, brake pedal<br>released.<br>CLOSED, brake pedal<br>depressed.                                                                                                    | In the event of a fault, refer to the interpretation of this status.          |
| 9     | Brake pedal             | ET004:                                   | Stop light contact<br>(closure)     | CLOSED, brake pedal<br>released.<br>OPEN, brake pedal<br>depressed.                                                                                                    | In the event of a fault, refer to the interpretation of this status.          |
| 10    | Gear engaged            | ET013:                                   | Gear engaged                        | "R" for reverse. "1P" for 1st locked. "2P" for 2nd locked. "3P" for 3rd locked. "4P" for 4th locked. "1G" for 1st slipping. "2G" for 2nd slipping. "3G" for 3rd slipping. "4G" for 4th slipping. "1" for 1st unlocked. "2" for 2nd unlocked. "3" for 3rd unlocked. "4" for 4th unlocked. | In the event of a<br>fault, refer to the<br>interpretation of<br>this status. |

# **AUTOMATIC TRANSMISSION Fault finding - Interpretation of statuses**

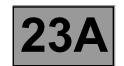

| Tool status | Diagnostic tool title                         |
|-------------|-----------------------------------------------|
| ET001       | Solenoid valve supply                         |
| ET003       | Brake light contact (opening)                 |
| ET004       | Stop light contact (closure)                  |
| ET010       | Oil too hot signal                            |
| ET011       | Engine speed signal                           |
| ET012       | Gear lever position                           |
| ET013       | Gear engaged                                  |
| ET020       | Exchanger flow control solenoid valve control |
| ET021       | Shift solenoid valve 1 control                |
| ET022       | Shift solenoid valve 2 control                |
| ET023       | Shift solenoid valve 3 control                |
| ET024       | Shift solenoid valve 4 control                |
| ET025       | Shift solenoid valve 5 control                |
| ET026       | Shift solenoid valve 6 control                |
| ET072       | Gear change settings                          |
| ET081       | Snow mode                                     |
| ET083       | Old oil                                       |
| ET097       | Manual mode                                   |
| ET108       | Torque reduction                              |
| ET123       | S2 multifunction switch                       |
| ET124       | S3 multifunction switch                       |
| ET125       | S4 multifunction switch                       |
| ET126       | P/N multifunction switch                      |
| ET127       | Lower sequential lever contact                |
| ET128       | Upper sequential lever contact                |
| ET157       | Gear lever unlocking                          |
| ET158       | Multifunction switch                          |

| AFTER REPAIR | Repeat the conformity check from the start. |
|--------------|---------------------------------------------|
|--------------|---------------------------------------------|

# **AUTOMATIC TRANSMISSION**Fault finding - Interpretation of statuses

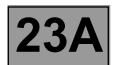

|                                                                                                    | SOLENOID VALVE SUPPLY                                                              |  |
|----------------------------------------------------------------------------------------------------|------------------------------------------------------------------------------------|--|
| ET001                                                                                                    |                                                                                    |  |
|                                                                                                    |                                                                                    |  |
| NOTES                                                                                                    | There must be no present or stored faults.                                         |  |
|                                                                                                    |                                                                                    |  |
| Force the solenoid valve of commands".                                                                                                    | s feed by running command AC024 "Actuator sequential control"; see "Interpretation |  |
| Disconnect the electric/hydraulic interface connector and check: The solenoid valves feed status is "ABSENT" at a voltage of 0 V:                                                         |                                                                                    |  |
|                                                                                                    | Earth ────────────────────────────────────                                         |  |
|                                                                                                    | Track 12                                                                           |  |
|                                                                                                    | Track 20                                                                           |  |
| The solenoid valves feed status is "PRESENT" at a voltage of + 12 V.  If the status is not correct, apply the interpretation of fault DF012 "Solenoid valves feed".  Repair if necessary. |                                                                                    |  |

### **AUTOMATIC TRANSMISSION**Fault finding - Interpretation of statuses

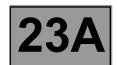

|                                                                                                    | BRAKE LIGHT CONTACT (OPENING)              |  |  |
|----------------------------------------------------------------------------------------------------|--------------------------------------------|--|--|
| ET003                                                                                                    |                                            |  |  |
|                                                                                                    |                                            |  |  |
| NOTES                                                                                                    | There must be no present or stored faults. |  |  |
|                                                                                                    |                                            |  |  |
| The status displays "OPEN" with the pedal released and changes to "CLOSED" with the brake pedal depressed.                              |                                            |  |  |
| Check the cleanliness and the condition of the brake light switch connections.                                                          |                                            |  |  |
| Check the position, setting and correct operation of the brake light switch. (Watch out for the floor carpet which can jam the switch.) |                                            |  |  |

Disconnect the battery.

Disconnect the computer. Check the cleanliness and condition of the connections.

Use the "Universal bornier **Elé. 1681**" to check the insulation, continuity and absence of interference resistance on the following connection:

Computer track 16 — track 3 brake light switch

If the correct status is not displayed, replace the switch.

| AFTER REPAIR | Repeat the conformity check from the start. |
|--------------|---------------------------------------------|
|--------------|---------------------------------------------|

# **AUTOMATIC TRANSMISSION**Fault finding - Interpretation of statuses

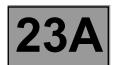

|                                                                                                    | STOP LIGHT CONTACT (CLOSURE)                                                                |  |
|----------------------------------------------------------------------------------------------------|---------------------------------------------------------------------------------------------|--|
| ET004                                                                                                    |                                                                                             |  |
|                                                                                                    |                                                                                             |  |
|                                                                                                    |                                                                                             |  |
| NOTES                                                                                                    | There must be no present or stored faults.                                                  |  |
|                                                                                                    |                                                                                             |  |
| The status displays "CLO                                                                                                    | OSED" with the pedal released and changes to "OPEN" with the brake pedal depressed.         |  |
| Check the cleanliness a                                                                                                    | and the condition of the brake light switch connections.                                    |  |
| Check the <b>position</b> , <b>sett</b> can jam the switch.)                                                                                                    | ing and proper functioning of the brake light switch. (Watch out for the floor carpet which |  |
| Disconnect the battery. Disconnect the computer. Check the cleanliness and condition of the connections. Use the "Universal bornier Elé. 1681" to check the insulation, continuity and the absence of interference resistance on the following connection: |                                                                                             |  |
|                                                                                                    | Computer track 16 — Track 3 brake light switch                                              |  |
| Repair if necessary.  If the correct status is no                                                                                                    | ot displayed, replace the switch.                                                           |  |

| AFTER REPAIR | Repeat the conformity check from the start. |
|--------------|---------------------------------------------|
|--------------|---------------------------------------------|

### **AUTOMATIC TRANSMISSION**Fault finding - Interpretation of statuses

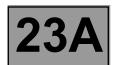

| ET010 | OIL TOO HOT SIGNAL                         |
|-------|--------------------------------------------|
|       |                                            |
| NOTES | There must be no present or stored faults. |

This status means the oil temperature is higher than normal running temperature.

The status displays "NO" if the gearbox oil temperature is below 140 °C.

The status displays "YES" when the gearbox oil temperature rises above 140 °C.

If the correct status is not displayed, use the interpretation of fault **DF177** "Automatic transmission overheating".

| AFTER REPAIR | Repeat the conformity check from the start. |
|--------------|---------------------------------------------|
|              |                                             |

# **AUTOMATIC TRANSMISSION**Fault finding - Interpretation of statuses

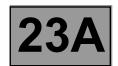

|                       | GEAR LEVER POSITION                                                                                               |
|-----------------------|----------------------------------------------------------------------------------------------------|
| FT040                 |                                                                                                    |
| ET012                 |                                                                                                    |
|                       |                                                                                                    |
|                       |                                                                                                    |
|                       |                                                                                                    |
| NOTES                 | There must be no present or stored faults.                                                                        |
|                       |                                                                                                    |
|                       |                                                                                                    |
| LEVER POSITION        | Check the cleanliness, condition and attachment of the automatic transmission                                     |
| "P" - "R" - "N" - "D" | multifunction switch.                                                                                             |
|                       | Check the lever adjustment (see 23A, Automatic transmission).                                                     |
|                       | Disconnect the battery.  Disconnect the "modular connector" and check <b>the cleanliness and condition</b> of the |
|                       | connector "A" connections. See System operation and Allocation of computer                                        |
|                       | tracks, "modular connector" connections.                                                                          |
|                       | Carry out the following checks on the multifunction switch:                                                       |
|                       | Continuity:                                                                                                    |
|                       | Lever in position "P", track A10 ——— Track A7                                                                     |
|                       | Lever in position "R", tracks A10, ———— Track A7 A11, A12                                                         |
|                       | Lever in position "N", track A11 ——— Track A7                                                                     |
|                       | Lever in position "D", track A12 ——— Track A7                                                                     |
|                       | Insulation:                                                                                                    |
|                       | Lever in position "P", tracks A9, ———▶ Track A7 A11, A12                                                          |
|                       | Lever in position "R", track A9 ——— Track A7                                                                      |
|                       | Lever in position "N", tracks A9, ———➤ Track A7 A10, A12                                                          |
|                       | Lever in position "D", tracks A9, ———— Track A7 A10, A11                                                          |

| AFTER REPAIR |  |
|--------------|--|
|--------------|--|

Repeat the conformity check from the start.

# **AUTOMATIC TRANSMISSION**Fault finding - Interpretation of statuses

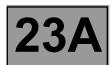

| ET012<br>CONTINUED                      |                                                                                                    |
|-----------------------------------------|----------------------------------------------------------------------------------------------------|
| LEVED BOOLEION                          | Disconnect the multifunction switch.                                                                                                    |
| LEVER POSITION<br>"P" - "R" - "N" - "D" | Use the "Universal bornier Elé. 1681" to check the insulation, continuity and absence                                                                   |
| CONTINUED                               | of interference resistance on the following connections:                                                                                                |
|                                         | Computer track 31 ——— Track A10 multifunction switch                                                                                                    |
|                                         | Computer track 32 — Track A11 multifunction switch                                                                                                    |
|                                         | Computer track 33 — Track A12 multifunction switch                                                                                                    |
|                                         | Computer track 42 — Track A7 multifunction switch                                                                                                    |
|                                         | Repair if necessary.                                                                                                    |
| . = . = = = = = = = = = = = = = = = = = |                                                                                                    |
| LEVER POSITION "M"                      | Check the <b>cleanliness and the condition</b> of the one-touch switch module connections.                                                              |
| "M+" AND "M-"<br>incremental shift      | Disconnect the battery. Disconnect the computer. Check the cleanliness and condition of the connections. Use the "Universal bornier <b>Elé. 1681</b> ". |
|                                         | Check the insulation, continuity and the absence of interference resistance on the following connections:                                               |
|                                         | Computer track 36 — Track B3 one-touch switch module                                                                                                    |
|                                         | Computer track 37 — Track A3 one-touch switch module                                                                                                    |
|                                         | Battery earth — Track A2 one-touch switch module                                                                                                    |
|                                         | Repair if necessary.                                                                                                    |

AFTER REPAIR

Repeat the conformity check from the start.

# **AUTOMATIC TRANSMISSION**Fault finding - Interpretation of statuses

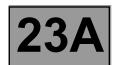

| ET013                                                                                                    | GEAR ENGAGED                                                                                                    |
|----------------------------------------------------------------------------------------------------|----------------------------------------------------------------------------------------------------|
|                                                                                                    |                                                                                                    |
| NOTES                                                                                                    | There must be no present or stored faults.                                                                                                    |
|                                                                                                    |                                                                                                    |
| "1" for 1 <sup>st</sup> unlocked "2" for 2 <sup>nd</sup> unlocked "3" for 3 <sup>rd</sup> unlocked "4" for 4 <sup>th</sup> unlocked "1G" for 1 <sup>st</sup> slipping "2G" for 2 <sup>nd</sup> slipping "3G" for 3 <sup>rd</sup> slipping "4G" for 4 <sup>th</sup> slipping | "1P" for 1 <sup>st</sup> locked "2P" for 2 <sup>nd</sup> locked. "3P" for 3 <sup>rd</sup> locked "4P" for 4 <sup>th</sup> locked "R" for reverse "D" for the default position "N" for neutral position |
| If the fault found is cause circuit".                                                                                                    | ed by the converter lock-up, use the interpretation of fault <b>DF016 "Lock-up solenoid valve</b>                                                                                                    |
| If the fault comes from the Check that statuses ET1  ET123 "Multifunction s  ET124 "Multifunction s  ET125 "Multifunction s  Check multifunction swit                                                                                                    | switch S3".<br>switch S4".                                                                                                    |

| A   |     | 0   | - A 10 |   |
|-----|-----|-----|--------|---|
| AFI | IER | KEI | PAIR   | 4 |

Repeat the conformity check from the start.

### **AUTOMATIC TRANSMISSION**Fault finding - Interpretation of statuses

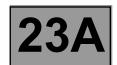

| ET020 | EXCHANGER FLOW CONTROL SOLENOID VALVE CONTROL* |
|-------|------------------------------------------------|
| NOTES | There must be no present or stored faults.     |

The exchanger flow control solenoid valve command status displays "ACTIVE" in the following conditions:

- gearbox oil temperature is over 100 °C,
- engine rotation speed is greater than 2000 rpm.

With other conditions, the solenoid valve status displays "INACTIVE".

Disconnect the computer. Check the cleanliness and condition of the connections.

Check the **continuity** between **track 2** of the computer connector and **track E2** of the "modular connector".

Check the **continuity** between **track 12** of the computer connector and **track E1** of the "modular connector". Check between **tracks 2 and 12** of the computer connector that the **resistance** of shift solenoid valve no. 2 is

Check between tracks 2 and 12 of the computer connector that the **resistance** of shift solenoid valve no. 2 is 40  $\Omega \pm 2$  at approximately 23 °C.

Repair if necessary.

If the **resistance** is greater than **50**  $\Omega$ , check the harness, computer connector and "modular connector".

If the status of the command fails to change, use the interpretation of fault **DF017** "Exchanger flow solenoid valve circuit".

| AFTER REPAIR | Repeat the conformity check from the start. |
|--------------|---------------------------------------------|
|--------------|---------------------------------------------|

<sup>\*</sup> EV: Solenoid valve.

### **AUTOMATIC TRANSMISSION**Fault finding - Interpretation of statuses

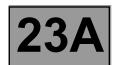

| ET021 | SHIFT SOLENOID VALVE 1 CONTROL             |
|-------|--------------------------------------------|
|       |                                            |
| NOTES | There must be no present or stored faults. |

This status displays "ACTIVE" when the gear engaged is "3" or "4" and "INACTIVE" when other gears are engaged.

Disconnect the computer. Check the cleanliness and condition of the connections.

Check the **continuity** between **track 10** of the computer connector and **track B8** of the "modular connector". Check between **tracks 1 and 10** of the computer connector that the **resistance** of shift solenoid valve no. 2 is **40**  $\Omega \pm 2$  at approximately **23** °C.

Repair if necessary.

If the **resistance** is greater than **50**  $\Omega$ , check the harness, computer connector and "modular connector".

If the correct status is not displayed, use the interpretation of fault DF085 "EVS1 Shift solenoid valve circuit".

AFTER REPAIR

Repeat the conformity check from the start.

### **AUTOMATIC TRANSMISSION**Fault finding - Interpretation of statuses

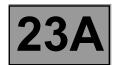

| ET022 | SHIFT SOLENOID VALVE 2 CONTROL             |
|-------|--------------------------------------------|
| NOTES | There must be no present or stored faults. |

This status displays "ACTIVE" when the gear engaged is "N" or "2" or "3" or "4" and "INACTIVE" when other gears are engaged.

Disconnect the computer. Check the cleanliness and condition of the connections.

Check the **continuity** between **track 9** of the computer connector and **track B8** of the "modular connector". Check between **tracks 1** and **9** of the computer connector that the **resistance** of shift solenoid valve no. 2 is **40**  $\Omega \pm 2$  at approximately **23** °C.

If the **resistance** is greater than  $50 \Omega$ , check the harness, computer connector and "modular connector".

If the status does not function as specified, use the interpretation of fault **DF086** "EVS2 Shift solenoid valve 2 circuit".

AFTER REPAIR

Repeat the conformity check from the start.

### **AUTOMATIC TRANSMISSION**Fault finding - Interpretation of statuses

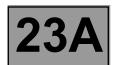

| ET023 | SHIFT SOLENOID VALVE 3 CONTROL             |
|-------|--------------------------------------------|
| NOTES | There must be no present or stored faults. |

This status displays "ACTIVE" when the gear engaged is "P" or "N" or "1" and "INACTIVE" when other gears are engaged.

Disconnect the computer. Check the cleanliness and condition of the connections.

Check the **continuity** between **track 7** of the computer connector and **track B10** of the "modular connector". Check between **tracks 1** and 7 of the computer connector that the **resistance** of shift solenoid valve no. 3 is  $40 \Omega \pm 2$  at approximately 23 °C.

Repair if necessary.

If the **resistance** is greater than **50**  $\Omega$ , check the harness, computer connector and "modular connector".

If the status does not function as specified, use the interpretation of fault **DF087** "EVS3 Sequence solenoid valve 3 circuit".

AFTER REPAIR

Repeat the conformity check from the start.

Make sure that shifting up and down through each gear works properly.

### **AUTOMATIC TRANSMISSION**Fault finding - Interpretation of statuses

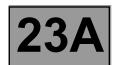

| ET024 | SHIFT SOLENOID VALVE 4 CONTROL             |
|-------|--------------------------------------------|
| NOTES | There must be no present or stored faults. |

This status displays "ACTIVE" when the gear engaged is "1" or "2" and "INACTIVE" when other gears are engaged.

Disconnect the computer. Check the cleanliness and condition of the connections.

Check the **continuity** between **track 8** of the computer connector and **track B7** of the "modular connector". Check between **tracks 1** and 8 of the computer connector that the **resistance** of shift solenoid valve no. 4 is  $40 \Omega \pm 2$  at approximately 23 °C.

Repair if necessary.

If the **resistance** is greater than **50**  $\Omega$ , check the harness, computer connector and "modular connector".

If the status does not function as specified, use the interpretation of fault **DF089** "EVS4 Sequence solenoid valve 4 circuit".

AFTER REPAIR

Repeat the conformity check from the start.

Make sure that shifting up and down through each gear works properly.

### **AUTOMATIC TRANSMISSION**Fault finding - Interpretation of statuses

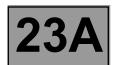

| ET025 | SHIFT SOLENOID VALVE 5 CONTROL             |
|-------|--------------------------------------------|
| NOTES | There must be no present or stored faults. |

This status displays "ACTIVE" when the gear engaged is "1" and "INACTIVE" when other gears are engaged.

Disconnect the computer. Check the cleanliness and condition of the connections.

Check the **continuity** between **track 13** of the computer connector and **track B5** of the "modular connector". Check between **tracks 1** and **13** of the computer connector that the **resistance** of shift solenoid valve no. 5 is **40**  $\Omega \pm 2$  at approximately **23** °C.

Repair if necessary.

If the resistance exceeds 50  $\Omega$ , check the harness, computer connector and "modular connector".

If the status is still not correct, use the interpretation of fault DF088 "EVS5 Shift solenoid valve circuit".

AFTER REPAIR

Repeat the conformity check from the start.

Make sure that shifting up and down through each gear works properly.

### **AUTOMATIC TRANSMISSION**Fault finding - Interpretation of statuses

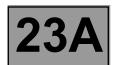

| ET026 | SHIFT SOLENOID VALVE 6 CONTROL             |
|-------|--------------------------------------------|
| NOTES | There must be no present or stored faults. |

This status displays "INACTIVE" with any gear engaged.

Disconnect the computer. Check the cleanliness and condition of the connections.

Check the **continuity** between **track 14** of the computer connector and **track B2** of the "modular connector". Check between **tracks 14 and 1** of the computer connector that the resistance of shift solenoid valve no. 6 is  $40 \Omega \pm 2$  at approximately 23 °C.

If the resistance exceeds  $50~\Omega$ , check the harness, computer connector and "modular connector".

If the status is still not correct, use the interpretation of fault DF112 "EVS6 Shift solenoid valve circuit".

AFTER REPAIR

Repeat the conformity check from the start.

Make sure that shifting up and down through each gear works properly.

## **AUTOMATIC TRANSMISSION**Fault finding - Interpretation of statuses

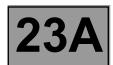

| ET097 | MANUAL MODE                                |
|-------|--------------------------------------------|
|       |                                            |
| NOTES | There must be no present or stored faults. |

This status indicates the gear lever position.

This status displays "ACTIVE" when the gear lever is in position "M", "M+" or "M-".

This status displays "INACTIVE" when the gear lever is in positions "P", "R", "N" or "D".

If the correct status is not displayed, use the interpretation of fault DF093 "One-touch switch circuits".

AFTER REPAIR

Repeat the conformity check from the start.

Make sure that shifting up and down through each gear works properly.

## **AUTOMATIC TRANSMISSION**Fault finding - Interpretation of statuses

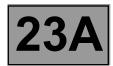

| ET123<br>ET124<br>ET125 |
|-------------------------|
|-------------------------|

**NOTES** 

There must be no present or stored faults.

Multifunction switch contact S1 is not connected on this vehicle.

These statuses show the position of the multifunction switch for each gear lever position.

The switch status can be "OPEN" or "CLOSED" (see chart below).

|    | S2     | S3     | <b>S4</b> |
|----|--------|--------|-----------|
| Р  | CLOSED | OPEN   | OPEN      |
| R  | CLOSED | CLOSED | CLOSED    |
| N  | OPEN   | CLOSED | OPEN      |
| D  | OPEN   | OPEN   | CLOSED    |
| М  | OPEN   | OPEN   | CLOSED    |
| M+ | OPEN   | OPEN   | CLOSED    |
| M- | OPEN   | OPEN   | CLOSED    |

If a status fails to function as specified, use the interpretation of fault **DF008 "Multifunction switch intermediate position"**.

AFTER REPAIR

Repeat the conformity check from the start.

Make sure that shifting up and down through each gear works properly.

DP0TA2000\_V14\_ET123/DP0TA2000\_V14\_ET124/DP0TA2000\_V14\_ET125

# **AUTOMATIC TRANSMISSION**Fault finding - Interpretation of statuses

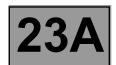

|                             | LOWER SEQUENTIAL LEVER CONTACT                                                                                                    |
|-----------------------------|----------------------------------------------------------------------------------------------------|
| ET127                       |                                                                                                    |
|                             |                                                                                                    |
|                             |                                                                                                    |
| NOTES                       | There must be no present or stored faults.                                                                                                    |
|                             |                                                                                                    |
| This status displays "AC    | of the lower sequential lever switch.  TIVE" with the gear lever in position "M-".  ACTIVE" with the gear lever in a position other than "M-". |
|                             |                                                                                                    |
| Check the one-touch swi     | itch's power supply for + 12 V on track B1 and earth in track A2 of the one-touch switch.                                                      |
| With the gear lever in po   | sition " <b>M</b> ", measure the voltage between:                                                                                              |
| On                          | e-touch switch track A3 ——— Earth                                                                                                    |
| On                          | e-touch switch track B3 ——— Earth                                                                                                    |
|                             | alues is <b>+ 12 V</b> , replace the one-touch switch. eck that the gear lever positions match the instrument panel display.                   |
| If the correct status is no | ot displayed, use the interpretation of fault <b>DF093 "One-touch switch circuits"</b> .                                                       |

AFTER REPAIR

Repeat the conformity check from the start. Make sure that shifting up and down through each gear works properly.

# **AUTOMATIC TRANSMISSION**Fault finding - Interpretation of statuses

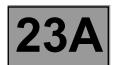

|                                                                                                    | UPPER SEQUENTIAL LEVER CONTACT                                                           |  |
|----------------------------------------------------------------------------------------------------|------------------------------------------------------------------------------------------|--|
| ET128                                                                                                    |                                                                                          |  |
|                                                                                                    |                                                                                          |  |
|                                                                                                    |                                                                                          |  |
| NOTES                                                                                                    | There must be no present or stored faults.                                               |  |
|                                                                                                    |                                                                                          |  |
| This indicates the status of the lower sequential lever contact.  This status displays "ACTIVE" with the gear lever in position "M+".  This status displays "INACTIVE" with the gear lever in a position other than "M+". |                                                                                          |  |
| Check the one-touch switch's power supply for + 12 V on track B1 and earth in track A2 of the one-touch switch.                                                                                                    |                                                                                          |  |
| With the gear lever in position "M", measure the voltage between:                                                                                                    |                                                                                          |  |
| One-touch switch track A3 ——— Earth                                                                                                    |                                                                                          |  |
| One-touch switch track B3 ——— Earth                                                                                                    |                                                                                          |  |
| If any of the measured values is <b>+ 12 V</b> , replace the one-touch switch.  If the values are <b>0 V</b> , check that the gear lever positions match the instrument panel display.  Repair if necessary.              |                                                                                          |  |
| If the correct status is no                                                                                                    | ot displayed, use the interpretation of fault <b>DF093 "One-touch switch circuits"</b> . |  |

AFTER REPAIR

Repeat the conformity check from the start.

Make sure that shifting up and down through each gear works properly.

### **AUTOMATIC TRANSMISSION**Fault finding - Interpretation of statuses

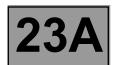

| ET157 | GEAR LEVER UNLOCKING                       |
|-------|--------------------------------------------|
| NOTES | There must be no present or stored faults. |

This status displays "ACTIVE" when the gear lever is locked and "INACTIVE" when the gear lever is unlocked

Check the status with:

- Gear lever in position "P".
- Instrument panel displaying "P" for the gear lever position.

Press the brake pedal; the message on the instrument panel: "Depress the brake pedal" disappears.

The status displays "INACTIVE" with the brake pedal depressed and gear lever unlocking permitted.

The status displays "ACTIVE" with the brake pedal released and the gear lever locked in position "P".

This status can only be checked with the gear lever in position "P".

If the correct status is not displayed, use the interpretation of fault **DF095** "Selector lever locking electromagnet circuit".

AFTER REPAIR

Repeat the conformity check from the start.

Make sure that shifting up and down through each gear works properly.

### **AUTOMATIC TRANSMISSION**

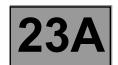

### Fault finding - Parameter summary table

| Tool parameter | Diagnostic tool title                             |
|----------------|---------------------------------------------------|
| PR001          | Coolant temperature                               |
| PR003          | Oil pressure                                      |
| PR004          | Gearbox oil temperature                           |
| PR006          | Engine speed                                      |
| PR007          | Turbine speed                                     |
| PR008          | Computer supply voltage                           |
| PR019          | Engine torque                                     |
| PR105          | Vehicle speed                                     |
| PR118          | Gearbox oil pressure sensor voltage               |
| PR119          | Modulating solenoid valve control time            |
| PR123          | Calculated engine torque                          |
| PR124          | Accelerator pedal position for downshifting       |
| PR126          | Current turbine speed                             |
| PR128          | Engine/turbine speed difference                   |
| PR135          | Standard pedal position                           |
| PR136          | Raw pedal position                                |
| PR137          | Lock-up solenoid valve control time               |
| PR138          | Reference pressure                                |
| PR146          | Difference between specification and oil pressure |

## **AUTOMATIC TRANSMISSION**Fault finding - Interpretation of parameters

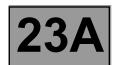

| PR001 | COOLANT TEMPERATURE                                                    |
|-------|------------------------------------------------------------------------|
| NOTES | Special notes: Only apply the checks if the parameter is inconsistent. |

Test the multiplex network (see 88B, Multiplexing).

If parameter PR001 "Coolant temperature" is absent, refer to the interpretation of the parameter (see MR 366 Megane, 17B, Petrol injection or 13B, Diesel injection).

AFTER REPAIR

Repeat the conformity check from the start.

## **AUTOMATIC TRANSMISSION**Fault finding - Interpretation of parameters

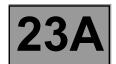

| PR003 | OIL PRESSURE                               |
|-------|--------------------------------------------|
|       |                                            |
| NOTES | There must be no present or stored faults. |

Immobilise the vehicle: handbrake on and brake pedal depressed.

Check the oil pressure values on the diagnostic tool:

- engine not running: pressure reading less than 0.2 bar,
- engine at idle speed (~820 rpm) and selector lever at "D" or "R": pressure reading ~2.6 bar.
- engine speed ~ 1400 rpm and selector lever at "D" or "R": pressure reading ~ 8.7 bar.

| AFTER REPAIR | Repeat the conformity check from the start. |
|--------------|---------------------------------------------|
|              |                                             |

Maximum temperature: + 140 °C.

These values relate to normal operation of the vehicle.

# **AUTOMATIC TRANSMISSION**Fault finding - Interpretation of parameters

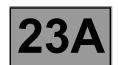

| PR004                                                                                  | GEARBOX OIL TEMPERATURE                    |  |
|----------------------------------------------------------------------------------------|--------------------------------------------|--|
|                                                                                        |                                            |  |
| NOTES                                                                                  | There must be no present or stored faults. |  |
| Gearbox oil temperature values vary according to how the vehicle is used.              |                                            |  |
| Check the oil temperature values on the diagnostic tool: Minimum temperature: - 40 °C. |                                            |  |

AFTER REPAIR Repeat the conformity check from the start.

## **AUTOMATIC TRANSMISSION**Fault finding - Interpretation of parameters

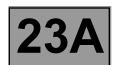

| PR006 | ENGINE SPEED                               |
|-------|--------------------------------------------|
|       |                                            |
| NOTES | There must be no present or stored faults. |

Run a multiplex network test (see 88B, Multiplexing).

After these checks, if parameter **PR006 "Engine speed"** is absent, refer to the interpretation of the parameter (see **17B**, **Petrol injection** or **13B**, **Diesel injection**).

AFTER REPAIR

Repeat the conformity check from the start.

# **AUTOMATIC TRANSMISSION**Fault finding - Interpretation of parameters

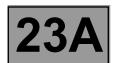

|                                                                                                    | TURBINE SPEED                              |  |
|----------------------------------------------------------------------------------------------------|--------------------------------------------|--|
| PR007                                                                                                   |                                            |  |
|                                                                                                    |                                            |  |
| NOTES                                                                                                   | There must be no present or stored faults. |  |
| Turbine speed varies according to oil temperature and pressure.  Turbine speed depends on engine speed. |                                            |  |
| Check the turbine speed on the diagnostic tool: Selector lever in position "N".                         |                                            |  |
| Oil temperature 43 °C: engine speed turbine speed ~ 681 rpm. ~ 762 rpm                                  |                                            |  |
| Oil temperature 45 °C: engine speed ———— turbine speed ~ 654 rpm. ~ 743 rpm                             |                                            |  |

AFTER REPAIR

Repeat the conformity check from the start.

## **AUTOMATIC TRANSMISSION**Fault finding - Interpretation of parameters

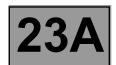

| NOTES  There must be no present or stored faults. All electrical consumers switched off. |  |
|------------------------------------------------------------------------------------------|--|

Carry out a complete battery and charging circuit check (see TN 6014A, "Charging circuit fault finding").

Disconnect the computer.

Check the condition and cleanliness of the connector.

Check the insulation, continuity and absence of interference resistance: earth on computer track 28 and the front left-hand side member of the vehicle.

Check the computer's 30A fuse.

Check the computer's 5A after ignition feed fuse.

With the ignition on, measure the computer feed voltage Track 56: + 12 V

Track 27: + 12 V

Then check the earths:

Track 28 and track 46

Check the Protection and Switching Unit if necessary.

| AFTER REPAIR | Repeat the conformity check from the start. |
|--------------|---------------------------------------------|
|--------------|---------------------------------------------|

## **AUTOMATIC TRANSMISSION**Fault finding - Interpretation of parameters

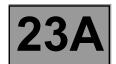

| PR019 | ENGINE TORQUE                              |
|-------|--------------------------------------------|
|       |                                            |
| NOTES | There must be no present or stored faults. |

Run a multiplex network test (see 88B, Multiplexing).

If parameter PR019 "Engine torque" is absent, refer to the interpretation of the parameter (see MR 366 Megane, 17B, Petrol injection or 13B, Diesel injection).

AFTER REPAIR

Repeat the conformity check from the start.

## **AUTOMATIC TRANSMISSION**Fault finding - Interpretation of parameters

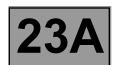

| PR105 | VEHICLE SPEED                              |
|-------|--------------------------------------------|
|       |                                            |
| NOTES | There must be no present or stored faults. |

Run a multiplex network test (see MR 366 Megane 8, 88B, Multiplexing).

If parameter PR105 "Vehicle speed" is absent, carry out fault finding on the system (see 38C, ABS system).

AFTER REPAIR

Repeat the conformity check from the start.

# **AUTOMATIC TRANSMISSION**Fault finding - Interpretation of parameters

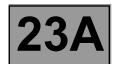

|                            | GEARBOX OIL PRESSURE SENSOR VOLTAGE                                                                       |
|----------------------------|----------------------------------------------------------------------------------------------------|
| PR118                      |                                                                                                    |
|                            |                                                                                                    |
|                            |                                                                                                    |
| NOTES                      | There must be no present or stored faults.                                                                |
|                            |                                                                                                    |
| Check the continuity ar    | ELECTRICAL CONFORMITY OF THE SENSOR:  nd absence of interference resistance on the following connections: |
|                            | Computer track 24 — Track C1 male modular connector                                                       |
|                            | Computer track 55 — Track C2 male modular connector                                                       |
|                            | Computer track 25 — Track C3 male modular connector                                                       |
| If all these connections a | re correct, check for a gearbox oil pressure sensor power supply:                                         |
| + 5 V                      | Track C1 male modular connector                                                                           |
| Earth                      | Track C3 male modular connector                                                                           |
| Repair if necessary.       |                                                                                                    |

| AFTER REPAIR | Repeat the conformity check from the start. |
|--------------|---------------------------------------------|
|--------------|---------------------------------------------|

## **AUTOMATIC TRANSMISSION**Fault finding - Interpretation of parameters

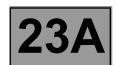

| PR123 | CALCULATED ENGINE TORQUE                   |
|-------|--------------------------------------------|
| NOTES | There must be no present or stored faults. |

Run a multiplex network test (see 88B, Multiplexing).

If parameter PR123 "Calculated engine torque" is absent, refer to the interpretation of the parameter (see 17B, Petrol injection or 13B, Diesel injection).

AFTER REPAIR

Repeat the conformity check from the start.

## **AUTOMATIC TRANSMISSION**Fault finding - Interpretation of parameters

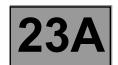

| PR124 | ACCELERATOR PEDAL POSITION FOR DOWNSHIFTING |
|-------|---------------------------------------------|
| NOTES | There must be no present or stored faults.  |

Run a multiplex network test (see 88B, Multiplexing).

If parameter PR124 "Accelerator pedal position for downshifting" is absent, refer to the interpretation of the parameter (see 17B, Petrol injection or 13B, Diesel injection).

AFTER REPAIR

Repeat the conformity check from the start.

# **AUTOMATIC TRANSMISSION**Fault finding - Interpretation of parameters

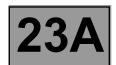

|                                                                                                    | CURRENT TURBI                                        | NE SPEED      | )                                                                     |
|----------------------------------------------------------------------------------------------------|------------------------------------------------------|---------------|-----------------------------------------------------------------------|
| PR126                                                                                                    |                                                      |               |                                                                       |
|                                                                                                    |                                                      |               |                                                                       |
|                                                                                                    |                                                      |               |                                                                       |
| NOTES                                                                                                    | There must be no prese                               | ent or stored | faults.                                                               |
|                                                                                                    |                                                      |               |                                                                       |
|                                                                                                    | nd condition of the turbine ontinuity and the absenc |               | or and its connections.  rence resistance to earth, to + 12 V and the |
|                                                                                                    | Computer track 45                                    | <b></b>       | Track D1 of the turbine speed sensor (+ 12 V)                         |
|                                                                                                    | Computer track 46                                    | <b></b>       | Track D2 of the turbine speed sensor (earth)                          |
| Repair if necessary.                                                                                                    |                                                      |               |                                                                       |
| Check the turbine speed on the diagnostic tool:  Gear lever position at "N" or "P"  Oil temperature 43 °C: engine speed ~ 681 rpm  Oil temperature 45 °C: engine speed ~ 654 rpm |                                                      |               |                                                                       |

AFTER REPAIR

Repeat the conformity check from the start.

# **AUTOMATIC TRANSMISSION**Fault finding - Interpretation of parameters

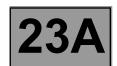

|                                                                                                    | ENGINE/TURBINE SPEED DIFFERENCE                                                             |  |
|----------------------------------------------------------------------------------------------------|---------------------------------------------------------------------------------------------|--|
| PR128                                                                                                    |                                                                                             |  |
|                                                                                                    |                                                                                             |  |
|                                                                                                    |                                                                                             |  |
| NOTES                                                                                                    | There must be no present or stored faults.                                                  |  |
|                                                                                                    |                                                                                             |  |
|                                                                                                    | and condition of the engine speed sensor and its connections. test (see 88B, Multiplexing). |  |
| After these checks, if parameter <b>PR006</b> "Engine speed" is absent, refer to the interpretation of the parameter (see 17B, Petrol injection or 13B, Diesel injection). |                                                                                             |  |
|                                                                                                    |                                                                                             |  |
| Check the cleanliness a                                                                                                    | and condition of the turbine speed sensor and its connections.                              |  |
| This parameter is the difference between parameter PR006 "Engine speed" and parameter PR007 "Turbine speed".                                                               |                                                                                             |  |
| Check the engine/turbine<br>Engine idling:                                                                                                    | e speed difference with the diagnostic tool:                                                |  |
| Engine speed: ~ 74                                                                                                    | Engine speed: ~ 743 rpm and turbine speed: ~ 654 rpm ———— difference = ~ 89 rpm.            |  |
| Repair if necessary.                                                                                                    | Repair if necessary.                                                                        |  |

AFTER REPAIR

Repeat the conformity check from the start.

## **AUTOMATIC TRANSMISSION**Fault finding - Interpretation of parameters

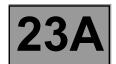

| PR135 | STANDARD PEDAL POSITION                    |  |
|-------|--------------------------------------------|--|
| NOTES | There must be no present or stored faults. |  |

Run a multiplex network test (see 88B, Multiplexing).

If parameter PR135 "Standard pedal position" is absent, refer to the interpretation of the parameter (see 17B, Petrol injection or 13B, Diesel injection).

AFTER REPAIR

Repeat the conformity check from the start.

## **AUTOMATIC TRANSMISSION**Fault finding - Interpretation of parameters

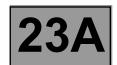

| PR136 | RAW PEDAL POSITION                         |
|-------|--------------------------------------------|
|       |                                            |
| NOTES | There must be no present or stored faults. |

Run a multiplex network test (see 88B, Multiplexing).

If parameter PR136 "Raw pedal position" is absent, refer to the interpretation of the parameter (see 17B, Petrol injection or 13B, Diesel injection).

AFTER REPAIR

Repeat the conformity check from the start.

## **AUTOMATIC TRANSMISSION**Fault finding - Interpretation of parameters

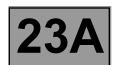

| PR138 | PRESSURE SETTING                           |
|-------|--------------------------------------------|
| NOTES | There must be no present or stored faults. |

The pressure setting is determined by the automatic transmission computer.

Check the reference pressure on the diagnostic tool:

- engine not running: pressure reading 21 bar,
- engine at idle speed (~700 rpm) and selector lever at "D" or "R": pressure reading ~2.7 bar,
- engine speed ~ 1400 rpm and selector lever at "D" or "R": pressure reading ~ 8.9 bar.

| AFTER REPAIR | Repeat the conformity check from the start. |
|--------------|---------------------------------------------|
|--------------|---------------------------------------------|

### **AUTOMATIC TRANSMISSION**Fault finding - Interpretation of parameters

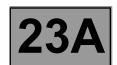

| NOTES There must be no present or stored faults. | PR146 | DIFFERENCE BETWEEN SETPOINT AND OIL PRESSURE |
|--------------------------------------------------|-------|----------------------------------------------|
|                                                  | NOTES | There must be no present or stored faults.   |

The pressure setting values are stored in the gearbox computer memory and depend on how the vehicle is used. The oil pressure is regulated according to the pressure setting. The oil pressure values must always be close to the pressure settings.

This parameter is the difference between parameter PR138 "Pressure setting" and parameter PR003 "Oil pressure".

- engine not running: reference pressure reading **21 bar**.
  - oil pressure reading = **0 bar**.
- engine at idle speed (~700 rpm) and selector lever at "D" or "R": reference pressure reading ~ 2.7 bar.
   pil pressure reading = ~ 2.6 bar.
- engine speed ~ 1400 rpm and selector lever at "D" or "R": reference pressure reading ~ 8.9 bar.
   oil pressure reading = ~ 8.7 bar.

| AFTER REPAIR | Repeat the conformity check from the start. |
|--------------|---------------------------------------------|
|              |                                             |

## **AUTOMATIC TRANSMISSION**Fault finding - Interpretation of commands

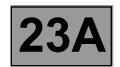

#### COMMANDS AND CLEARING:

Before using these clearing commands, engine and vehicle speeds must be zero and the selector lever must be in position "P" or "N".

#### AC024 "Actuator sequential control"

This command activates the shift solenoid valves EVS1 to EVS6 simultaneously to check that they operate correctly.

#### RZ004 "Fault memory"

This command clears present and stored faults from the automatic transmission computer.

#### RZ005 "Self-adapting programs"

This command deletes the self-adapting programs in the automatic transmission computer.

After running this command, carry out a road test with the vehicle before returning it to the customer. This is because the automatic transmission may malfunction during the time taken for the self-adapting programs to re-install.

AFTER REPAIR

Repeat the conformity check from the start.

# **AUTOMATIC TRANSMISSION**Fault finding - Interpretation of commands

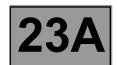

| AC024 | ACTUATOR SEQUENTIAL CONTROL                                                                                                    |
|-------|----------------------------------------------------------------------------------------------------|
|       |                                                                                                    |
| NOTES | Check fuse <b>30 A</b> for the permanent power supply of the computer in the Protection and Switching Unit. Check fuse <b>5 A</b> for the after ignition power supply of the computer in the Protection and Switching Unit. Replace the fuses if necessary. Check the cleanliness and condition of the connections.  Engine speed zero and selector lever in position " <b>P</b> " or " <b>N</b> ". |

This command enables all the automatic transmission solenoid valve actuators to be operated.

| Check the insulation, continuity and absence of interference resistance on the following connections: |
|----------------------------------------------------------------------------------------------------|
| Computer Track 12 — Track E1 modular connector.                                                       |
| Computer Track 26 — Track B12 modular connector.                                                      |
| Computer Track 1 — Track B3 modular connector.                                                        |
| To activate solenoid valve EVS1: Computer Track 10 — Track B11 modular connector                      |
| To activate solenoid valve EVS2: Computer Track 9 — Track B8 modular connector                        |
| To activate solenoid valve EVS3: Computer Track 7 ——— Track B10 modular connector                     |
| To activate solenoid valve EVS4: Computer Track 8 — Track B7 modular connector                        |
| To activate solenoid valve EVS5: Computer Track 13 — Track B5 modular connector                       |
| To activate solenoid valve EVS6: Computer Track 14 — Track B2 modular connector                       |
| Test the solenoid valves then check the presence of faults on the computer.                           |

| AFTER REPAIR | Repeat the conformity check from the start. |
|--------------|---------------------------------------------|
|--------------|---------------------------------------------|

DP0TA2000\_V14\_AC024

## **AUTOMATIC TRANSMISSION**Fault finding - Interpretation of commands

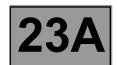

**NOTES** 

Only refer to "Customer complaints" after carrying out a complete fault finding procedure with the diagnostic tool and the conformity check.

| NO DIALOGUE WITH THE COMPUTER                          | ALP1 |
|--------------------------------------------------------|------|
| ENGINE STARTING FAULTS                                 | ALP2 |
| AUTOMATIC TRANSMISSION OPERATING FAULTS                | ALP3 |
| AUTOMATIC TRANSMISSION MALFUNCTION WHEN CHANGING GEARS | ALP4 |
| ERRATIC GEAR CHANGES                                   | ALP5 |
| REVERSING LIGHTS INOPERATIVE                           | ALP6 |
| OIL PRESENT UNDER THE VEHICLE                          | ALP7 |

### **AUTOMATIC TRANSMISSION**

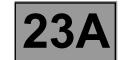

### Fault finding - Fault finding chart (ALP)

| ALP1                                                                               | No dialogue with the computer                                                        |                       |                                                                                                    |
|------------------------------------------------------------------------------------|--------------------------------------------------------------------------------------|-----------------------|----------------------------------------------------------------------------------------------------|
|                                                                                    |                                                                                      |                       |                                                                                                    |
| NOTES                                                                              | None                                                                                 |                       |                                                                                                    |
| Try the diagnostic tool or                                                         | <br>n another vehicle.                                                               |                       |                                                                                                    |
| Check:  - the connection betwee  - the power supply to th  - the engine and passer | e computer,                                                                          | socket (conn          | ection and cable in good condition),                                                                                       |
| the illumination of two re Make sure that the <b>CLIP</b>                          | d warning lights on the ser<br>sensor is connected to the<br>sensor is communicating | nsor.<br>e computer's | <b>5 (earth)</b> of the diagnostic socket, as indicated by s USB port. In the vehicle's computers; this can be seen by the |
| Use the diagnostic socke                                                           | et to check the following tra                                                        | acks:                 |                                                                                                    |
|                                                                                    | track 1                                                                              | <b></b>               | + After ignition                                                                                                    |
|                                                                                    | track 16                                                                             | <b></b>               | + Battery feed                                                                                                    |
|                                                                                    | tracks 4                                                                             | <b></b>               | Earth                                                                                                    |
| Repair if necessary.                                                               |                                                                                      |                       |                                                                                                    |
|                                                                                    | c transmission computer conce of the following connec                                |                       | heck the insulation, continuity and the absence                                                                            |
|                                                                                    | Computer track 27                                                                    | <b></b>               | + After ignition feed                                                                                                    |
|                                                                                    | Computer track 56                                                                    | <b></b>               | + Battery feed                                                                                                    |
|                                                                                    | Computer track 28                                                                    | <b></b>               | Earth                                                                                                    |
|                                                                                    | Computer track 38                                                                    | <b></b>               | track 6 diagnostic socket (CAN H)                                                                                          |
|                                                                                    | Computer track 39                                                                    | <b></b>               | track 14 diagnostic socket (CAN L)                                                                                         |
| Repair if necessary.                                                               |                                                                                      |                       |                                                                                                    |
| If the fault is still present                                                      | , contact the Techline.                                                              |                       |                                                                                                    |

| AFTER REPAIR | Carry out a road test followed by a complete check with the diagnostic tool. |
|--------------|------------------------------------------------------------------------------|
|              |                                                                              |

### **AUTOMATIC TRANSMISSION**

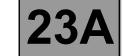

### Fault finding - Fault finding chart (ALP)

| ALP2  | Engine starting faults                                                                                                    |
|-------|----------------------------------------------------------------------------------------------------|
| NOTES | Only refer to "Customer complaints" after carrying out a complete fault finding procedure with the diagnostic tool and the conformity check. |

Make sure that the diagnostic tool report, gear lever positions and instrument panel all indicate the same gear engaged.

Adjust the gear lever cable if it is faulty.

The engine will only start when the selector lever is at "P" or "N".

Check the battery charge and the condition of the terminals (oxidation).

Check the multifunction switch mounting and that it is working.

Check the gear lever control cable, adjust it if necessary (see 23A, Automatic transmission).

Switch off the ignition and disconnect the automatic transmission computer connector. Make sure that the fuses are in good condition and replace them if necessary.

Ensure that the ignition switch is working properly.

Check the power circuit of the starter relay and the starter.

Carry out fault finding on the injection system.

If the engine still doesn't start, contact the Techline.

AFTER REPAIR

Carry out a road test followed by a complete check with the diagnostic tool.

### **AUTOMATIC TRANSMISSION**

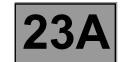

### Fault finding - Fault finding chart (ALP)

| ALP3  | Automatic transmission operating fault                                                                                                    |
|-------|----------------------------------------------------------------------------------------------------|
| NOTES | Only refer to "Customer complaints" after carrying out a complete fault finding procedure with the diagnostic tool and the conformity check. |

Using the diagnostic tool, check the consistency between the display and the selector lever positions (ignition on and engine stopped).

Check the level, smell and colour of the oil and for the presence of particles in the oil.

Check the mountings of the multifunction switch.

Check the multifunction switch control wire (see 23A, Automatic transmission, Multifunction switch).

Carry out fault finding with the diagnostic tool:

Check the following points:

- With the engine stopped, check the oil pressure value: **0 bar**.
- With the engine running, oil temperature higher than 20 °C, vehicle stationary and selector lever at "D", the oil pressure increases with the engine/turbine speed.
- Example: engine speed ~ 750 rpm
   ⇒ pressure: ~ 3 bar.
   ⇒ pressure: ~ 9 bar.

If the pressure remains static, replace the oil pressure sensor.

Check the line pressure using a pressure gauge (see 23A, Automatic transmission, Line pressure reading).

- If the oil pressure value is incorrect, there may be one or more causes:

   Clogged strainer or faulty pump.
- An internal leak (slave cylinders, brakes, clutch), carry out a road test to check there is no slipping.
- A hydraulic control valve fault may cause jerking or malfunctions when driving.

AFTER REPAIR

### **AUTOMATIC TRANSMISSION**

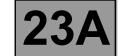

### Fault finding - Fault finding chart (ALP)

| ALP3      |  |  |
|-----------|--|--|
| CONTINUED |  |  |

Refer to the procedure and the safety instructions for carrying out a setting point check on the torque converter. Selector lever in position "**D**".

Theoretical engine speed at setting point:  $2300 \pm 150 \text{ rpm}$ .

Oil pressure at engine speed ~ 1400 rpm — 9 bar.

If the setting point value is incorrect, there may be one or more causes:

- the torque converter,
- the converter lock-up solenoid valve,
- internal oil leak.

Note:

A setting point which is too low may be due to a lack of engine power.

Carry out a road test, observing the engine speed on the instrument panel and the displays on the diagnostic tool.

If the fault is still present, contact the Techline.

AFTER REPAIR

### **AUTOMATIC TRANSMISSION**

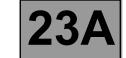

Fault finding - Fault finding chart (ALP)

| ALP4  | Automatic transmission malfunction when changing gears                                                                                       |
|-------|----------------------------------------------------------------------------------------------------|
| NOTES | Only refer to "Customer complaints" after carrying out a complete fault finding procedure with the diagnostic tool and the conformity check. |

Automatic transmission faults may be noted during gear changing without any fault being stored in the computer. These malfunctions may be linked to:

Connection faults (insulation: generates a fault, resistance) in the shift solenoid valve control wiring (EVS1 to EVS6).

Check the tightness and condition of the clips on all the solenoid valve control wiring connections from the computer to each solenoid valve.

Use command AC024 "Actuator sequential control" to find any faults.

 Hydraulic distributor faults (hydraulic slide valve seizing, strainer/distributor seal) preventing the shift solenoid valves from working.

Check the oil's condition (colour, burnt or not) its level and pressure: increasing with engine/turbine speed.

Loss of pressure when changing gear (clutch brakes/receivers leak)

Read the values of the following parameters (selector lever in position "D" or "R": vehicle stationary and handbrake on) on the CLIP tool:

- PR003 "Oil pressure",
- PR006 "Engine speed",
- PR007 "Turbine speed",
- PR138 "Pressure setting",
- PR008 "Computer feed voltage".

These parameters are associated with automatic transmission operation.

If one of the values is incorrect, note the fault it causes.

Replace the faulty part if necessary and carry out a check.

If the fault is still present, contact the Techline.

AFTER REPAIR

### **AUTOMATIC TRANSMISSION**

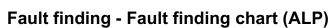

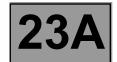

| ALP5  | Erratic gear changes                                                                                                    |
|-------|----------------------------------------------------------------------------------------------------|
| NOTES | Only refer to "Customer complaints" after carrying out a complete fault finding procedure with the diagnostic tool and the conformity check. |

Run a multiplex network test (see MR 366 Megane 8, 88B, Multiplexing).

Check the presence of the following parameters:

- PR135 "Standard pedal position",
- PR136 "Raw pedal position".

Carry out a road test using the diagnostic tool, making sure that status **ET013 "Gear engaged"** functions normally.

If the customer complaint occurs with the brake pedal released, check that status **ET004** "Brake light switch (Closed)" is "NO".

If not, adjust the brake light switch and the brake pedal.

Make sure that the instrument panel display of the gear engaged matches the gear lever position.

Check the automatic transmission wiring harness (shift solenoid valve activation). Replace it if necessary.

Replace it il flecessary.

Check that the gear lever cable is working properly and adjust it if necessary.

Check that the multifunction switch is working correctly.

If the fault is still present, contact the Techline.

| AFTER REPAIR | Carry out a road test followed by a complete check with the diagnostic tool. |
|--------------|------------------------------------------------------------------------------|
|--------------|------------------------------------------------------------------------------|

### **AUTOMATIC TRANSMISSION**

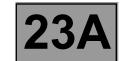

#### Fault finding - Fault finding chart (ALP)

| ALP6  | Reversing lights inoperative                                                                                                    |
|-------|----------------------------------------------------------------------------------------------------|
| NOTES | Only refer to "Customer complaints" after carrying out a complete fault finding procedure with the diagnostic tool and the conformity check. |

#### Check:

- the condition of the fuses in the UPC.
- the condition of the bulbs.
- the condition of the bulb contacts. Repair if necessary.
- the rear lights earth. Rear right-hand light track 3 and rear left-hand light track 4.

Switch off the ignition and disconnect the modular connector.

Switch the ignition on again and check the presence of **+ 12 V after ignition feed** on **track A2** of the modular connector.

Switch off the ignition and check the continuity between **tracks A1 and A2** of the modular connector **(gearbox side)** with the selector lever in position "R".

Check that the gear lever cable is correctly adjusted and check the instrument panel display.

If the continuity is poor, replace the multifunction switch.

If the continuity is good, check the continuity between **track A1** of the modular connector and **track 2** of the Protection and Switching Unit brown **12-track** connector.

Switch on the ignition.

With the selector lever in position "R", check the presence of + 12 V after ignition feed on:

track 2 of the Protection and Switching Unit brown 12-track connector,

track 2 of the rear right-hand light,

track 5 of the rear left-hand light.

| AFTER | REPAIR |
|-------|--------|
|       |        |

### **AUTOMATIC TRANSMISSION**

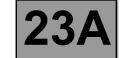

### Fault finding - Fault finding chart (ALP)

| ALP7  | Oil present under the vehicle                                                                                                    |
|-------|----------------------------------------------------------------------------------------------------|
| NOTES | Only refer to "Customer complaints" after carrying out a complete fault finding procedure with the diagnostic tool and the conformity check. |

Check the colour of the oil under the vehicle to determine the source of the leak (automatic transmission fluid is red).

Clean the engine and gearbox.

Check the oil levels in the engine and gearbox.

Top up if necessary (see 23A, Automatic transmission, Fill-up).

If there is no gearbox leak, look for a leak on the engine side.

If the leak is from the gearbox:

- Locate the source of the leak and carry out the necessary repairs.
- Replace any faulty parts.
- Check the oil level.

| AFTER REPAIR | Carry out a road test followed by a complete check with the diagnostic tool. |
|--------------|------------------------------------------------------------------------------|
|--------------|------------------------------------------------------------------------------|